Manual de instrucciones y lista de piezas de recambio

# Control del reciprocador de la pintura en polvo PRC 3 para reciprocadores con motores de CC

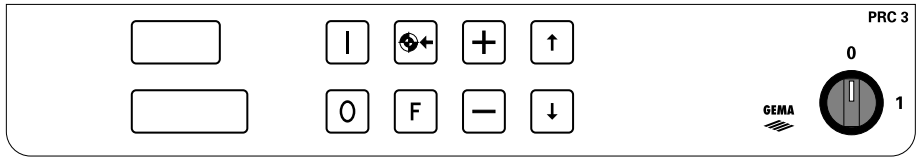

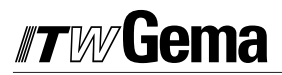

**PRC 3 - CC** 

## **Contenido**

#### **Normas de seguridad**

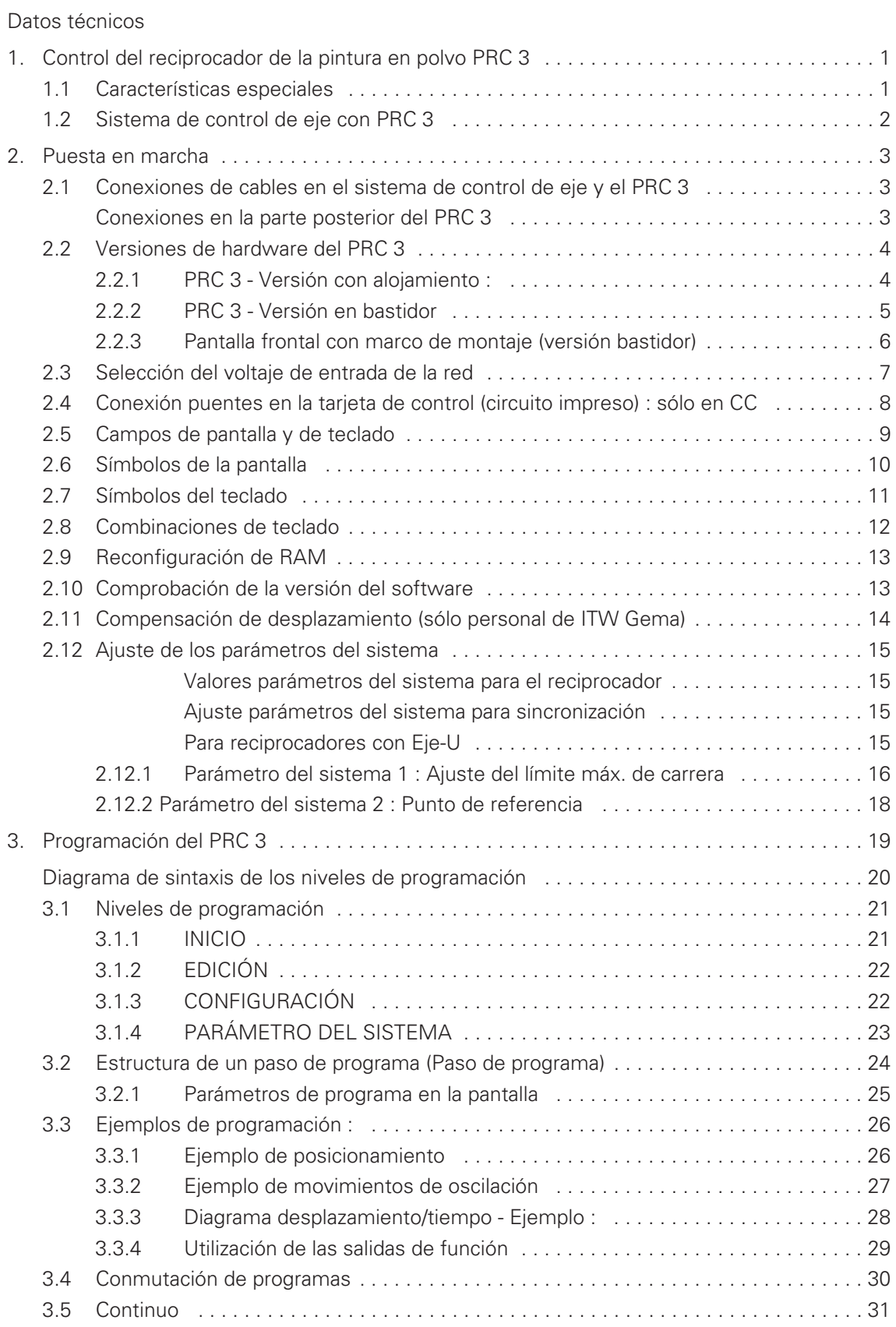

(sigue)

# **TWGema**

### **Contenido (cont.)**

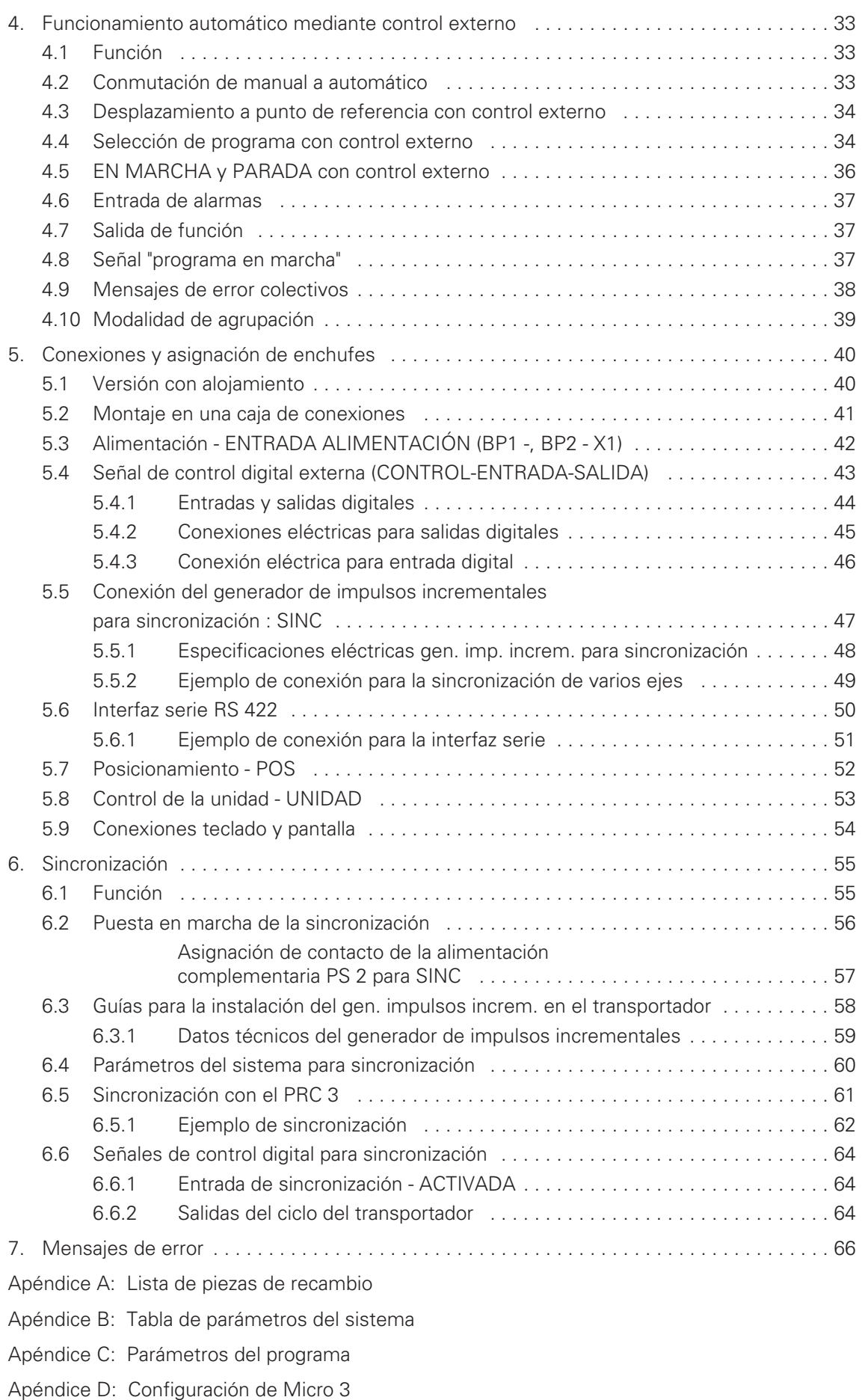

### **Normas de seguridad**

1. El control del reciprocador de la pintura en polvo PRC 3 no debería ponerse en marcha sin haber leído atentamente este Manual de instrucciones.

La manipulación o el funcionamiento inexperto del control PRC 3 podrían provocar accidentes u errores de funcionamiento y/o estropear el equipo.

2. **¡ATTENCIÓN! La fuerza del motor del reciprocador es muy superior a la de cualquier persona!**

Todos los ejes deben ser inaccesibles durante el funcionamiento (véanse las normas de seguridad locales).

Si el control del reciprocador se desactiva, el carro puede descender lentamente hasta el punto cero, lo que también ocurre al parar completamente el carro. **Por ello, es importante no situarse nunca debajo de dicho carro!**

- 3. Las conexiones de los enchufes entre el control del reciprocador PRC 3, la unidad de alimentación y el reciprocador sólo deben desconectarse cuando el control del reciprocador está apagado.
- 4. Los cables de conexión entre la unidad de alimentación y el reciprocador deben estar dispuestos de tal modo que no puedan resultar dañados durante el funcionamiento del eje.

Siga las normas de seguridad locales.

- 5. El límite máximo de carrera no puede exceder de **la altura del reciprocador.** Si se indica un límite máximo de carrera incorrecto (demasiado elevado), ello podría estropear el reciprocador y/o la cabina.
- 6. Cuando se esté reparando el reciprocador, el control del reciprocador PRC 3 y la unidad de alimentación deben estar desconectados de la red, según lo indican las normas de seguridad locales.

### **Datos técnicos Control del reciprocador PRC 3**

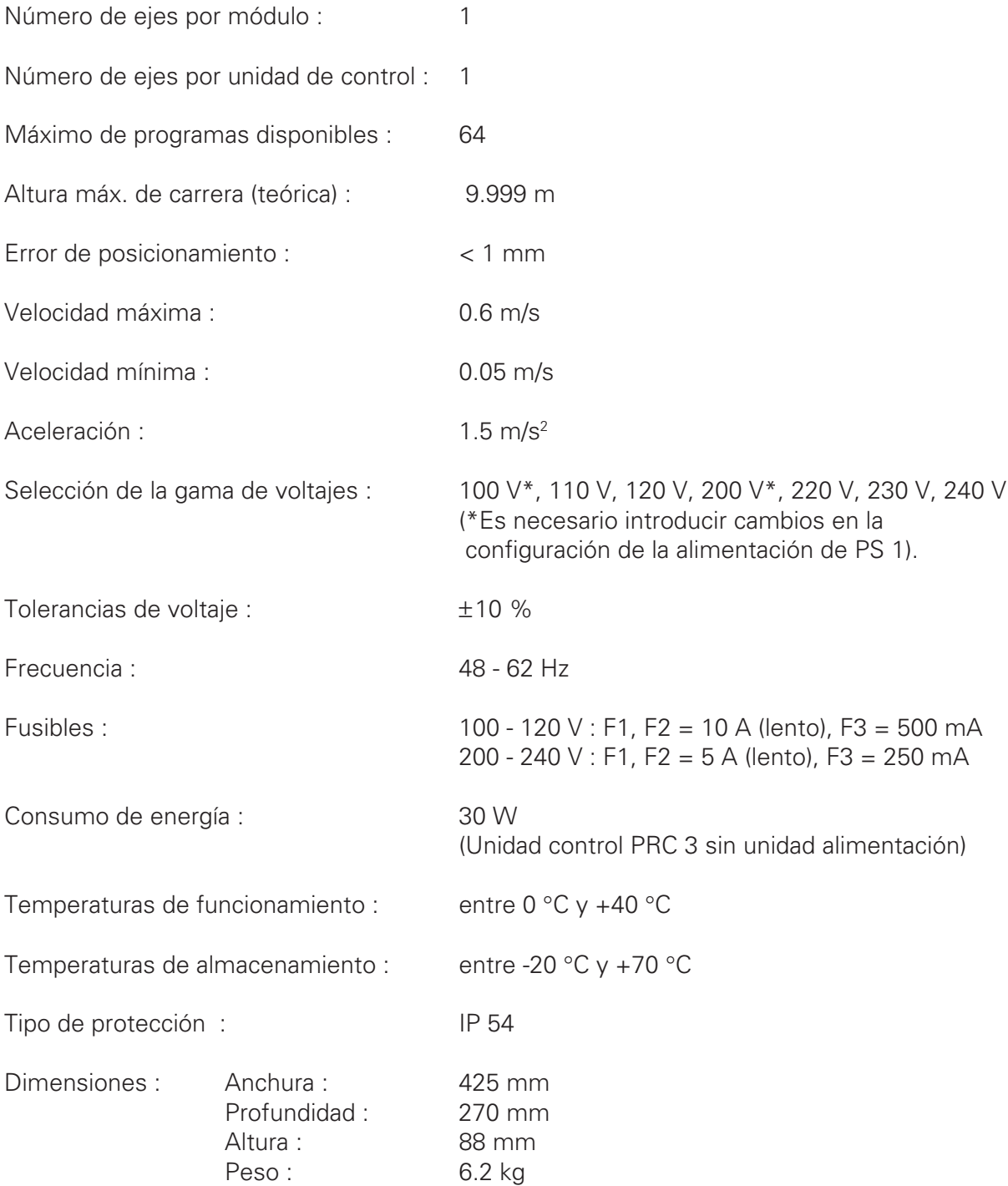

### **1. Control del reciprocador de la pintura en polvo PRC 3**

**¡ATENCIÓN! : Lea completa y atentamente este manual de instrucciones antes de poner en marcha la unidad de control del reciprocador y el reciprocador.**

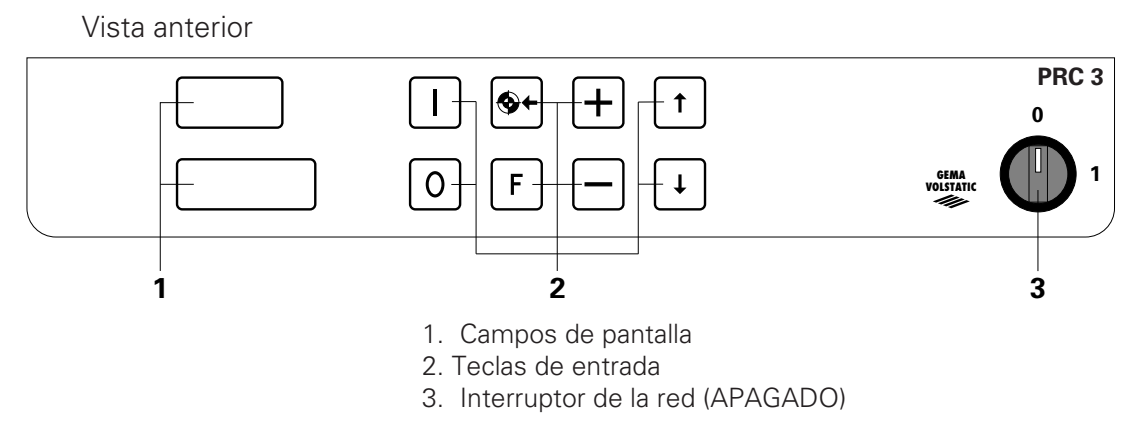

Figura 1.

#### **1.1 Características especiales**

El control del reciprocador PRC 3 se ha diseñado para utilizar las últimas tecnologías y para que lo programe el usuario.

El nuevo software operativo del PRC 3 simplifica la programación, mejora la visión general y es fácil para el usuario.

- Programación sencilla y claramente dispuesta mediante niveles de programación fácil para el usuario.
- 64 programas diferentes (posiciones de procedimiento).
- Control manual mediante el teclado o externamente con una señal de control digital.
- Módulo de sincronización integrado.
- Todos los movimientos del eje son libremente programables.
- Configuración sencilla mediante parámetros del sistema.
- Colocación precisa 1mm
- Hardware disponible en versiones con alojamiento o en bastidor.
- Voltajes de entrada 100, 110, 120, 200, 220, 230 y 240 V

#### **¡ATENCIÓN! : La tecla del campo de entrada debe accionarse únicamente con las yemas de los dedos y, en ningún caso, con las uñas ni con objetos duros.**

#### **1.2 Sistema de control de eje con PRC 3**

El sistema completo de control de eje consta del control del reciprocador de la pintura en polvo PRC, de la unidad de alimentación PRP 1 y del reciprocador ZA 1 con servomotor de CC.

La unidad de alimentación PRP 1 recibe el voltaje y la señal de control directamente de la unidad de control del reciprocador PRC.

La unidad de alimentación PRP 1 se ocupa del control de la velocidad por medio de la retroalimentación del tacogenerador. Ello garantiza una producción de dinámica de torsión óptimamente ajustada en toda la gama de velocidades, hasta la parada absoluta. El control del reciprocador PRC se sitúa en un nivel jerárquico superior, como el control de la velocidad, y permite un ajuste exacto de la posición del carro al evaluar la señal procedente del generador de impulsos incrementales del reciprocador.

Este sistema de servoajuste conecta ambos sistemas de regulación, por lo que cumple con todas las exigencias del proceso de recubrimiento por pulverización.

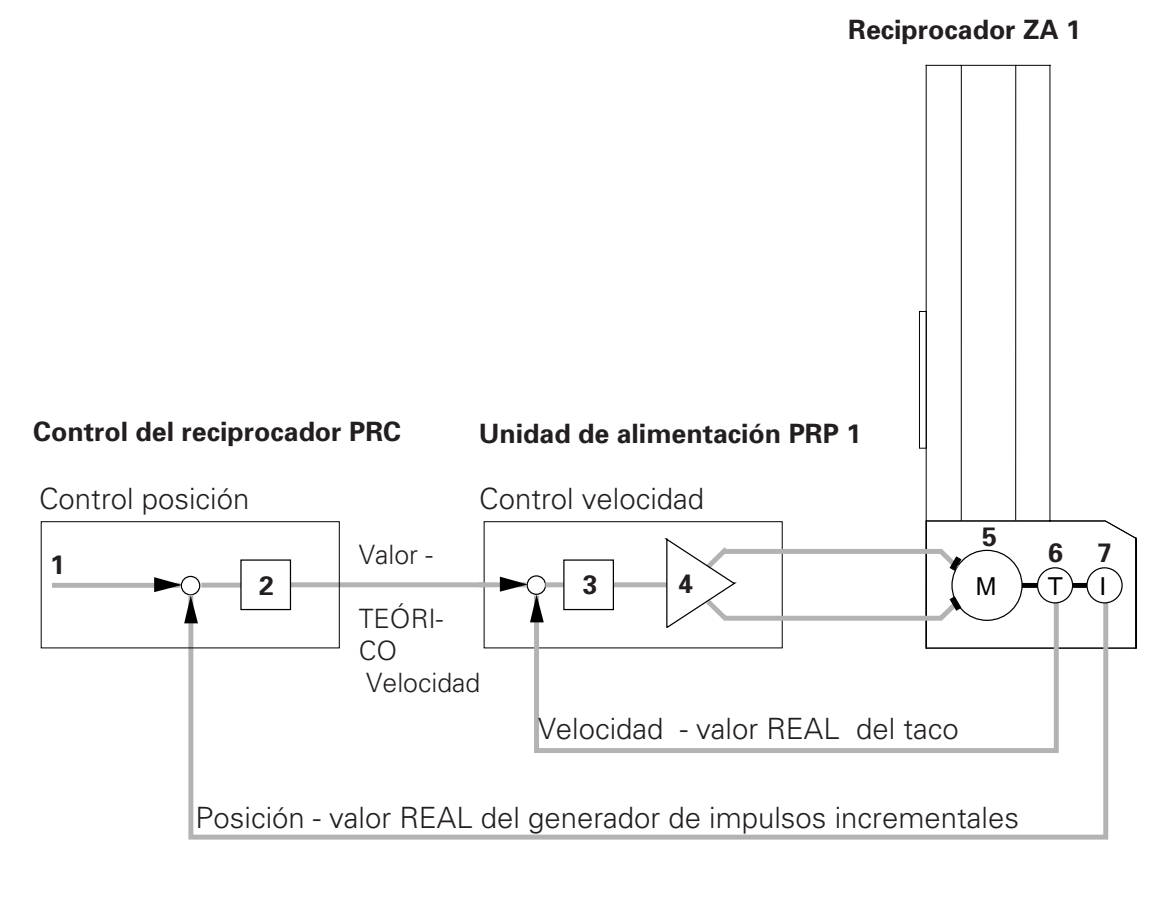

- 1. Posición valor TEÓRICO 5. Servomotor CC
- 2. Control del ajuste 6. Tacogenerador
- 
- 4. Servoamplificador
- 
- 
- 3. Control del ajuste 7. Generador impulsos incrementales

Figura 2.

### **2. Puesta en marcha**

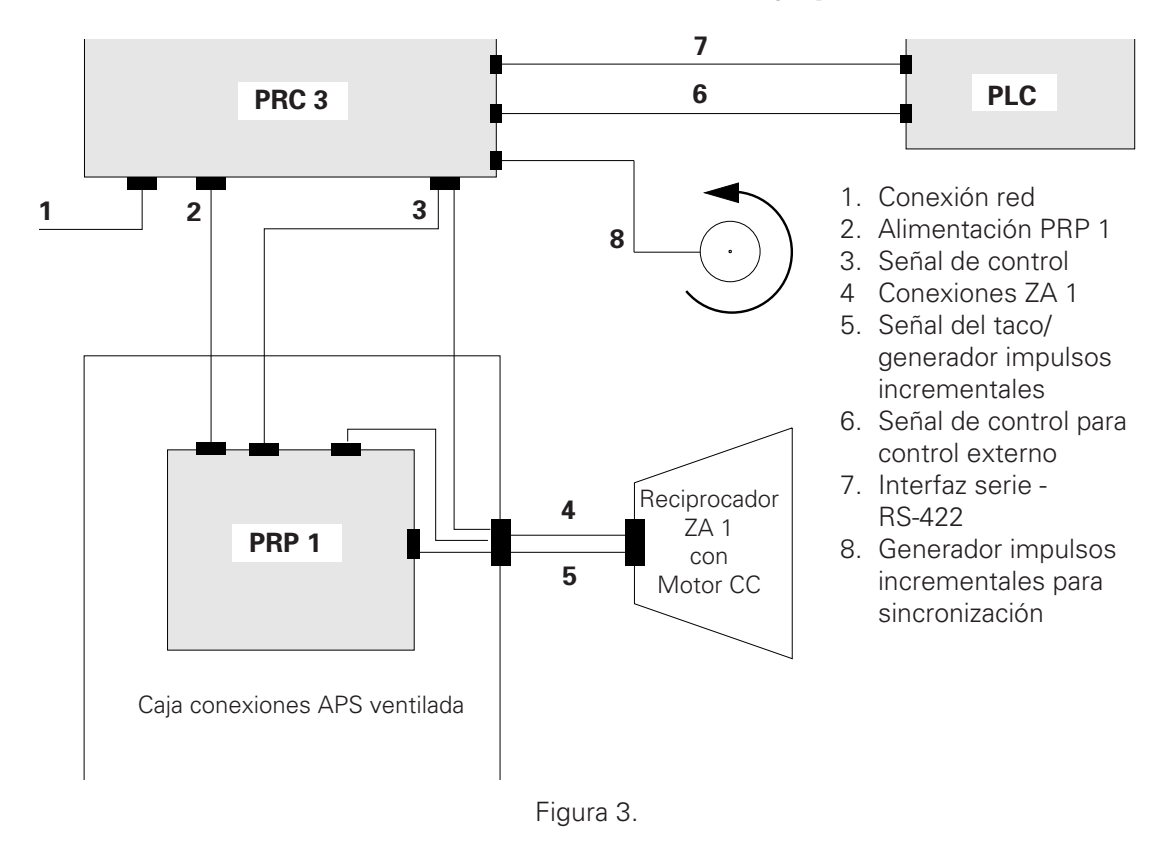

#### **2.1 Conexiones de cables en el sistema de control de eje y el PRC 3**

(Para más información, vea también el Manual de instrucciones PRP 1)

#### **Conexiones en la parte posterior del PRC 3**

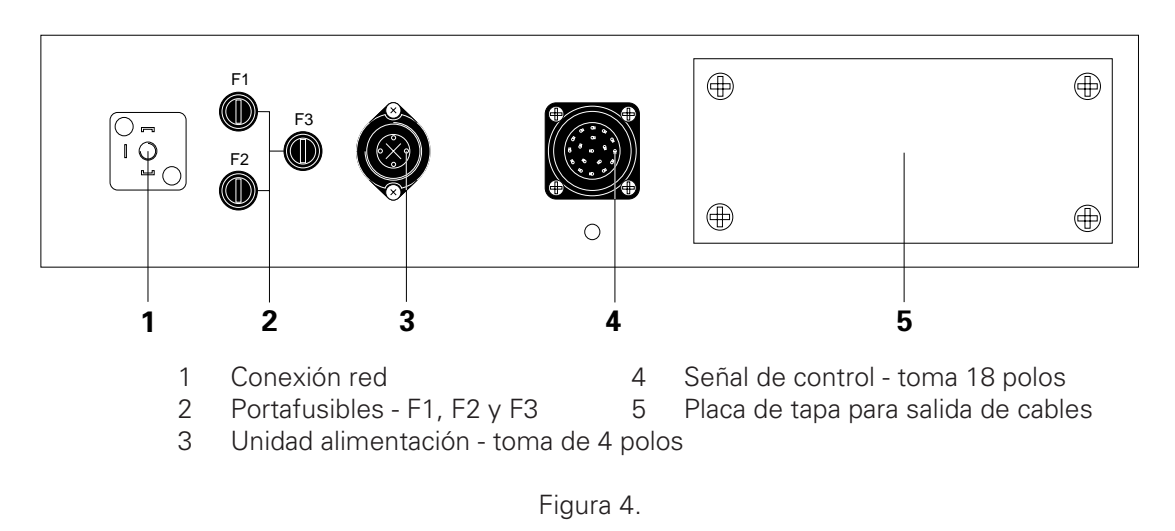

Las conexiones de los cables tienen enchufes diferentes, lo que evita los errores de conexión durante el montaje.

#### **¡ATENCIÓN! : Antes de desconectar los cables de las tomas, apague siempre el interruptor de la red y desconecte el cable de la red del equipo.**

#### **2.2 Versiones de hardware del PRC 3**

El control del reciprocador de la pintura en polvo PRC 3 se distribuye en las versiones con alojamiento, para incorporarlo a APS 1 o APS 2, y en bastidor para incorporarlo a una caja de conexiones.

#### **2.2.1 PRC 3 - Versión con alojamiento :**

Vista anterior:

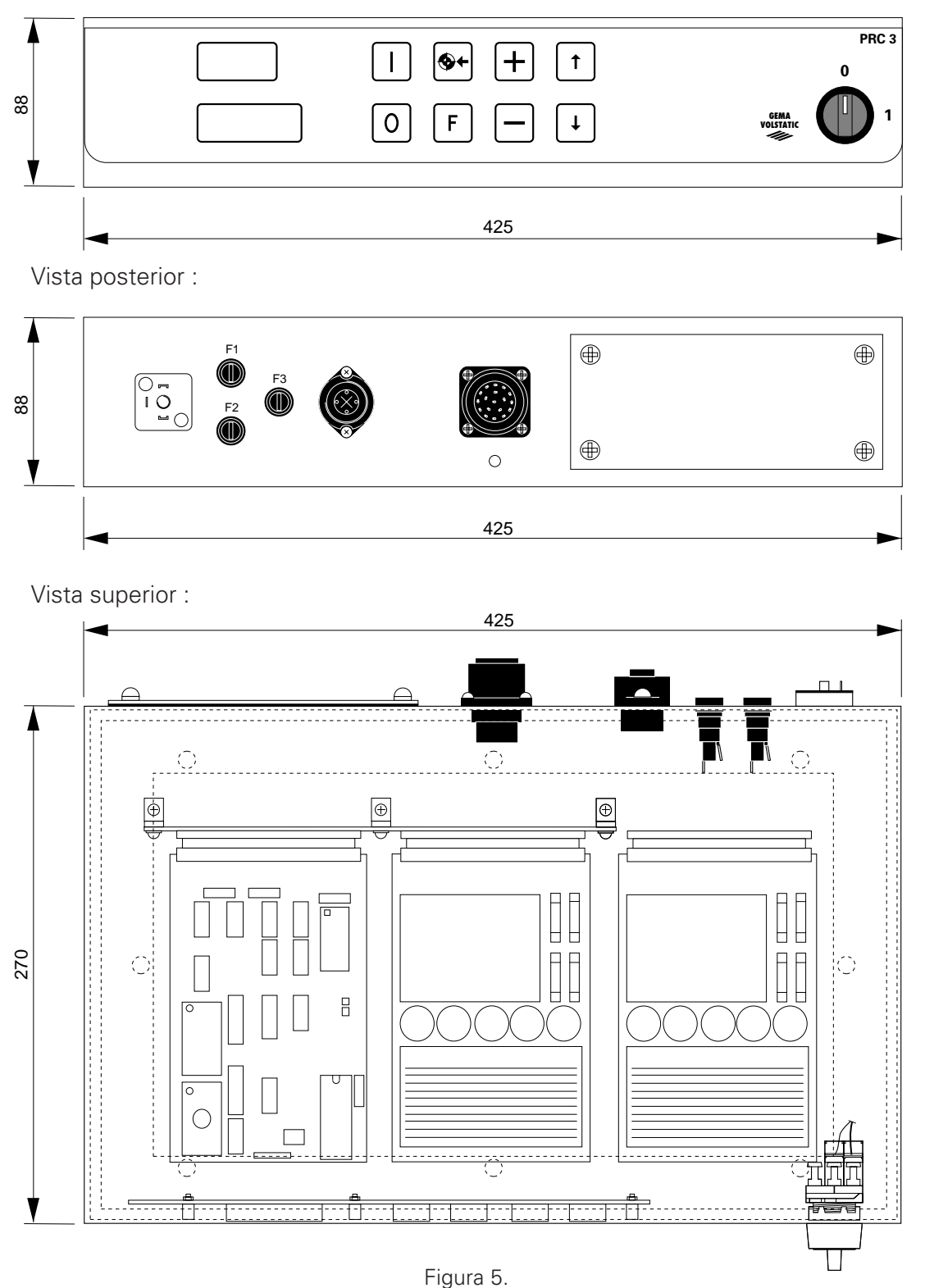

#### **2.2.2 PRC 3 - Versión en bastidor**

Esta versión se presenta en un bastidor de 47,5 cm y es adecuada para incorporarla a una caja de conexiones, para aplicaciones específicas del cliente.

Vista anterior:

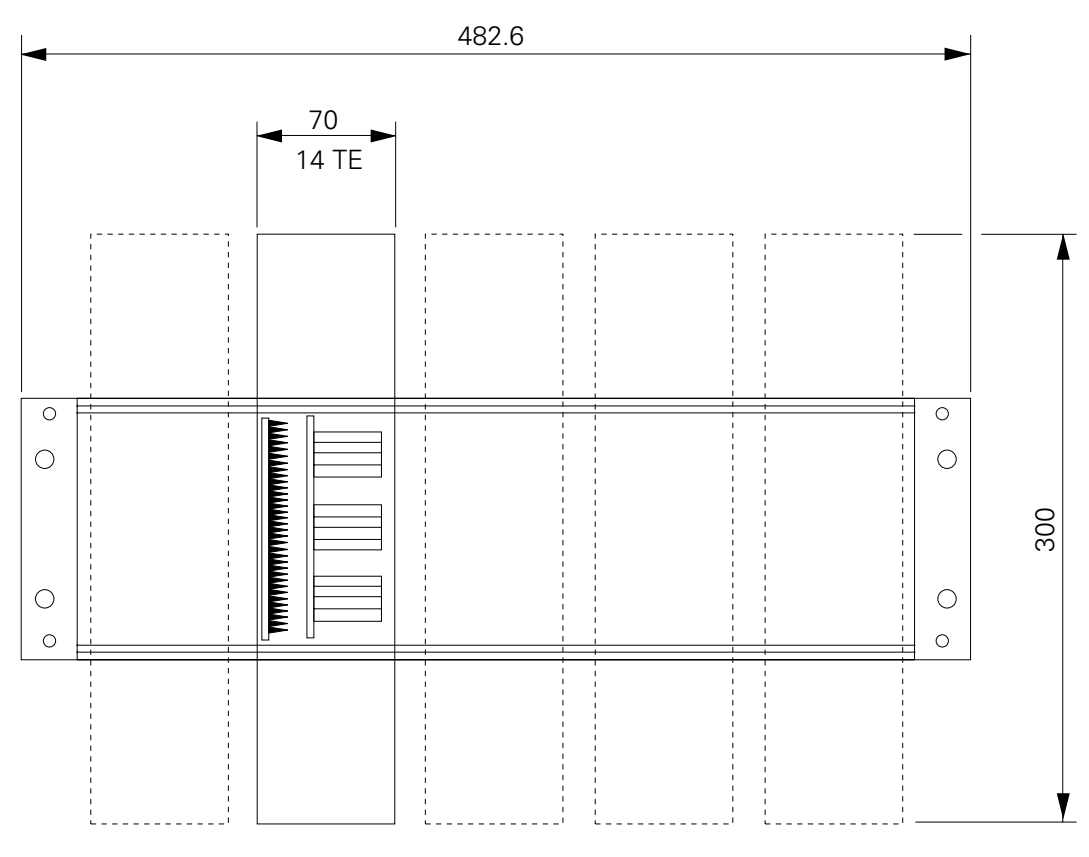

Figura 6.

El bastidor de 47,5 cm admite la incorporación de un máximo de 5 unidades de control PRC 3 (tarjetas de circuitos impresos).

La pantalla con teclado está incorporada a la parte frontal de la caja de conexiones y se conecta con el enchufe X9. Para la pantalla frontal, se distribuye un marco de montaje. La versión de pantalla frontal con teclado es idéntica para la versión con alojamiento.

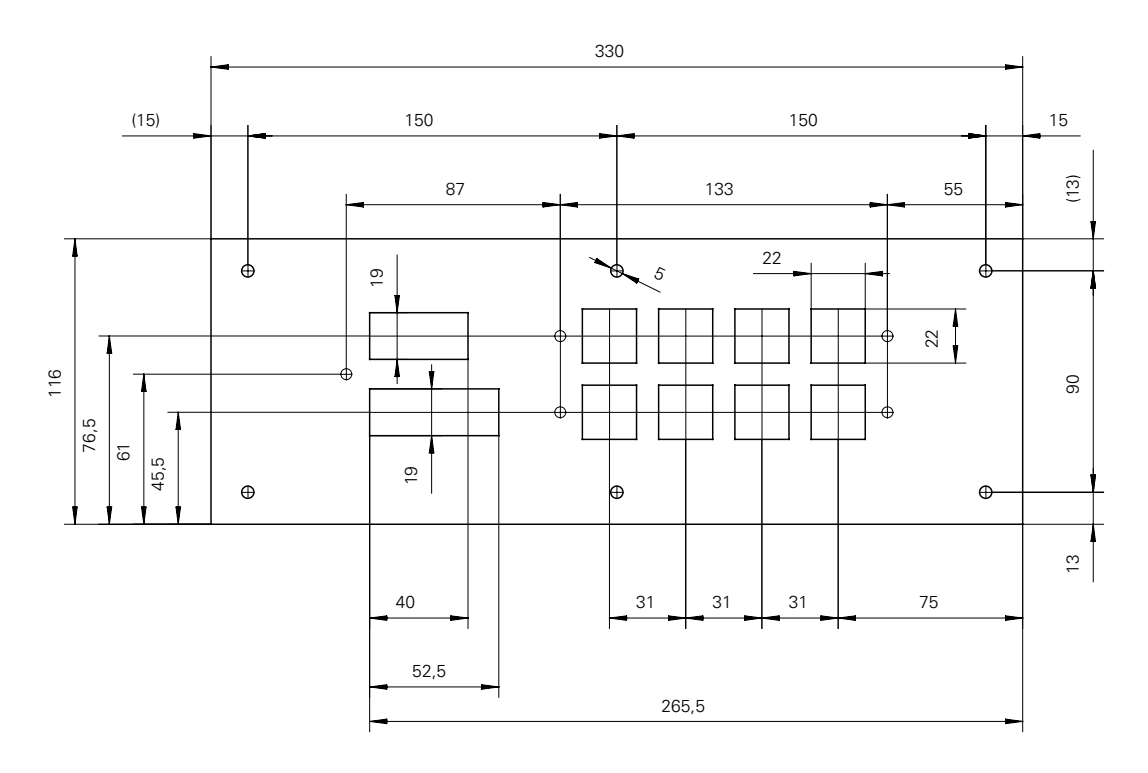

#### **2.2.3 Pantalla frontal con marco de montaje (versión en bastidor)**

Ventanilla en el panel frontal : 80 x 306 mm Dimesiones del marco de montaje : 116 x 330 mm

Figura 7

#### **2.3 Selección del voltaje de entrada de la red**

Antes de conectar el control del reciprocador de la pintura en polvo PRC 3 a la red, **es necesario** adaptar la sección de la red incorporada al **voltaje de la red**.

#### **¡ATENCIÓN! Un voltaje un 10 % superior o inferior al valor nominal puede provocar anomalías de funcionamiento o estropear la electrónica de control.**

Gama de voltajes de entrada : 100 V, 110 V, 120 V, 200 V, 220 V, 230 V y 240 V

Para establecer el voltaje de entrada del PRC, siga los pasos siguientes :

- 1. Elimine todas las conexiones eléctricas de la parte posterior de la unidad de control y extraiga dicha unidad.
- 2. Desenrosque media vuelta los tornillos de liberación rápida de la tapa de la unidad de control y retire dicha tapa.
- 3. En este momento, es necesario cablear todas las conexiones y los puentes del enchufe de 10 polos del plano posterior, según el voltaje seleccionado.

(Vea el capítulo 5.3 - Alimentación de la red - ENTRADA DE ALIMENTACIÓN)

#### **2.4 Conexión de los puentes de la tarjeta de control (PCB) : sólo en CC**

Los puentes de la tarjeta del circuito impreso - Micro 3 se establecen en fábrica. En caso de que se sustituya la tarjeta del circuito impreso - Micro 3, deberán comprobarse los puentes y, si es necesario, volver a conectarlos.

**¡ATENCIÓN! La conexión incorrecta de los puentes en la tarjeta del circuito impreso - Micro 3 puede provocar un funionamiento anómalo y/o estropear el equipo.**

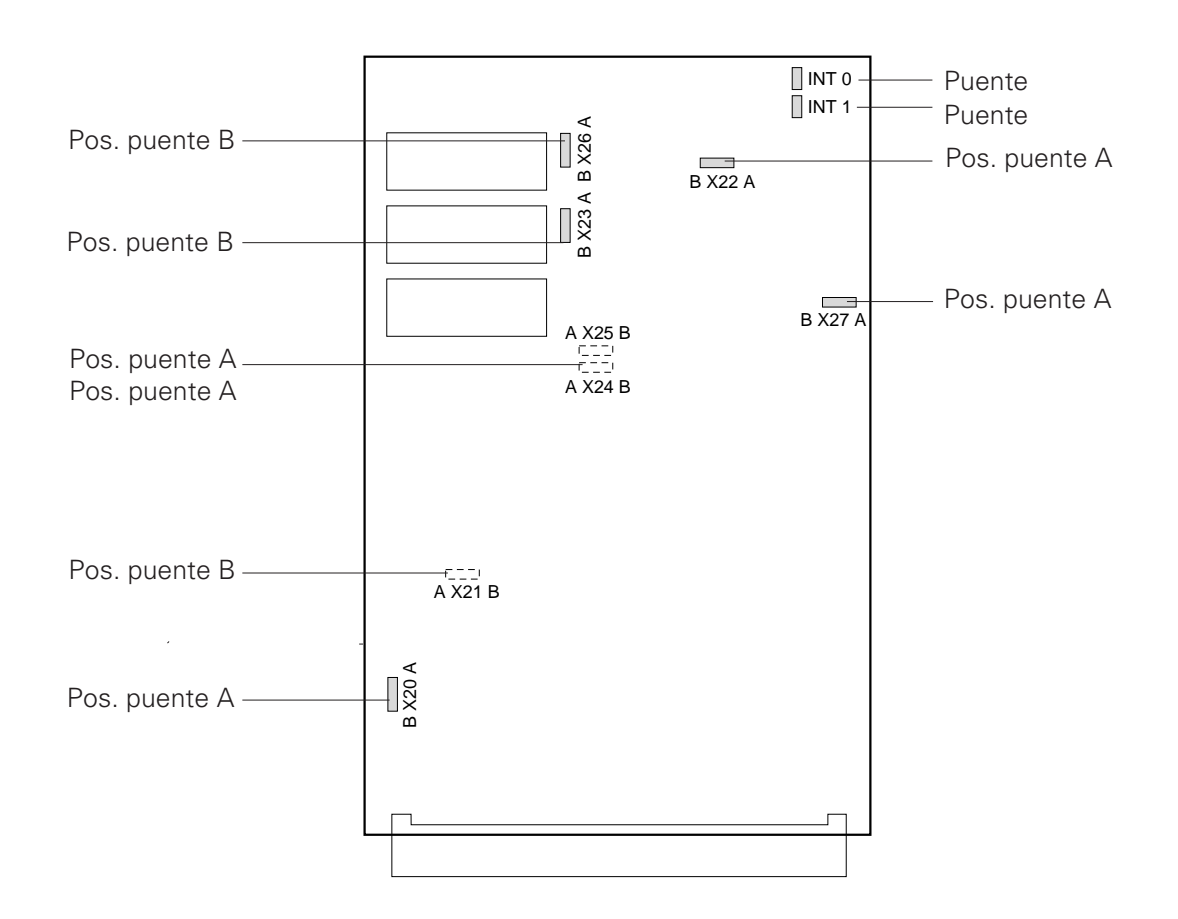

(Vea también el apéndice D: Configuración de MICRO 3)

Figura 8.

#### **2.5 Campos de pantalla y de teclado**

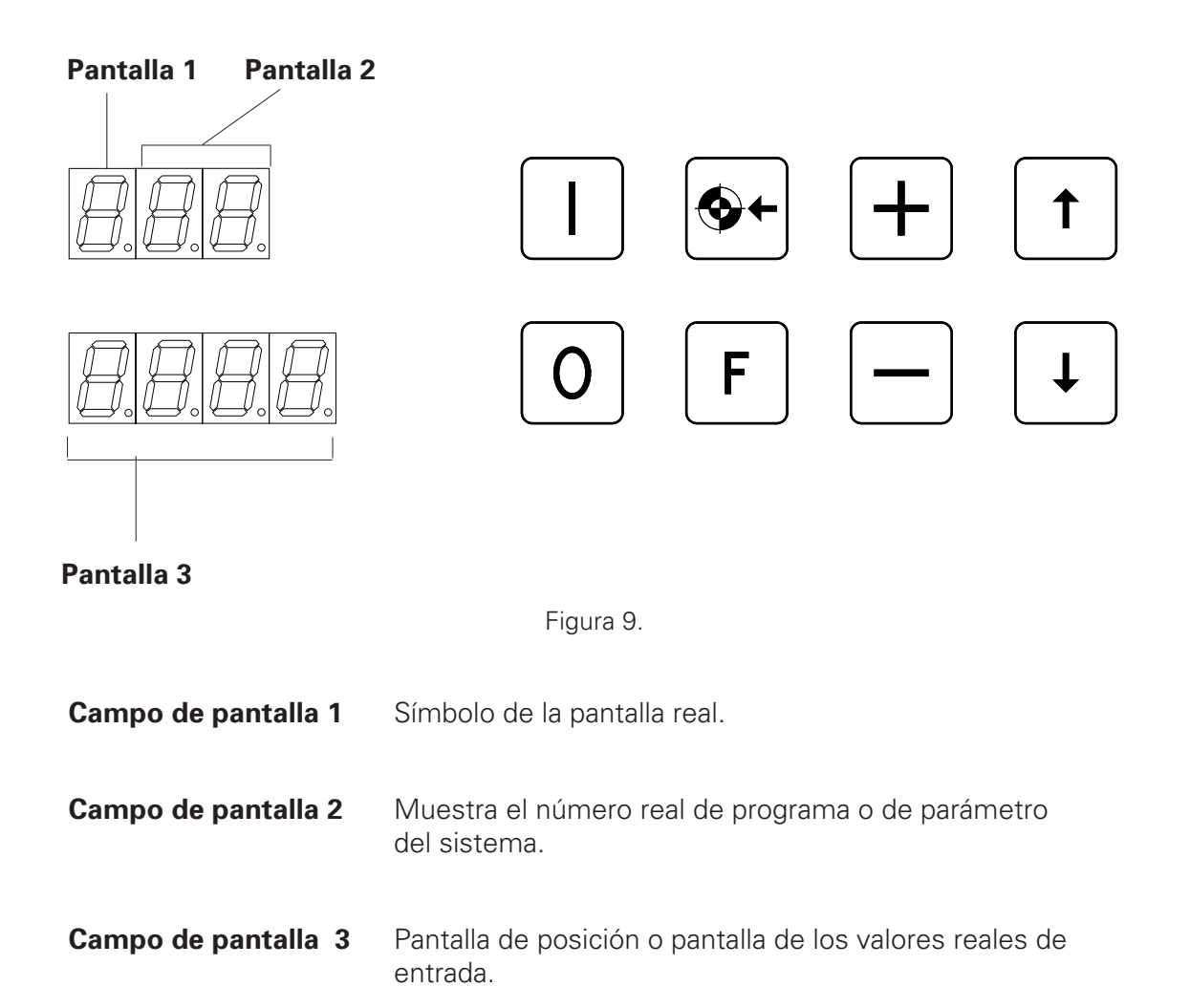

# **TWGema**

### **2.6 Símbolos de la pantalla**

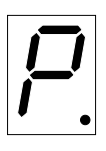

Símbolo de programa (activo)

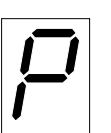

Símbolo de programa (inactivo)

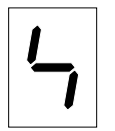

Símbolo de parámetro del sistema - EDICIÓN

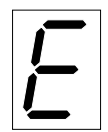

Símbolo de mensajes de error

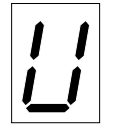

Símbolo de posición

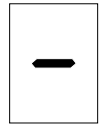

Símbolo de velocidad

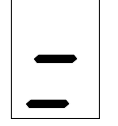

Símbolo de velocidad relativa (sincronización)

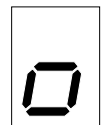

Símbolo de tiempo de reposo

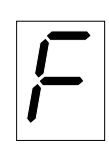

Símbolo de conmutación a salida de función punto 1 - Ajuste/reajuste

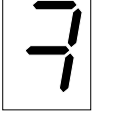

Símbolo de conmutación a salida de función punto 2 - Ajuste/reajuste

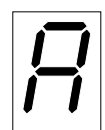

Siguiente dirección de programa (siguiente paso de procedimiento)

#### **2.7 Símbolos del teclado**

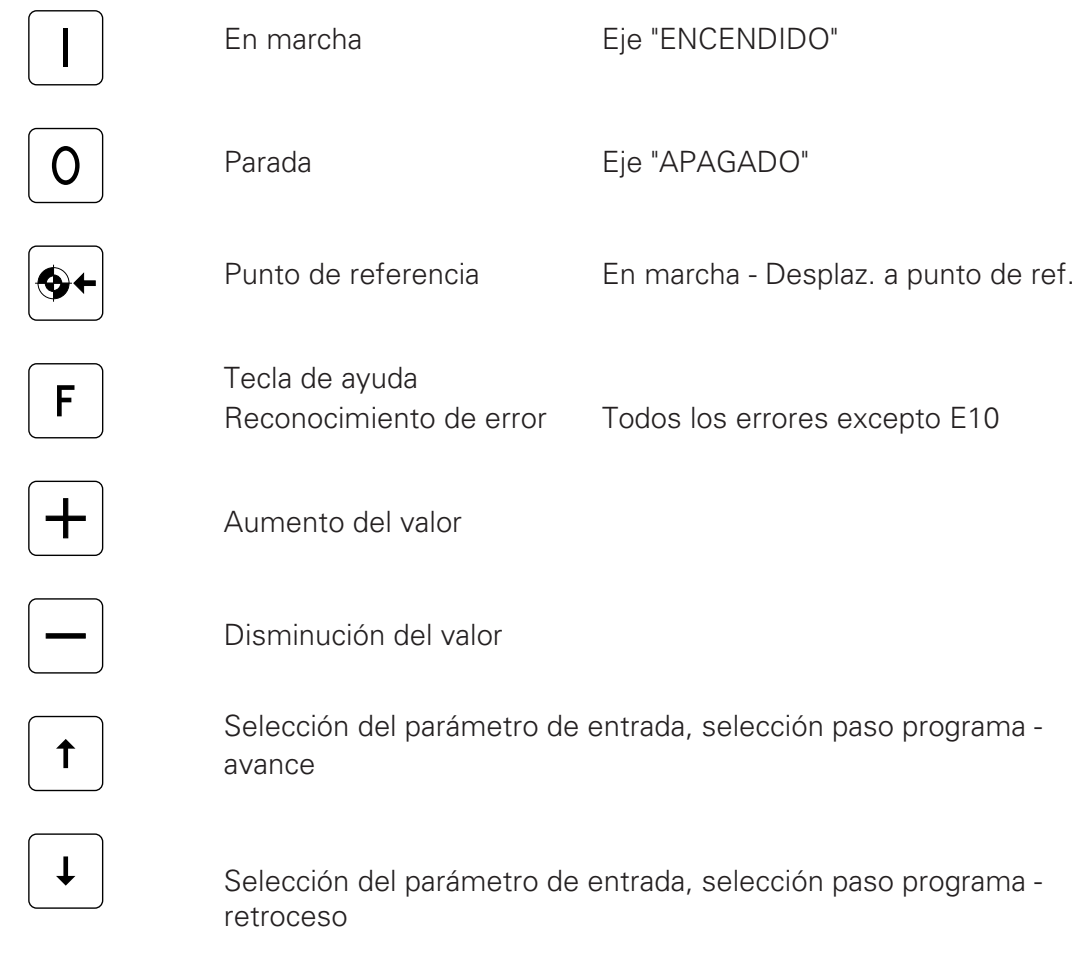

#### **¡ATENCIÓN! : El teclado debe accionarse únicamente con las puntas de los dedos y, en ningún caso, con las uñas ni con objetos duros.**

# *#TW*Gema

### **2.8 Combinaciones de teclas**

Para combinaciones de teclas, es necesario pulsar  $\boxed{\mathbf{F}}$  en primer lugar y, a continuación la segunda tecla  $\boxed{\mathsf{F}}$ .

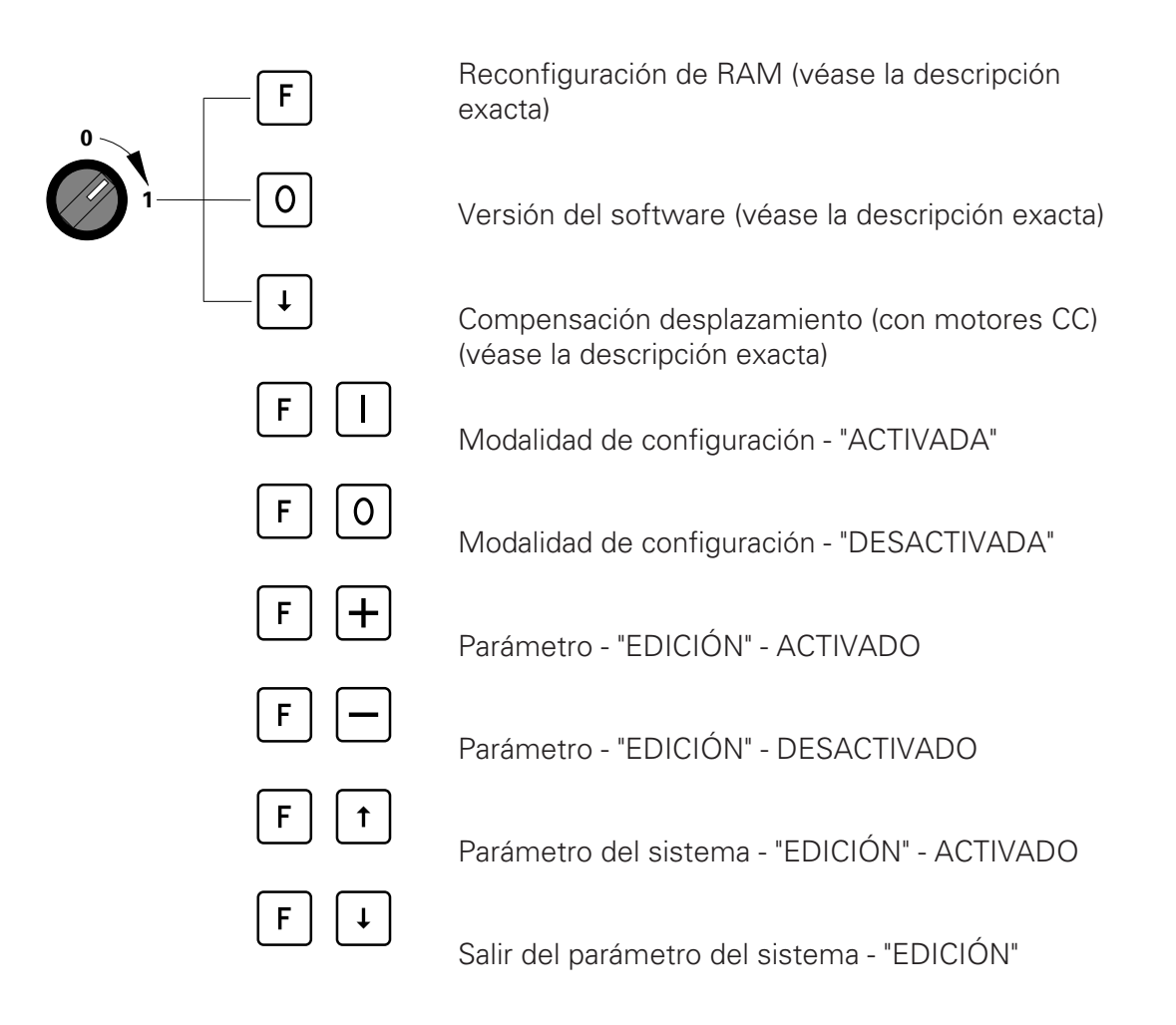

Editado 01/97 Editado 01/97

#### **2.9 Reconfiguración de RAM**

- 1. Apague el interruptor principal del PRC 3 "APAGADO"
- 2. Pulse la tecla de función  $\boxed{\mathsf{F}}$  y encienda el interruptor principal "ENCENDIDO".
- 3. La pantalla mostrará el mensaje de error E 11.
- 4. La opción de reiniciar RAM sobreescribe todos los datos con los valores por defecto. Será necesario reajustar los valores de entrada y el límite del impulso.

Para reestablecer el límite de carrera es necesario pulsar las teclas  $\boxed{F}$   $\boxed{\uparrow}$  simultáneamente.

Vea 2. 12 "Ajuste de los parámetros del sistema", en la página 15.

#### **2.10 Comprobación de la versión del software**

- 1. Apague el interruptor principal del PRC 3 "APAGADO"
- 2. Pulse la tecla  $\boxed{0}$  y encienda el interruptor principal "ENCENDIDO".
- 3. La pantalla mostrará lo siguiente :

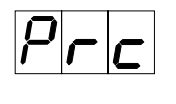

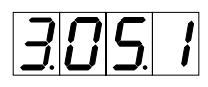

PRC \_\_\_\_\_\_ Designación

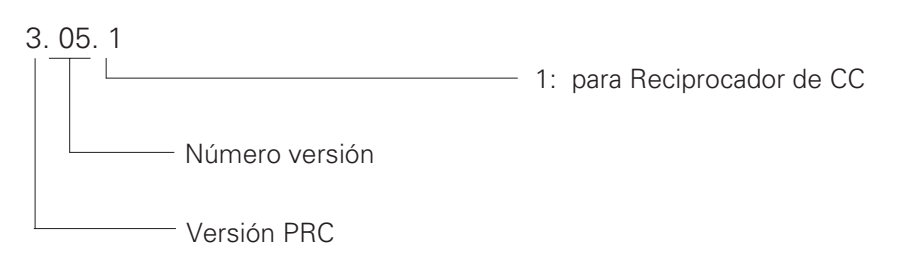

#### **2.11 Compensación de desplazamiento (sólo personal de servicio de ITW Gema)**

La compensación de desplazamiento sólo es eficaz con la unidad de alimentación de CC (PRP 1). Antes de establecer la compensación de desplazamiento, es necesario consultar las instrucciones de la unidad de alimentación PRP 1.

Siga los pasos siguientes en el PRC 3 :

- 1. Apague el interruptor principal del PRC 3 "APAGADO"
- 2. Mantenga pulsada la tecla de selección  $\lceil \cdot \rceil$  y encienda el interruptor principal -"ENCENDIDO".
- 3. La pantalla mostrará lo siguiente :

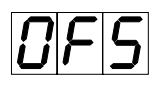

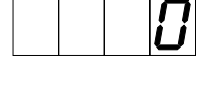

Ahora, podrá realizar la compensación de desplazamiento de PRP. Se habrá realizado correctamente cuando los números de la pantalla inferior permanezcan fijos o cambien lentamente.

4. La compensación de desplazamiento puede terminarse con la tecla de función  $\boxed{\mathsf{F}}$  y el nivel se mantiene.

#### **2.12 Ajuste de los parámetros del sistema**

PRC 3 puede adaptarse al tipo de reciprocador y a las características específicas de la planta con los parámetros del sistema.

| <b>Pantalla</b> |                 | <b>Definiciones</b>                           | <b>SPV</b>      | Por defecto    |
|-----------------|-----------------|-----------------------------------------------|-----------------|----------------|
|                 |                 | SP1   Límite máx. de carrera (m)              | 0.1000-9.999    | 0.400          |
| רו זור'         |                 | SP2 Posición punto de referencia (m)          | $0.050 - 0.500$ | 0.050          |
| 누머기국            |                 | SP3 Ajuste gen. impul. increment. (Impuls/dm) | 1-9999          | 754            |
| 51711           |                 | SP4 Velocidad máxima (m/s)                    | $0.001 - 0.600$ | 0.600          |
| לון וול         |                 | SP5 Velocidad mínima (m/s)                    | $0.001 - SP4$   | 0.010          |
|                 |                 | SP6 Aceleración (m/s <sup>2</sup> )           | $0.500 - 2.500$ | 1.500          |
|                 |                 | SP7 Amplificación del circuito (Factor)       | $800 - 1500$    | 1000           |
| 누다님             |                 | SP8 Entrada alarma - DESACTIVADA              | 0               | $\overline{0}$ |
|                 |                 | - ACTIVADA                                    |                 |                |
|                 | SP <sub>9</sub> | Direcciones de los módulos                    | $1 - 30$        |                |

**Valores de los parámetros del sistema para el reciprocador:**

#### **Ajuste de los parámetros del sistema para sincronización:**

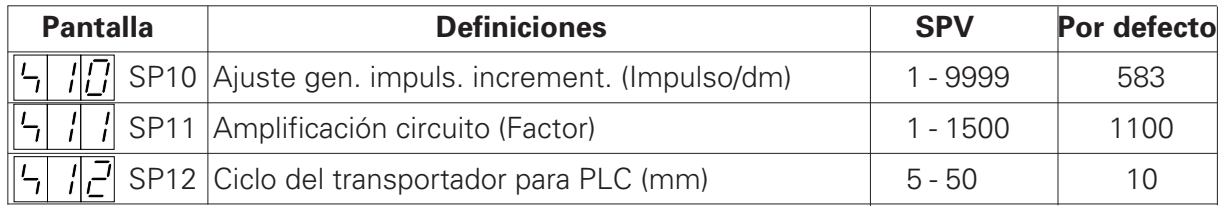

En la fábrica, los parámetros del sistema se establecen en valores por defecto. Tras una reconfiguración de RAM, los parámetros del sistema se cargan con valores por defecto.

#### **Para reciprocadores con Eje-U**

Si se utiliza un Eje-U, el generador de impulsos incrementales del parámetro del sistema SP3 debería ajustarse a 1060.

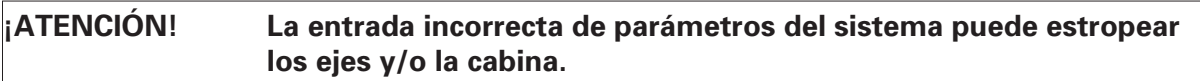

#### **2.12.1 Parámetro del sistema 1 : Ajuste del límite máximo de carrera**

Cuando un reciprocador ZA 1 de ITW Gema (con motor de CC) se acciona con un control del reciprocador PRC 3, todos los parámetros del sistema están ajustados en los valores de este eje.

El único parámetro del sistema que debe ajustarse es el límite máximo de carrera. La altura máxima de la carrera (desplazamiento máximo) está regulada por el límite máximo de carrera. La altura máxima de la carrera está limitada por la altura correspondiente del reciprocador o la altura máxima de las ranuras de las pistolas, en la cabina. En la fábrica, el límite máximo de carrera del control del reciprocador de la pintura en polvo PRC 3 se ajusta siempre en 0.800 m.

#### **¡ATENCIÓN! El límite máximo de carrera debe adecuarse a la altura del reciprocador correspondiente. Si se indica un límite de carrera incorrecto (demasiado alto) podría estropearse el reciprocador y/o la cabina.**

Para establecer el límite máximo de carrera (parámetro del sistema 1) siga los pasos siguientes :

- 1. Coloque el reciprocador en la cabina y conecte el control del reciprocador de la pintura en polvo (vea Conexiones de los cables - página 3).
- 2. Active el control del reciprocador PRC 3 con el interruptor principal.

La pantalla mostrará lo siguiente:

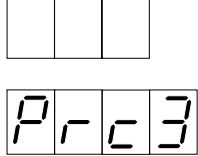

3. Pulse cualquier tecla. La pantalla mostrará lo siguiente:

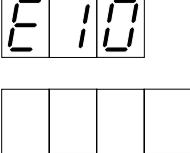

4. Pulse las teclas  $\boxed{F}$  y  $\boxed{f}$  simultáneamente durante unos 3 segundos. El control del reciprocador de la pintura en polvo PRC 3 pasará al nivel "Parámetro del sistema - EDICIÓN".

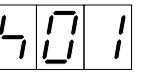

La pantalla mostrará lo siguiente :

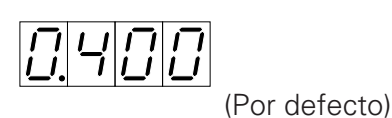

5. El límite máximo de carrera puede establecerse con las teclas  $\boxplus$  y  $\boxminus$ .

- 6. Si es necesario editar el resto de parámetros del sistema, ello puede seleccionarse pulsando las teclas  $\lceil \cdot \rceil$  o  $\lceil \cdot \rceil$ .
- 7. Pulse simultáneamente las teclas  $\boxed{\mathsf{F}}$  y  $\boxed{\mathsf{L}}$ .

El control del reciprocador de la pintura en polvo PRC 3 saldrá del parámetro del sistema "límite del impulso superior".

La pantalla mostrará lo siguiente:

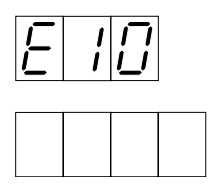

Es necesario reiniciar el "desplazamiento hasta punto de referencia"  $\bigotimes$ .

En caso de que sea necesario modificar los parámetros del sistema, rellene con valores reales la tabla correspondiente del Apéndice B.

#### **¡ATENCIÓN! La entrada de valores incorrectos puede estropear el reciprocador y/o la cabina.**

#### **2.12.2 Parámetro del sistema 2: Punto de referencia**

El punto de referencia de los reciprocadores se encuentra **siempre** 50 mm **por encima** del punto cero. El punto de referencia debería ajustarse según la posición más baja de las ranuras de las pistolas, en la cabina, y el punto de inversión más bajo de carrera del reciprocador (en función de la aplicación). Si se desplaza el conmutador de proximidad, también se desplazará el punto cero.

Para la mayoría de las aplicaciones, no es necesario desplazar el conmutador de proximidad.

**Si debe desplazarse el punto cero, ello se hará siempre en dirección ascendente.** La posición de desplazamiento puede seleccionarse libremente entre el límite máximo de carrera y el punto cero.

#### **¡ATENCIÓN! El desplazamiento ascendente del conmutador de proximidad hace que la carrera sea más corta. Este cambio debe tenerse en cuenta cuando se ajuste el límite máximo de carrera sin excepciones.**

**¡ATENCIÓN! El desplazamiento del conmutador de proximidad puede estropear el reciprocador y/o la cabina. Para desplazar el conmutador de proximidad, póngase en contacto con un centro de servicio de ITW Gema.**

Punto de referencia y punto cero

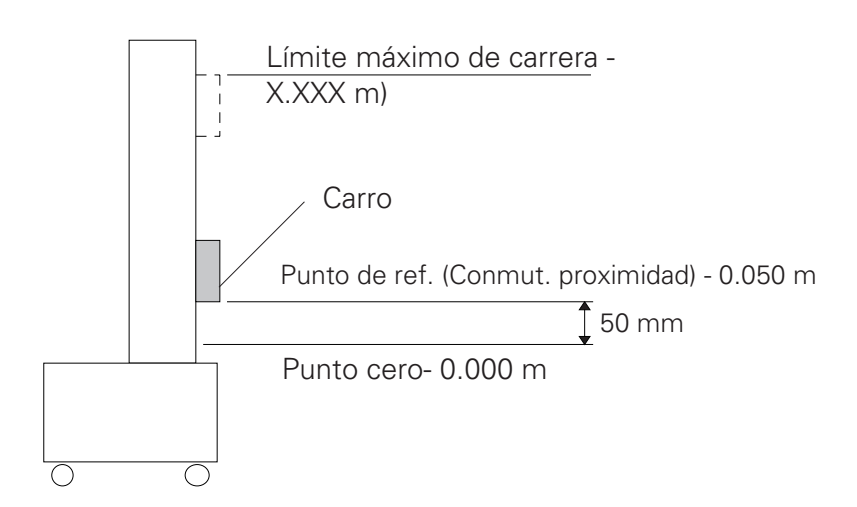

El mandato "desplazamiento al punto de referencia" se indica con la tecla  $\bigotimes$ -

### **3. Programación del PRC 3**

El software operativo del PRC 3 está configurado para el usuario en 5 niveles de programación.

Estos niveles son : • • PARADA

- INICIO
- EDICIÓN
- CONFIGURACIÓN
- PARÁMETRO DEL SISTEMA

Cada uno de estos niveles de programa dispone de funciones claramente definidas. Los niveles de programación individuales pueden seleccionarse con una sola tecla o con una combinación de teclas.

En las páginas siguientes, se ilustra gráficamente la estructura en forma de diagrama de sintaxis. El estudio atento de este diagrama contribuirá en gran medida a comprender los pasos de programación.

### **Diagrama de sintaxis de los niveles de programación**

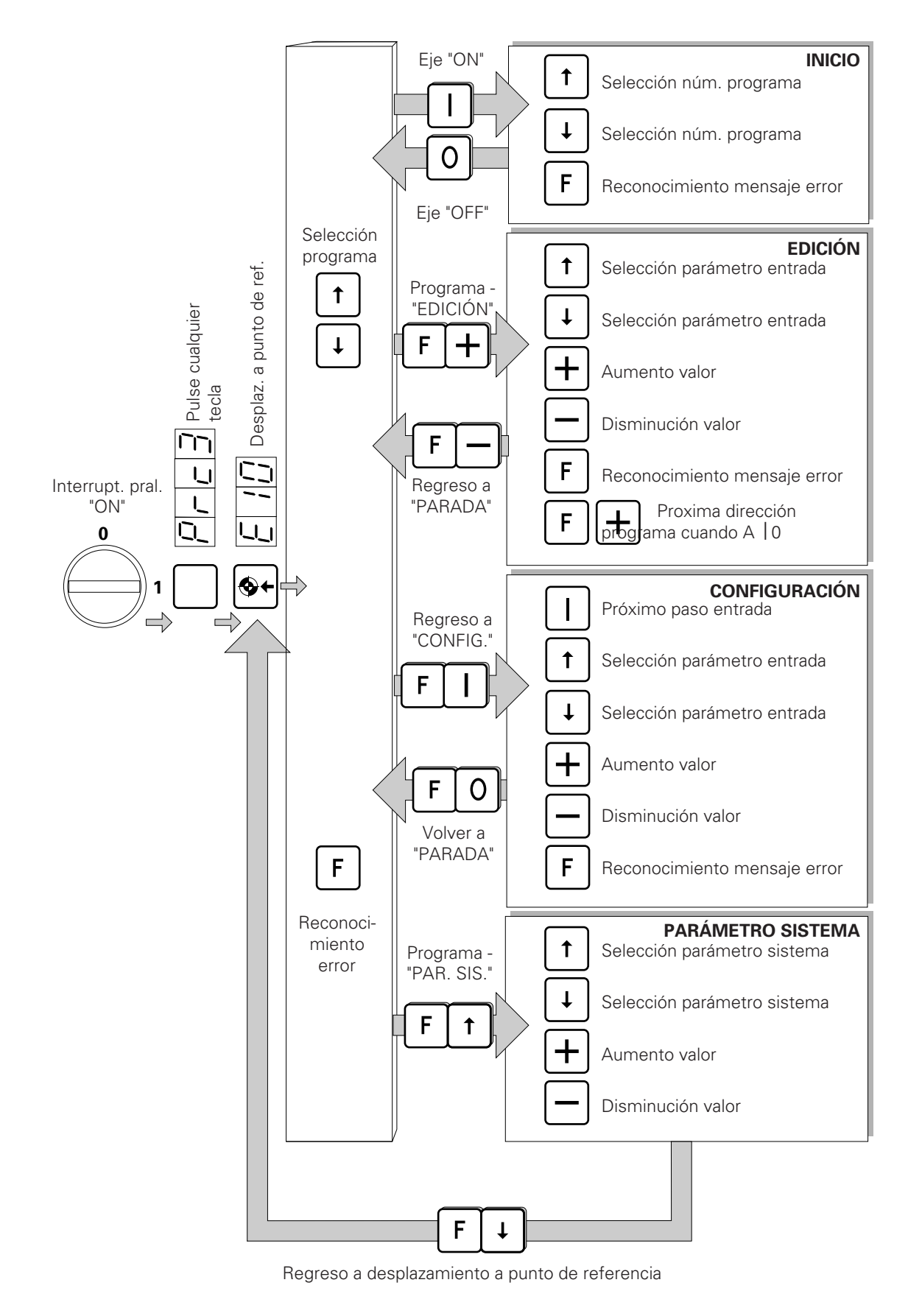

#### **3.1 Niveles de programación**

#### **3.1.1 INICIO**

Una vez encendido el interruptor principal, la pantalla mostrará "PRC3". Al pulsar cualquier tecla, la pantalla mostrara "E10" y podrá especificarse el mandato "desplazamiento al punto de referencia".

Posteriormente, el "desplazamiento al punto de referencia" se conmutará automáticamente al nivel "PARADA". En este momento, puede seleccionarse el programa elegido. Puede entrarse en los niveles "INICIO, EDICIÓN, CONFIGURA-CIÓN o PARÁMETRO DEL SISTEMA" desde el nivel "PARADA".

#### INICIO

Al pulsar la tecla  $\Box$  se conmuta al nivel "INICIO" y se activa el procedimiento seleccionado. En el nivel "INICIO" el número de programa puede seleccionarse con el reciprocador en funcionamiento. El reciprocador puede detenerse de nuevo pulsando la tecla  $\boxed{0}$ . El programa se conmuta automáticamente al nivel de "PARA-DA".

# Gema

#### **3.1.2 EDICIÓN**

Al pulsar la combinación de teclas  $\lceil \mathbf{F} \rceil + \rceil$ se conmuta del nivel "PARADA" al nivel "EDICIÓN".

En este nivel de programa, se dispone de las funciones siguientes :

- Selección del parámetro de procedimiento con las teclas  $(f)$  y  $\downarrow$ .
- Aumento de los valores de los parámetros con la tecla  $\Box$  y disminución con la tecla  $|-|$
- El valor máximo de los parámetros de entrada preseleccionados puede establecerse con la tecla  $\Box$ .
- El valor mínimo de los parámetros de entrada preseleccionados puede establecerse con la tecla  $\lceil 0 \rceil$ .

Reconocimiento de mensajes de error con la tecla  $\mathbf{F}$ .

La conmutación al paso siguiente de una cadena de pasos de programa (cuando A  $\vert$ O) se realiza con la combinación de teclas  $\vert \mathsf{F} \vert \mathsf{F}$ . Si no hay ningún paso a continuación (A = O) la pantalla muestra "FIN".

Para entrar en el nivel de programa "PARADA", es necesario pulsar la combinación de teclas  $\lceil r \rceil$ 

#### **3.1.3 AJUSTE**

En este nivel de programa, pueden aproximarse las posiciones de procedimiento, paso a paso, y editarse. Las posiciones de procedimiento pueden obtenerse directamente del objeto que debe recubrirse, en un procedimiento de agrupación.

Para cambiar del nivel de "PARADA" al nivel de CONFIGURACIÓN, utilice la combinación de teclas  $\boxed{\mathsf{F}}$ . El eje se desplaza directamente a la primera posición real visualizada.

Se dispone de las funciones siguientes :

Inicio del siguiente paso de procedimiento con  $| \cdot |$ .

Si no hay ningún otro paso (A  $\vert$ O) la pantalla muestra "FIN".

- Selección del parámetro de procedimiento con las teclas  $\prod y \downarrow$
- Los valores del parámetro aumentan con la tecla  $\Box$  y disminuyen con la tecla . El eje realiza las correciones simultáneamente, según se introdujeron.
- Reconocimiento de mensajes de error con la tecla  $\mathbf{F}$ .

Para volver a entrar en el nivel de programa "PARADA", pulse la combinación de teclas  $\boxed{\mathsf{F}}\boxed{\mathsf{O}}$ .

#### **3.1.4 PARÁMETRO DEL SISTEMA**

La conmutación al nivel "EDICIÓN" para editar el parámetro del sistema se obtiene con la combinación de teclas  $\boxed{\mathsf{F} \boxed{\uparrow}}$ . El parámetro del sistema elegido puede seleccionarse con las teclas  $\fbox{\rightharpoonup}$  y  $\fbox{\rightharpoonup}$  y puede aumentarse con la tecla  $\fbox{\rightharpoonup}$  o disminuirse con la tecla  $\boxed{-}$ .

Para salir del nivel "PARÁMETRO DEL SISTEMA" se utiliza la combinación de teclas  $\boxed{\mathsf{F}}$   $\boxed{\mathsf{L}}$ .

Para entrar en el nivel "PARADA", es necesario aproximarse de nuevo al punto de referencia pulsando la tecla  $\bigotimes$ .

# #7*w*/Gema

#### **3.2 Estructura de un paso de programa (Paso de procedimiento)**

Un paso de programa consta de los parámetros siguientes :

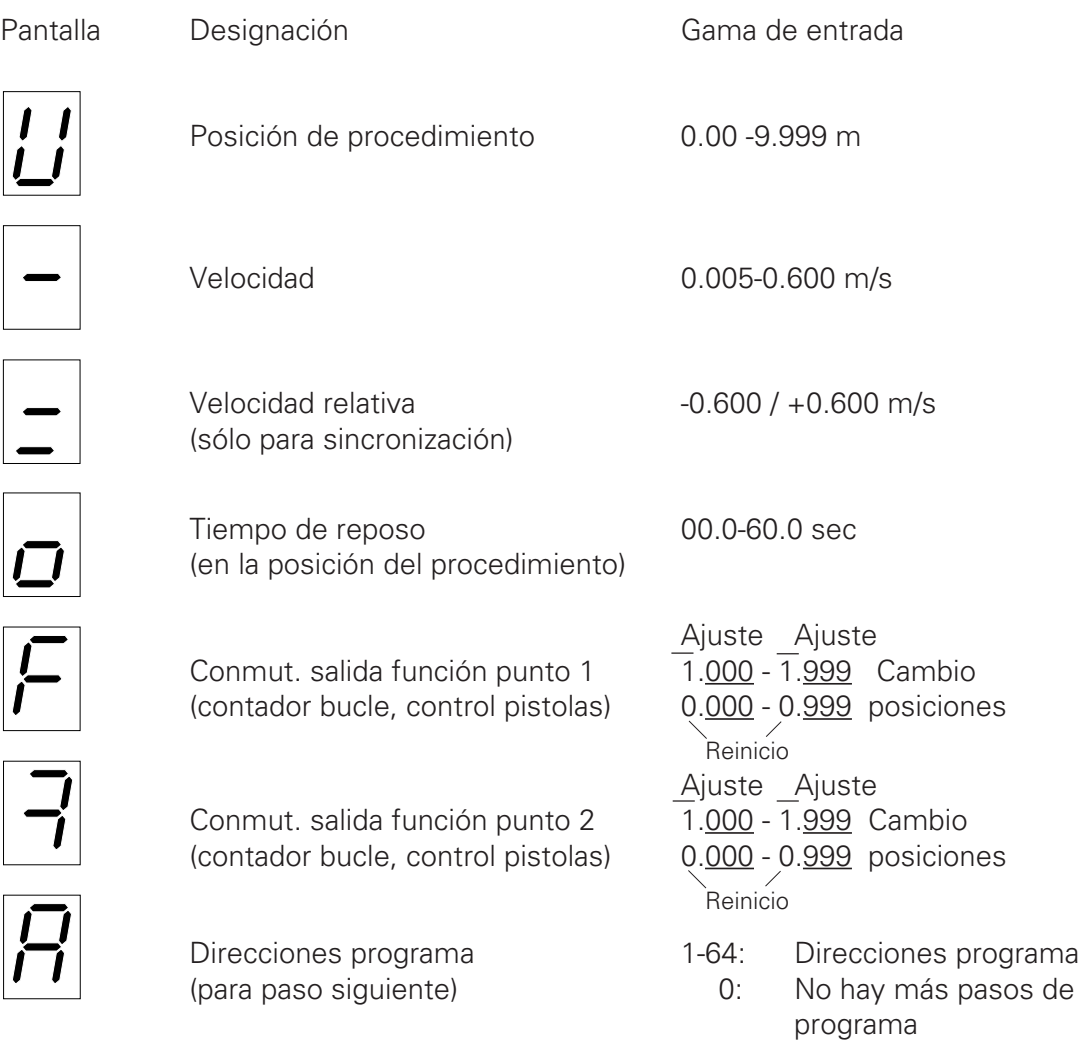

Un programa de usuario puede constar de un único paso de programa cuando sólo es necesario aproximarse a una posición.

Al unir una serie de pasos de programa, se crea una secuencia de programas. Posteriormente, los pasos de programa se procesan según un orden determinado.

Vea el apartado 3.3 Ejemplos de programación, en la página 26.

#### **3.2.1 Parámetros de programa en la pantalla**

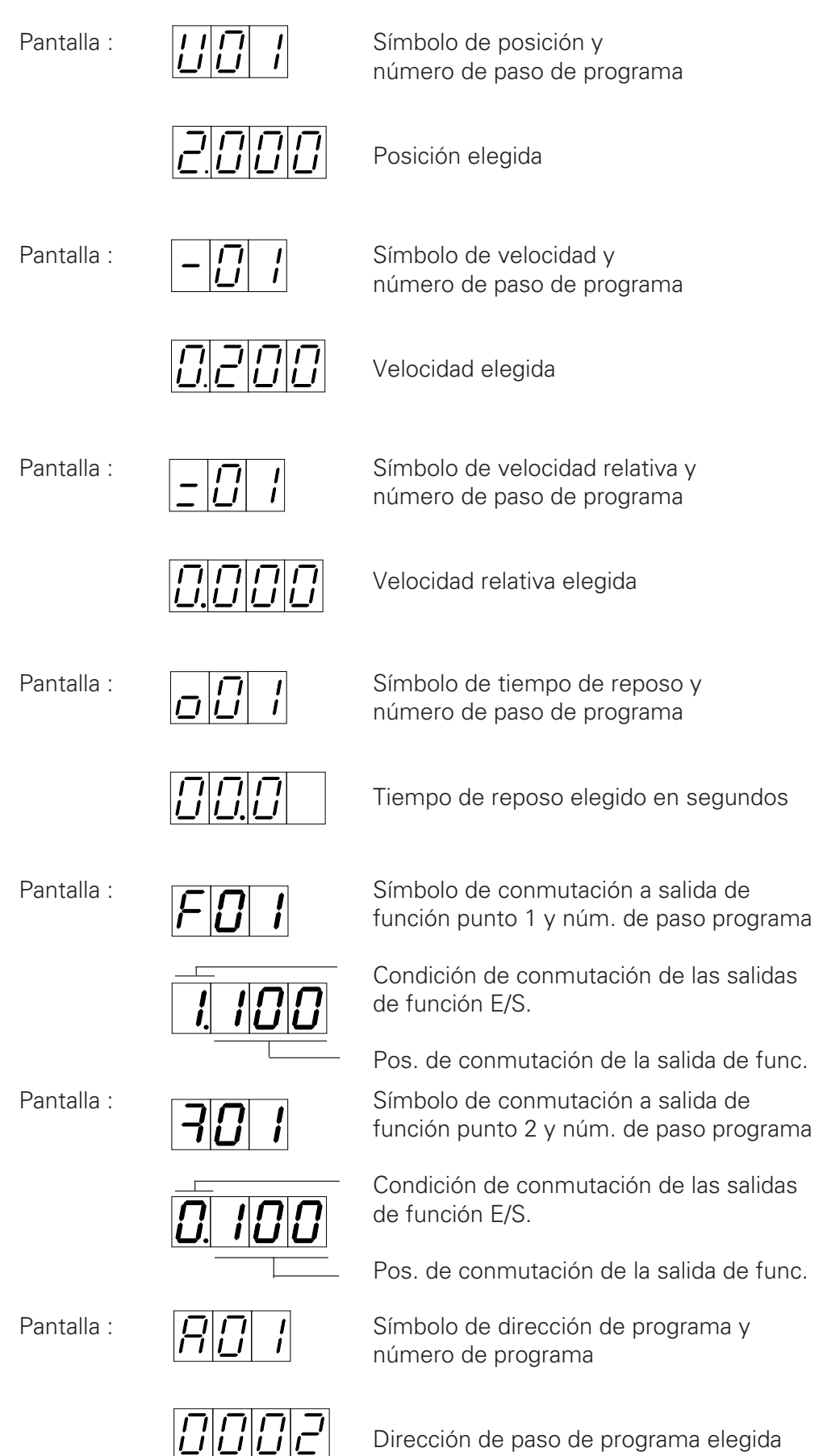

# *#TW*Gema

### **3.3 Ejemplos de programación :**

#### **3.3.1 Ejemplo de posicionamiento**

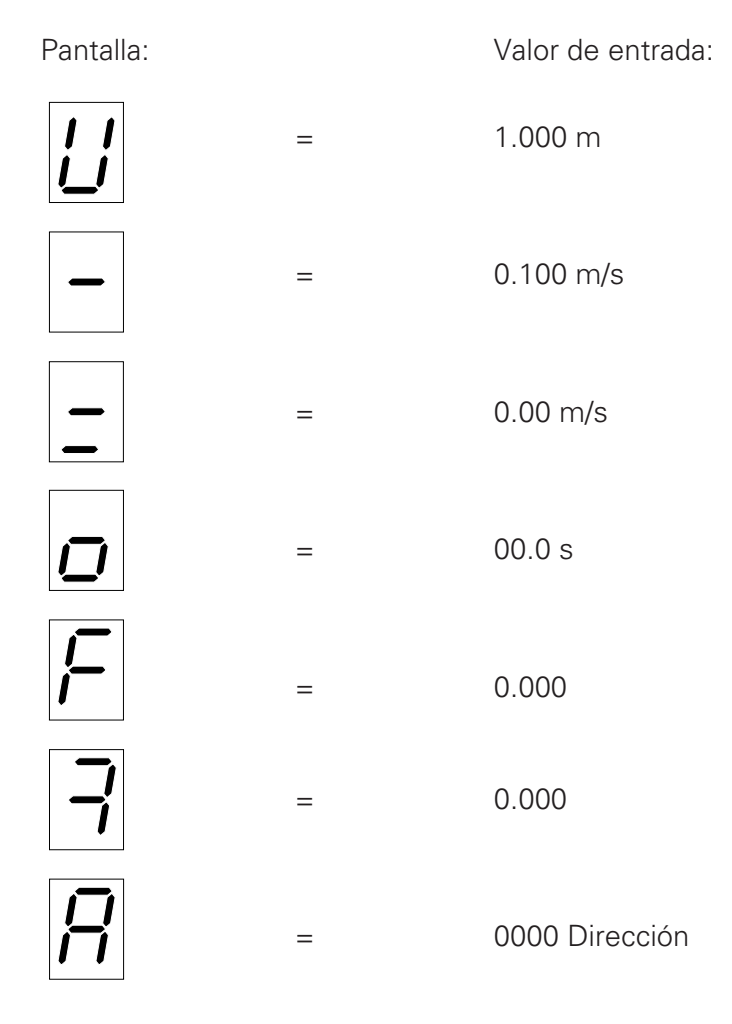

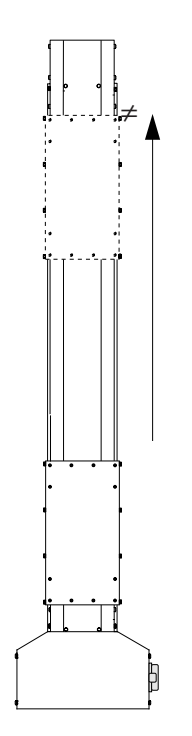

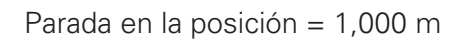

V velocidad procedimiento = 0.100 m/s

Inicio en posición de salida

Figura 15.

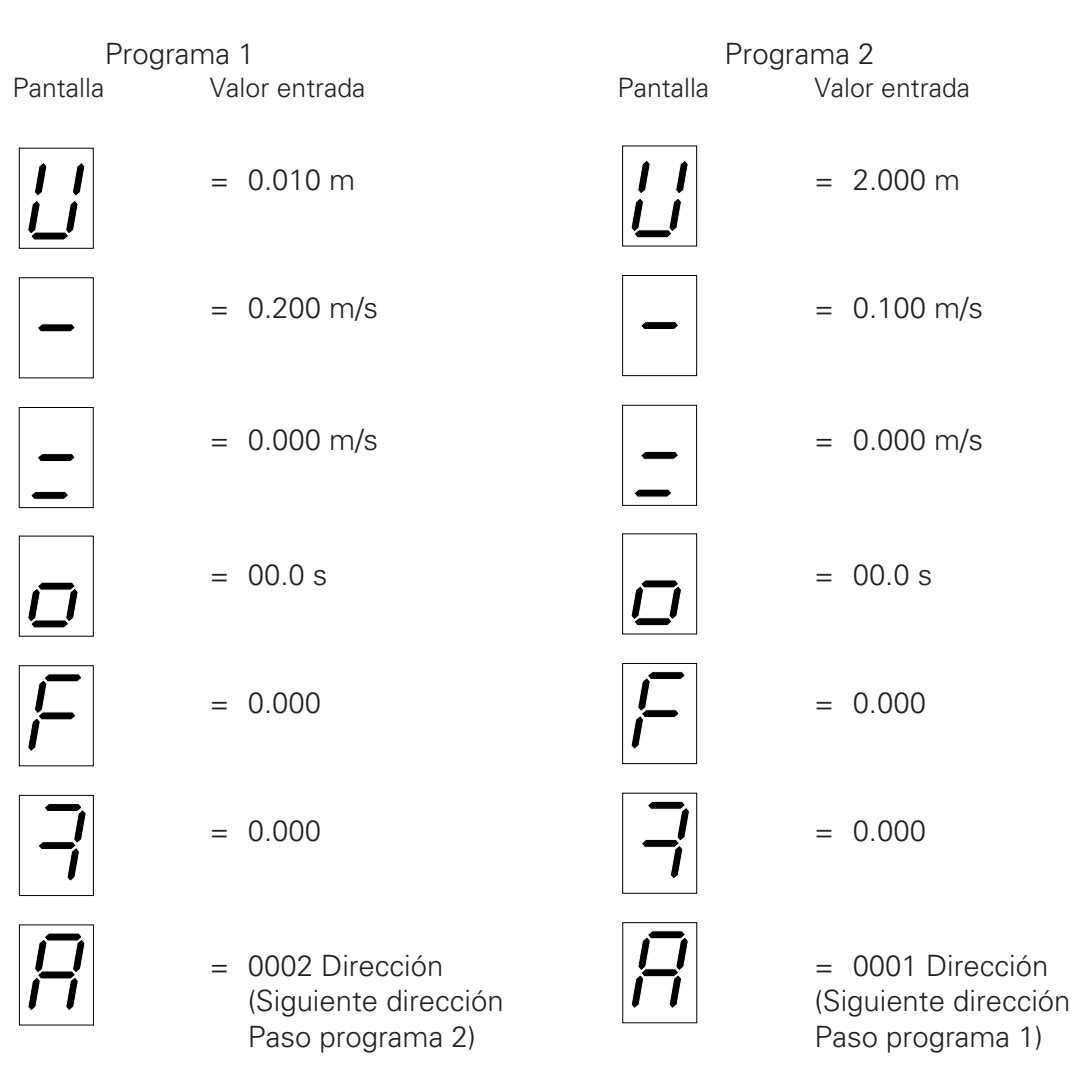

#### **3.3.2 Ejemplo de movimientos de oscilación**

Aproximación a posición de inversión Programa 1 / Programa 2

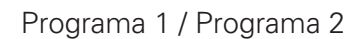

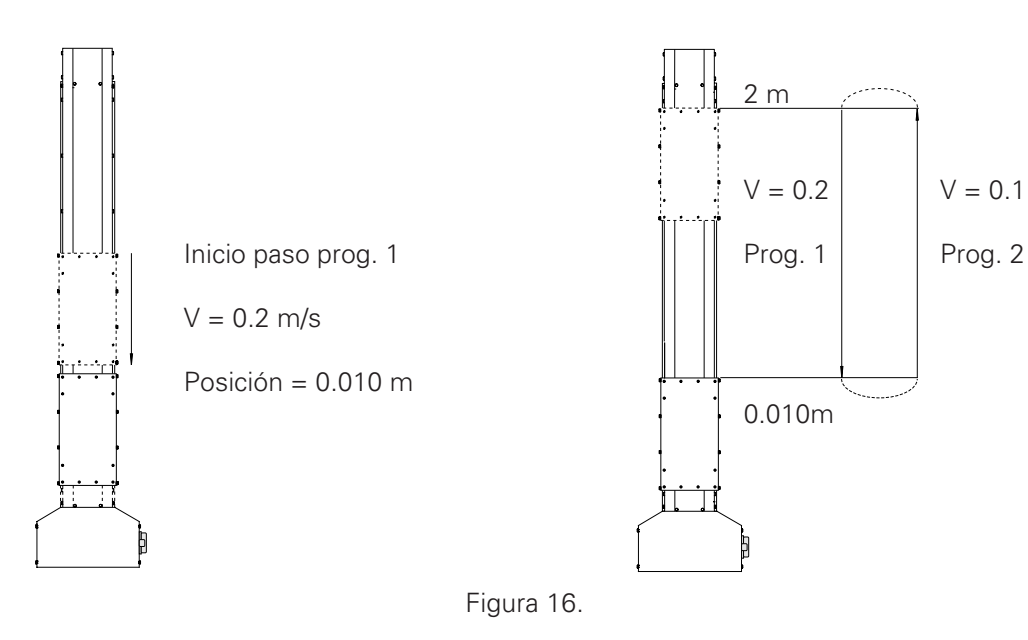

Editado 01/97 Editado 01/97

#### **3.3.3 Diagrama desplazamiento/tiempo - Ejemplo :**

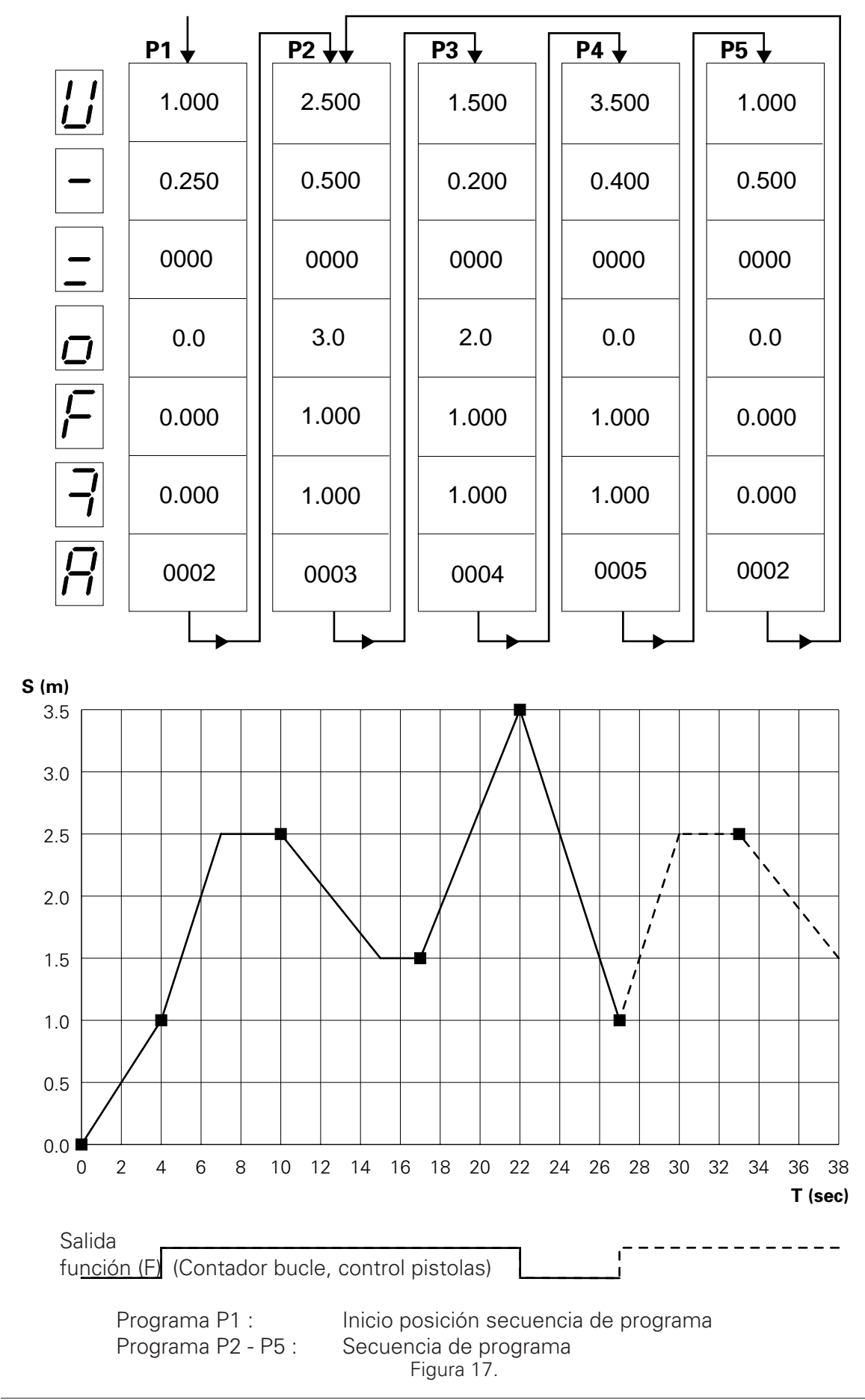

#### **3.3.4 Utilización de las salidas de función**

La salida de función puede ajustarse y reajustarse en un programa (paso de procedimiento) con dos puntos de conmutación. La posición de conmutación del primer punto de conmutación puede encontrarse entre 0 y 999 mm, tras haber introducido el programa respectivo. La posición de conmutación del segundo punto de conmutación puede encontrarse entre 0 y 999 mm, antes de que termine el programa respectivo.

Ejemplo :

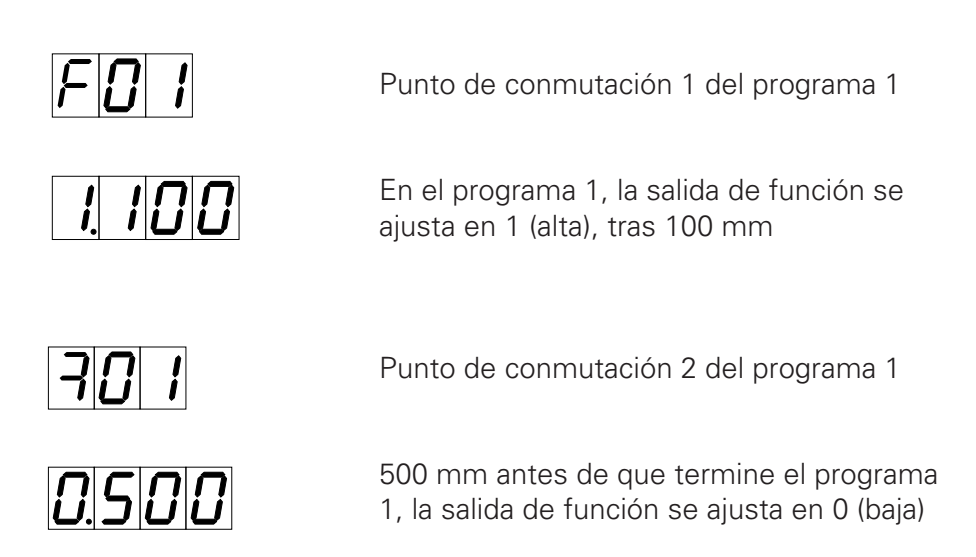

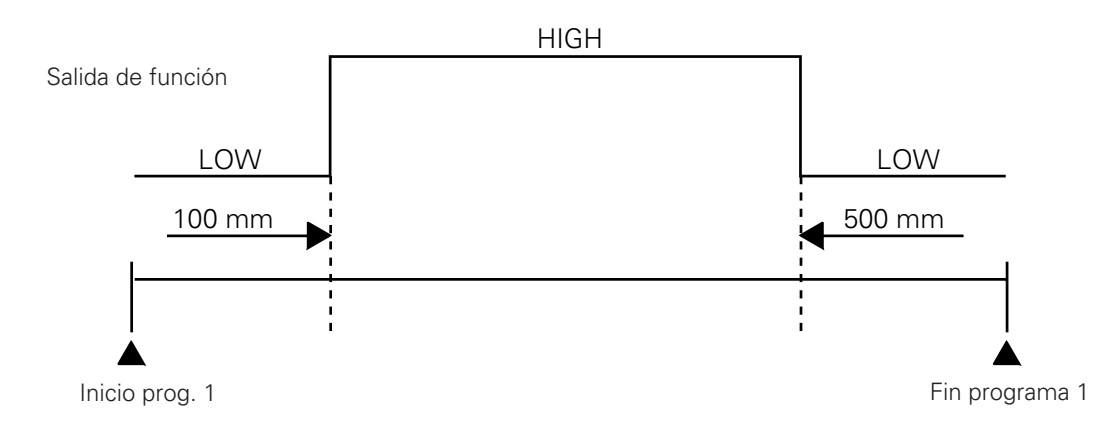

#### **3.4 Conmutación de programa**

La conmutación de programa puede realizarse mediante un teclado (manualmente) o con una señal de control externo.

Si se realiza una conmutación de programa durante el movimiento del eje, éste no se detiene sino que realiza el nuevo paso de programa.

Cuando se cambia la velocidad, se tiene en cuenta el desarrollo de la aceleración (rampa).

Si se inicia un cambio de programa durante una fase de aceleración o de frenado, el desarrollo de la rampa de aceleración/desaceleración del paso de programa antiguo se completará antes de la rampa del programa siguiente. La pantalla del número de programa real se actualizará inmediatamente.
## **3.5 Continuo**

Para que una secuencia de programa, que consta de una serie de pasos de programa, pueda iniciarse en una secuencia continua, es necesario mantener una distancia mínima entre las posiciones de procedimiento, la cual depende de la velocidad del procedimiento.

Si dos posiciones de procedimiento están demasiado cerca, no podrá alcanzarse la velocidad máxima de procedimiento.

Ello finalizará la secuencia de movimiento continuo. La pantalla mostrará N. CO (no continuo).

Para calcular la distancia mínima - ∆S entre dos posiciones consecutivas de procedimeinto, S1 y S2, puede utilizarse la fórmula siguiente:

$$
\Delta S = S2 - S1 \oplus \frac{V2^2}{a}
$$

Ejemplo : Aceleración  $a = 1.5 \text{ m/s}^2$  (parámetro del sistema - SP 6)

Paso de programa P1 : V1 = 0.2 m/s  $S1 = 1.000$  m

Paso de programa  $P2 : V2 = 0.4$  m/s  $S2 = 1.008$  m

 $\Delta S = S2 - S1 = 1.008$  m - 1.000 = 0.008 m

 $V2^2$  (0.4 m/s)<sup>2</sup>  $0.16 \text{ m}^2/\text{s}^2$  $=$   $=$  0.107 m a  $1.5 \text{ m/s}^2$   $1.5 \text{ m/s}^2$ 

> ∆S < V22 —> **Continuo no es posible** a

**Continuo es posible** para S2 > 0.107 m

# **TWGema**

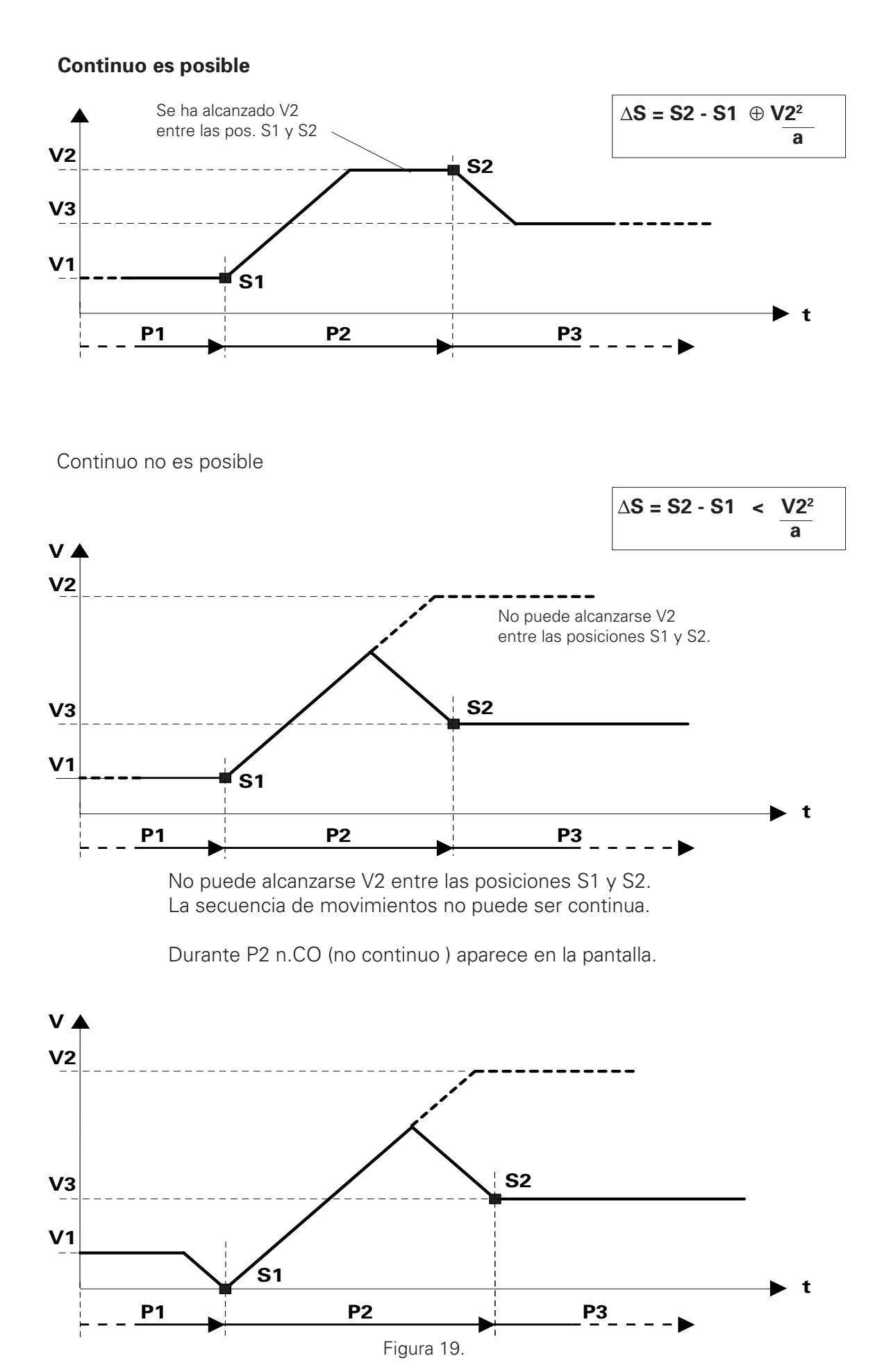

## **4. Funcionamiento automático mediante control externo**

## **4.1 Función**

La función del PRC 3 puede activarse mediante una señal de control digital procedente de una unidad de control externo.

Conmutación de funcionamiento manual, mediante el teclado, a control automático mediante las entradas y salidas digitales ocupando una de estas entradas. Cuando la conmutación ha sido satisfactoria, queda bloqueada la entrada por el teclado.

El teclado queda desactivado, a excepción del reconocimiento de errores mediante la tecla  $\boxed{\mathsf{F}}$ .

## **4.2 Conmutación de manual a automático**

La conmutación de funcionamiento manual a automático se inicia con la señal de control - MAN/AUTO.

MAN/AUTO : Alta —> Automático

MAN/AUTO : Baja —> Manual

# *#TW*Gema

### **4.3 Desplazamiento al punto de referencia con control externo**

El mandato de desplazamiento al punto de referencia del eje al que todavía no se ha hecho referencia se activa mediante la entrada digital - INICIO REF en lógica - Alta.

Si ya se ha hecho referencia al eje, se le puede determinar con - ERROR REF.

ERROR REF : Alta —> Se ha hecho referencia al eje

ERROR REF : Baja —> No se ha hecho referencia al eje

#### **4.4 Selección de programas con control externo**

Para la selección de un número de programa, se dispone de 6 entradas digitales (2<sup>0</sup>,  $2^1$ ,  $2^2$ ,  $2^3$ ,  $2^4$ ,  $2^5$ ).

Todos los números de programa tienen codificación binaria (64 posibilidades).

El código que se indica a continuación corresponde a los números de programa elegidos.

Relación entre código binario y números de programa

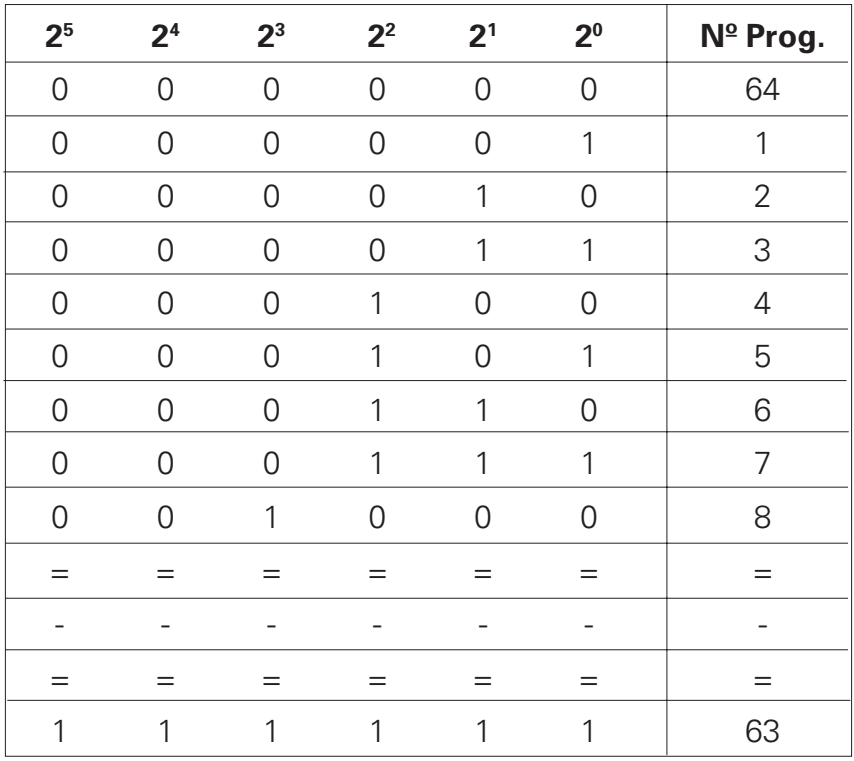

El código (indicado en la página anterior) para el número de programa, lo lee y lo activa el lado negativo de la señal de control - STROB.

Para la conmutación de programas, es necesario tener en cuenta la siguiente secuencia temporal :

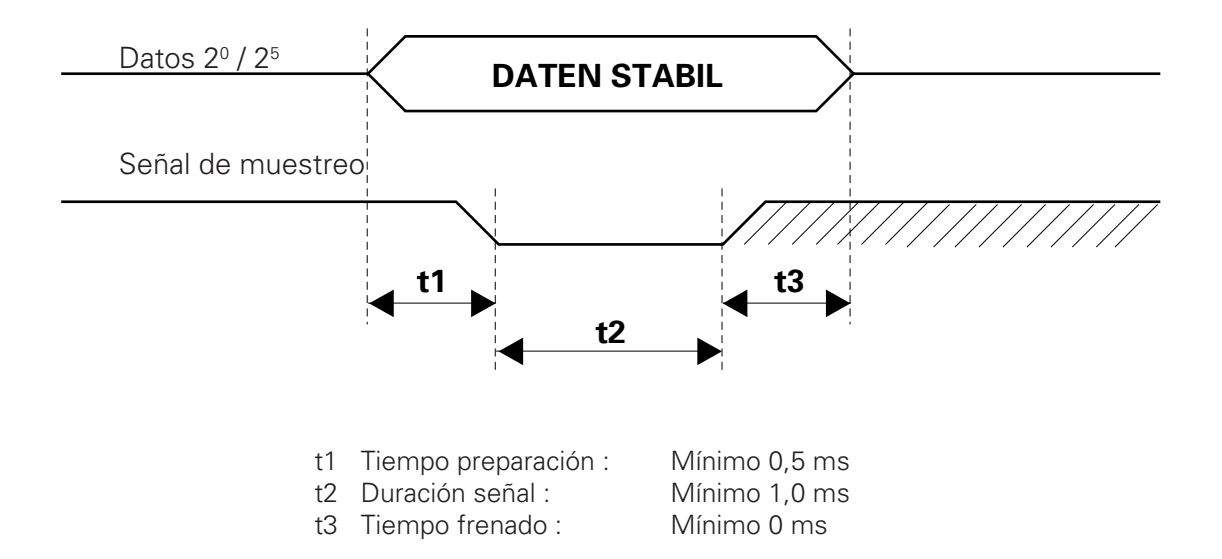

### **4.5 INICIO y PARADA con control externo**

El programa real puede iniciarse y detenerse con las entradas digitales INICIO/ PARADA-PIS y INICIO/PARADA-PII.

La posición de parada puede controlarse con la combinación siguiente :

- PII : Punto de inversión inferior
- PIS : Punto de inversión superior

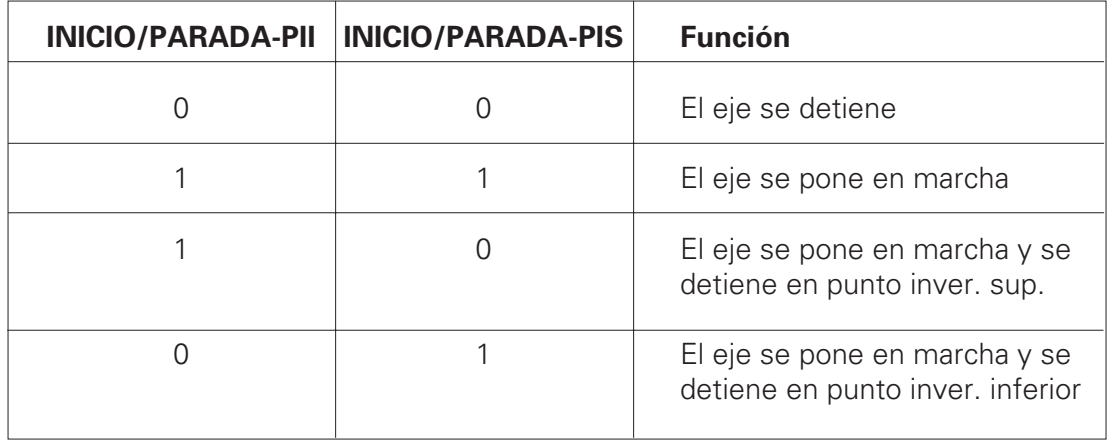

PARADA PIS y PARADA PII se llevan a cabo cuando el programa de secuencia real crea un bucle de programa cerrado.

Los puntos de inversión superior e inferior se definen de la forma siguiente :

PII : Posición más baja del bucle de programa.

PIS : Posición más alta del bucle de programa.

### **4.6 Entrada de alarmas**

El motor se desmonta de la unidad de alimentación (PRP 1) y se conecta inmediatamente al freno del eje mediante la entrada de una alarma digital - PARADA DE EMERGENCIA procedente de la unidad de control PRC 3. Esta función puede activarla el parámetro del sistema - PS 8.

PARADA DE EMERGENCIA : Baja —> Eje obturado, mensaje de error - E09 PARADA DE EMERGENCIA : Alta —> Funcionamiento normal

#### **Importante : Esta entrada no debe utilizarse como parada de emergencia para protección personal, ya que esta función la realiza el software mediante la electrónica (EN 60 20 4)**

#### **4.7 Salida de función**

La salida digital - SALIDA DE FUNCIÓN puede ajustar o desajustar el programa de procedimiento.

La condición de conmutación se corresponde con el valor del parámetro de programa - F del paso de programa activo.

Parámetro de programa - F = O —> SALIDA DE FUNCIÓN = Alta Parámetro de programa -  $F = 1 \longrightarrow$  SALIDA DE FUNCIÓN = Baja

#### **4.8 Señal "Programa en marcha"**

Si el eje se está moviendo, se le puede determinar mediante la salida digital - "PRO-GRAMA EN MARCHA".

Cuando se inicia un programa, se activa la salida digital - PROGRAMA EN MARCHA (Alta). Permanecerá activada mientras el programa real no tenga ningún otro a continuación y no haya transcurrido todavía su tiempo de reposo. En cuanto se alcance la última posición y haya transcurrido el tiempo de reposo, se inactivará la salida - PROGRAMA EN MARCHA (baja).

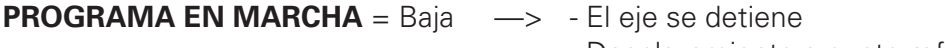

- Desplazamiento a punto referencia
- Ajuste del funcionamiento

Se pone en marcha un programa que no tiene ningún programa a continuación, ni tiempo de espera, y la posición real del eje es la misma que la del programa.

**PROGRAMA EN MARCHA** = Alta  $\rightarrow$  - El eje se pone en marcha Se pone en marcha un programa que no tiene ninguno a continuación, pero que tiene tiempo de reposo, y la posición real del eje es la misma que la del programa. Una vez transcurrido el tiempo de reposo, se borrará la salida - PROGRAMA EN MARCHA.

# #7*w*/Gema

#### **4.9 Mensajes de error colectivos**

La salida digital "ERROR GENERAL" señala, mediante una señal Baja en la salida, que el control del eje se encuentra en la modalidad EDICIÓN, PARÁMETRO DEL SISTEMA o POR PASOS. También indica los siguientes mensajes de error:

- E07 : Error de tiempo excedido (sólo con interfaz serie)
- E08 : EPROM se ha "evaluado" de forma incorrecta (error de suma de comprobación)
- E09: Se activa la PARADA DE EMERGENCIA
- E11: Se produce reconfiguración de RAM
- E12: Pérdida de datos (error de suma de comprobación)
- E20: Parada final de software excedida
- E21: Error de posicionamiento demasiado importante
- E22: Error del tacogenerador
- E24 : Error del generador de impulsos incrementales Cable roto - señal A o B, o A y B
- E25 : Error de dirección de giro Inversión señales A y B del generador de impulsos incrementales

ERROR GENERAL : Bajo —> Se ha producido un error

ERROR GENERAL : Alto —> Funcionamiento normal

(Vea también el capítulo 7 - Mensajes de error)

## **4.10 Modalidad de agrupación**

En cuanto se activa (alta) la entrada digital - Agrupación (Inicio Ref.), en la modalidad de parada durante el funcionamiento automático, el módulo del PRC cambia a modalidad de agrupación. Los canales de dirección - P20 hasta P25 se leen con la señal de muestra. A continuación, el PRC realiza una conmutación de programa y se desplaza, a velocidad mínima (por motivos de seguridad) a la posición programada. Cuando el eje ha alcanzado esta posición (programa en marcha - baja), se mantiene, y la posición del eje puede cambiarse ahora con las entradas digitales - aumento de posición (Parada/inicio PIS) y disminución de posición (Parada/inicio PII). El valor de la posición se supervisa siempre y se almacena en el PRC. A continuación, puede seleccionarse cualquier programa nuevo. Finalmente, las posiciones pueden leerse mediante la interfaz serie (Véase Descripción de la interfaz - lectura de bloques de datos).

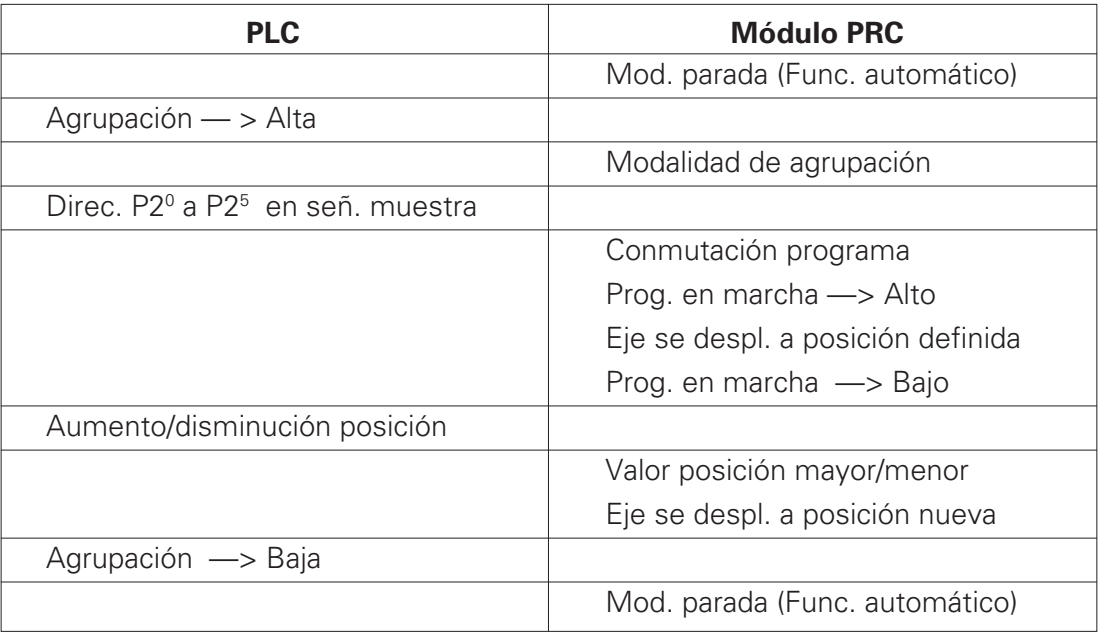

## **5. Conexiones y asignación de enchufes**

El control de eje del PRC 3 se suministra en dos versiones de hardware. La versión estándar del control de eje PRC 3 se suministra en una unidad de cajón. La segunda versión no dispone de alojamiento y puede incorporarse a un montaje de bastidor, en una caja de conexiones.

En ambas versiones, la señal de control externo puede conectarse al plano posterior (BP 1 para la versión con alojamiento / BP 2 para la caja de conexiones).

### **5.1 Versión con alojamiento**

Conexiones en BP 1 (Versión con alojamiento):

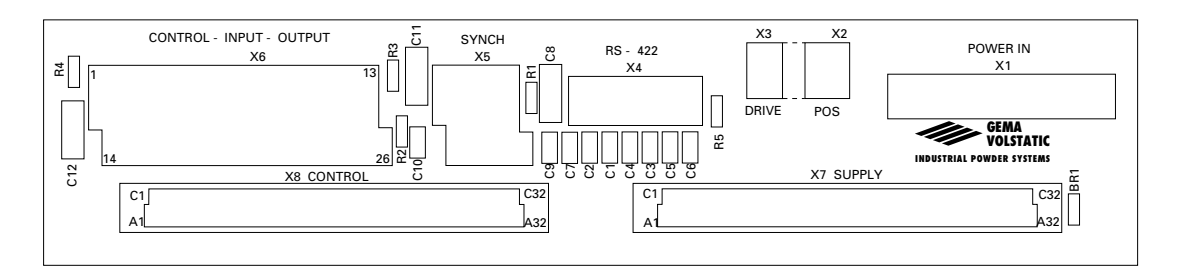

Clave para PCB :

- 1 **X1** : Alimentación (ENTRADA ALIMENTACIÓN)
- 2 **X2** : Determinación de la posición (POS)
- 3 **X3** : Señal de la unidad (UNIDAD)
- 4 **X4** : Interfaz serie RS 422 (SINEC-L1)
- 5 **X5** : Sincronización (SINC)
- 6 **X6** : Señal de control externo (CONTROL ENTRADA SALIDA)

## **5.2 Montaje en una caja de conexiones**

Conexiones en BP 2 (para la caja de conexiones)

La tarjeta del circuito impreso de control se monta verticalmente en la caja de conexiones:

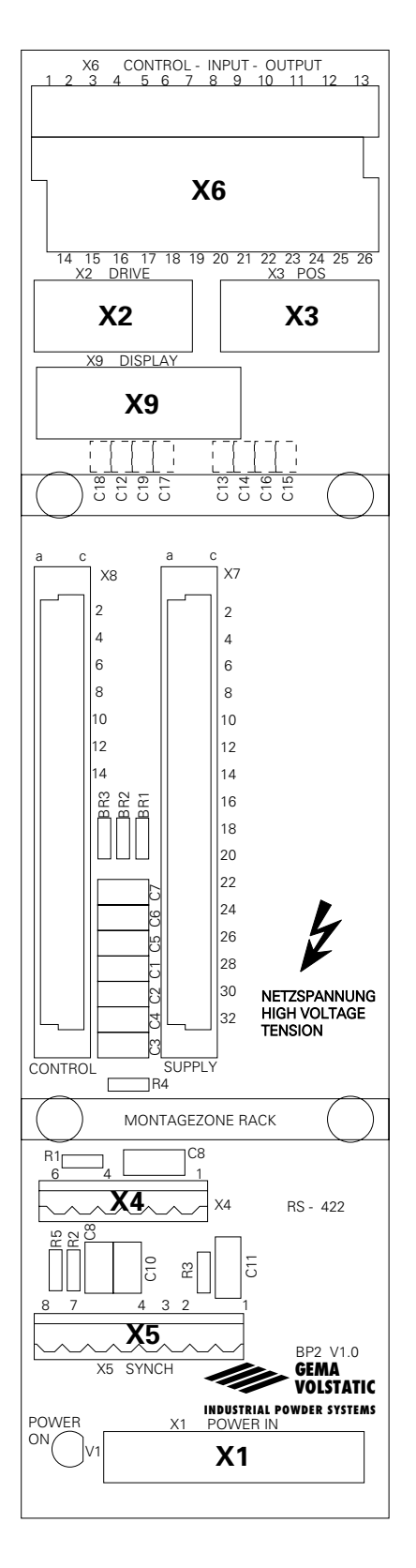

- **X1** : Alimentación (ENTRADA ALIMENTACIÓN)
- **X2** : Señal de la unidad (UNIDAD)
- **X3** : Determinación posición (POS)
- **X4** : Interfaz serie RS 422 (SINEC-L1)
- **X5** : Sincronización (SINC)
- **X6** : Señal de control externo (CONTROL-ENTRADA-

SALIDA)

**X9** : Conexiones de la pantalla (PANTALLA)

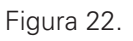

## **5.3 Alimentación - ENTRADA DE ALIMENTACIÓN (BP1 -, BP2 - X1)**

La asignación de enchufes para la alimentación es idéntica en ambas versiones de hardware. La protección de los fusibles para la parte de control y la unidad de alimentación sólo se suministra en la versión con alojamiento.

En la versión en bastidor, la protección de los fusibles debe realizarla el cliente, de forma análoga al diagrama de cableado de la versión con alojamiento, con valores de fusible correspondientes de F1 a F3.

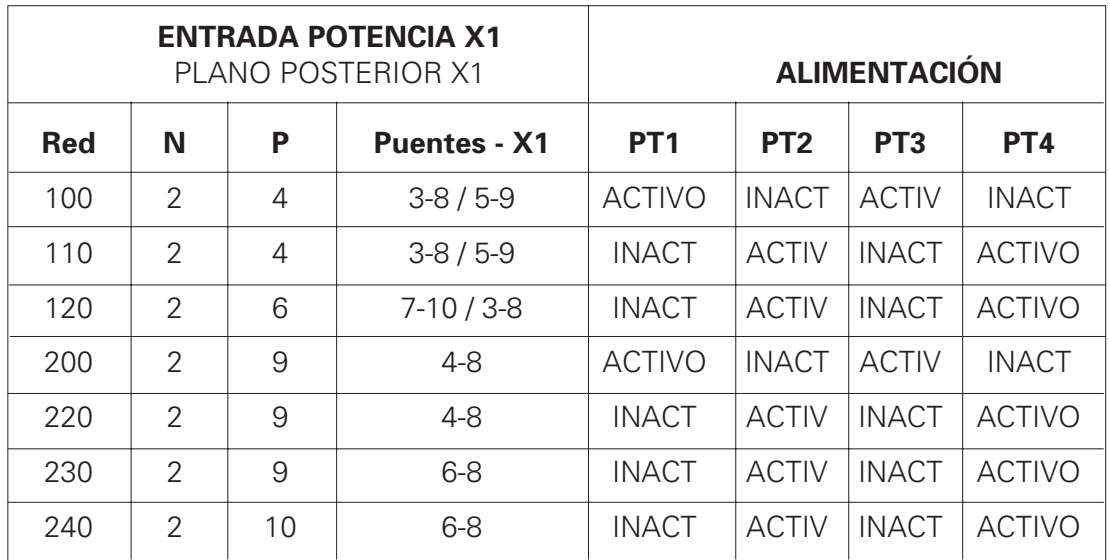

Conexión con toma a tierra PE X1.1

Ejemplo : para voltaje de red de 220 V

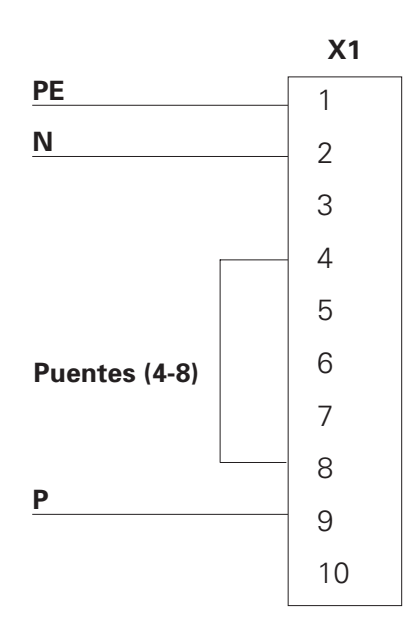

Los puentes, PT 1 a PT 4, de la tarjeta del circuito impreso - ALIMENTACIÓN están configurados de la forma siguiente :

PT 1 = INACTIVO PT 2 = ACTIVO PT 3 = INACTIVO  $PT 4 = ACTIVO$ 

## **5.4 Señal de control externo (CONTROL-ENTRADA-SALIDA)**

La asignación de enchufes y clavijas para la unidad de control digital y la señal de control es idéntica en ambas versiones de hardware:

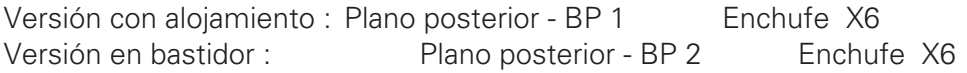

Ocupación de enchufes X6 CONTROL-ENTRADA-SALIDA

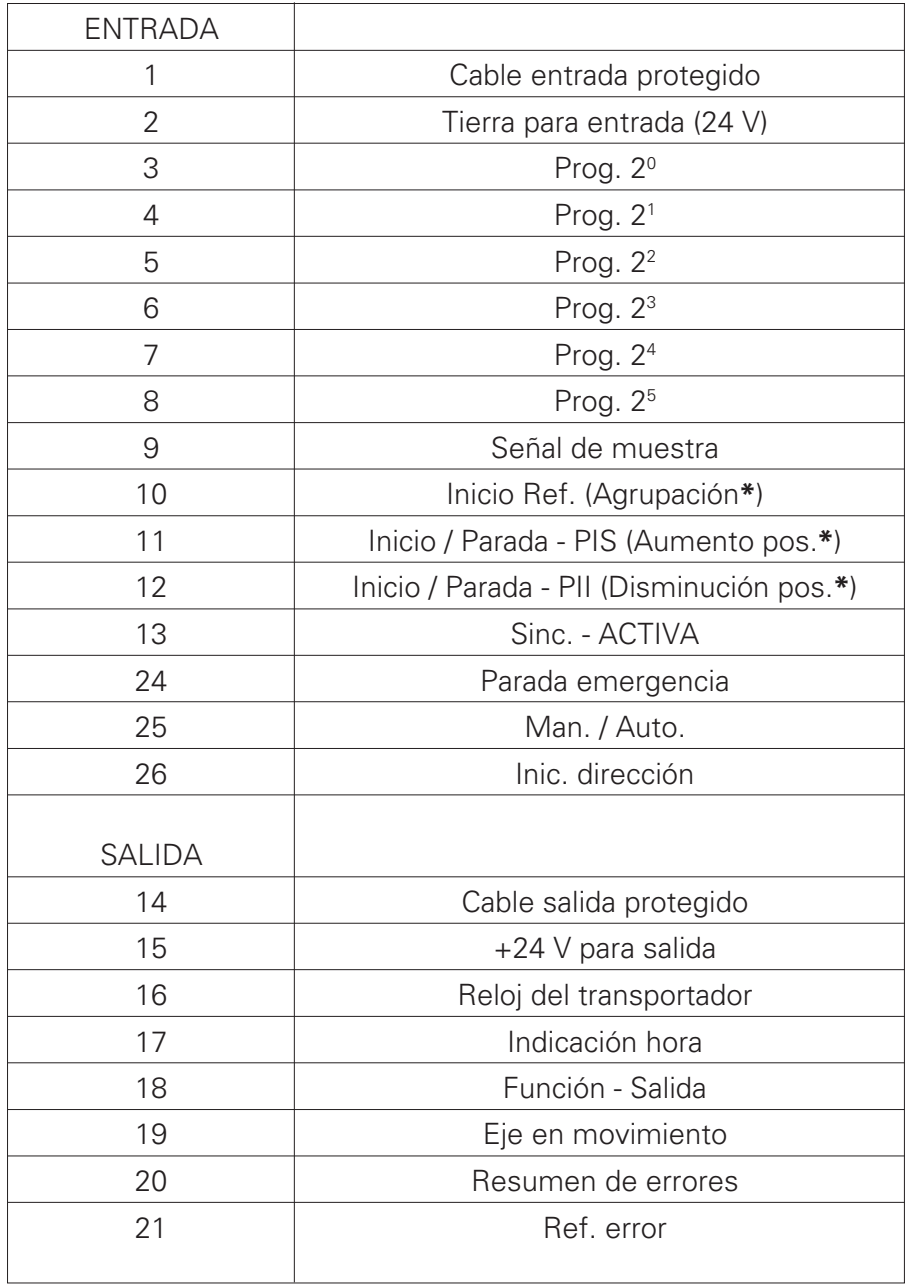

**\*** Función doble para la modalidad de agrupación

#### **5.4.1 Entradas y salidas digitales**

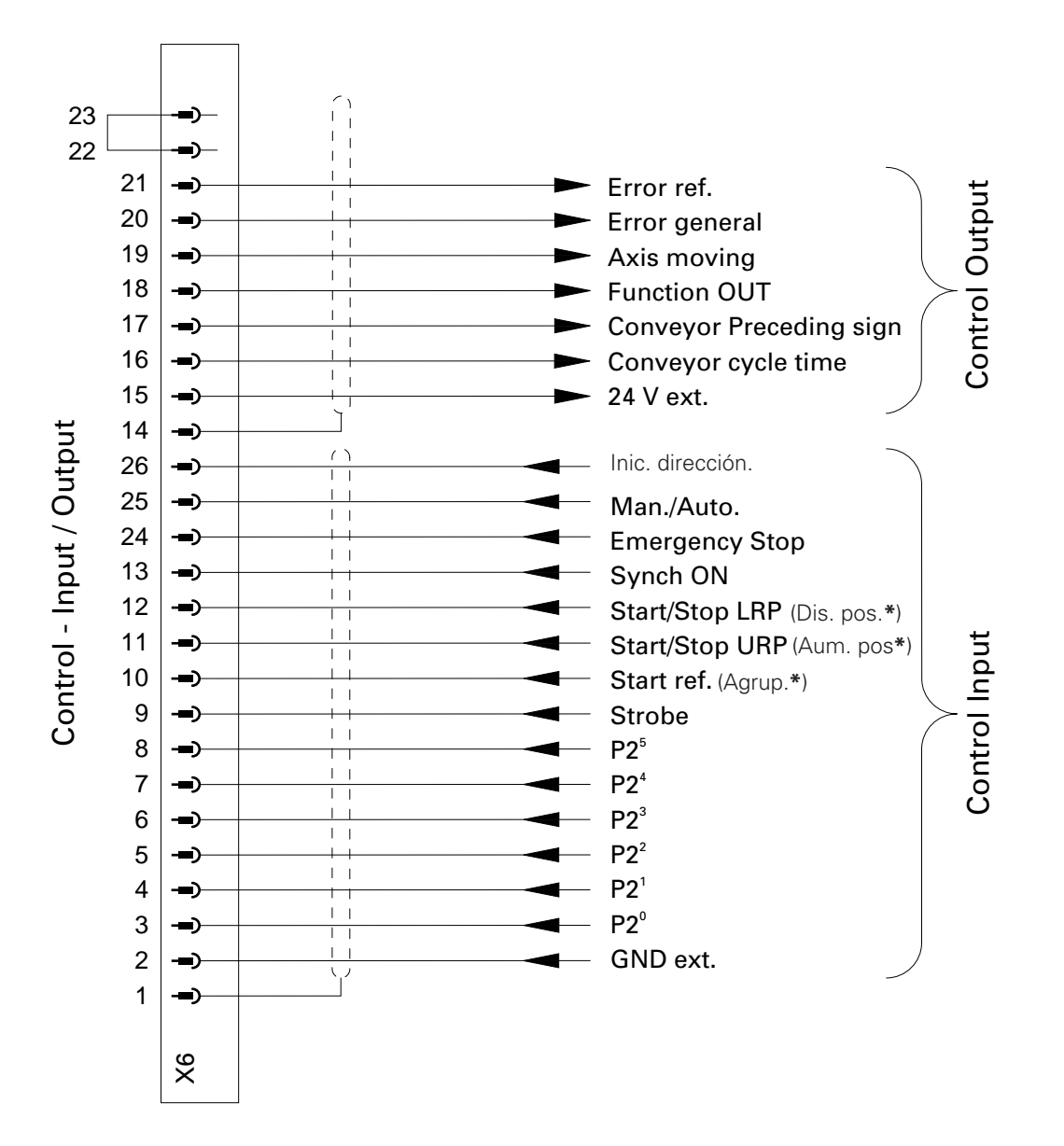

**\*** Función doble para la modalidad de agrupación

#### **5.4.2 Conexiones eléctricas para las salidas digitales**

Las salidas digitales se establecen para el funcionamiento a 24 VCC y funcionan como salidas PNP galvánicamente aisladas.

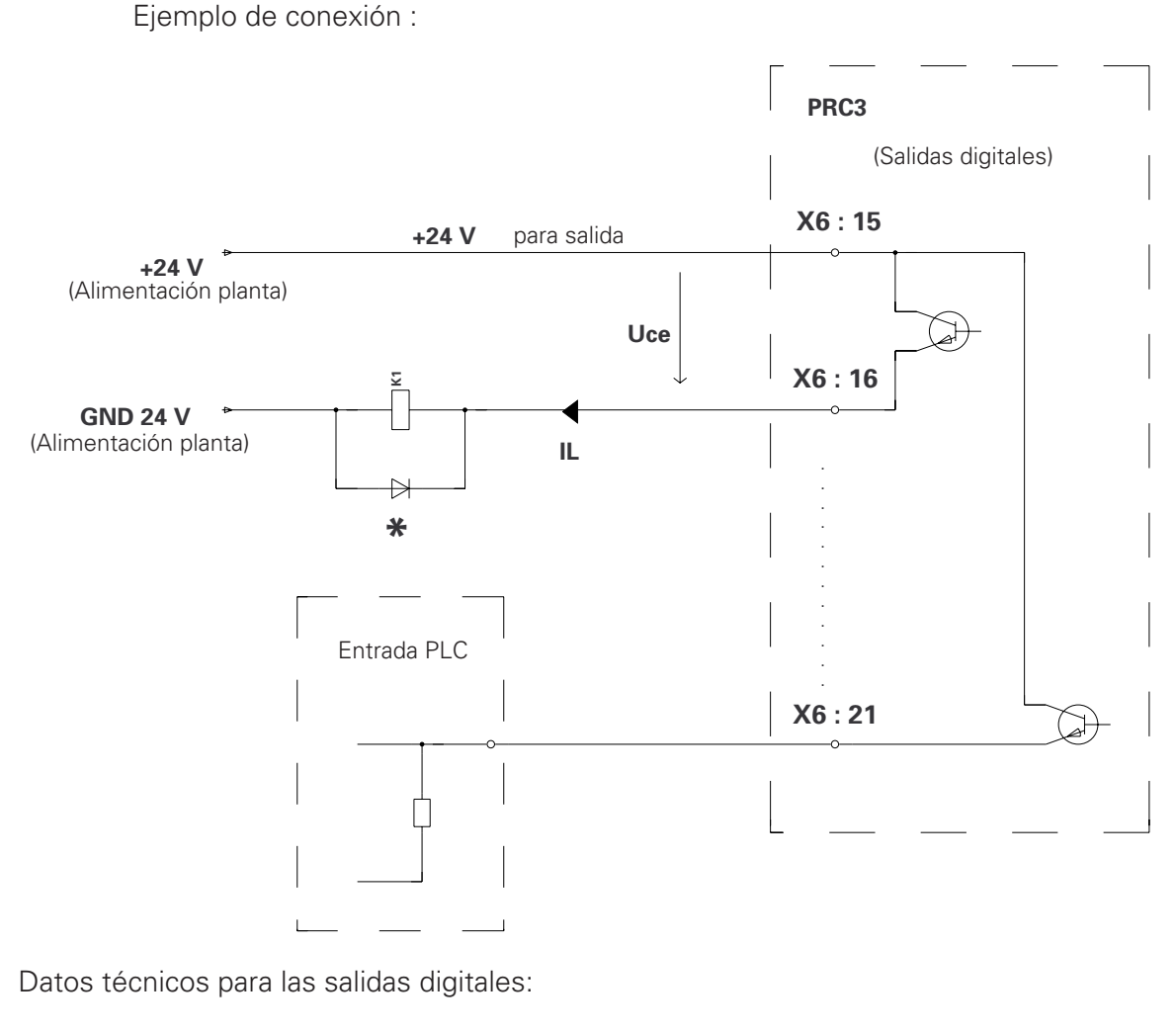

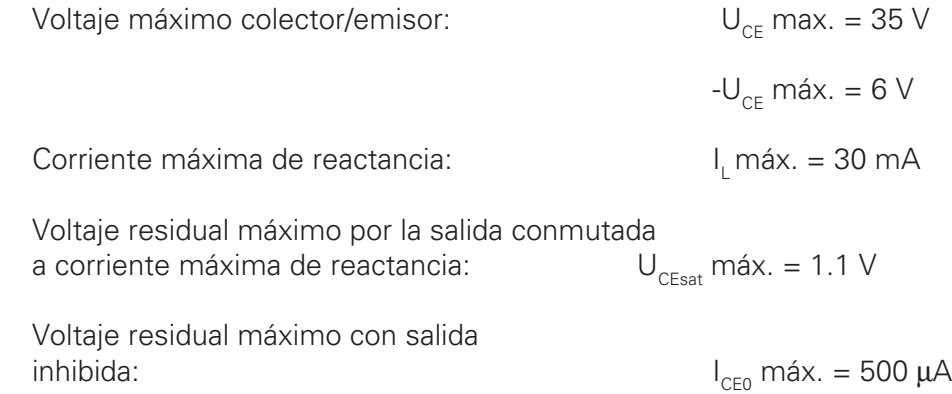

**Importante \*Las cargas inductivas pueden conmutarse con un diodo de recuperación.**

Ejemplo : Un diodo de silicio de tipo 1N4004 o parecido

# *TW*Gema

#### **5.4.3 Conexión eléctrica para entradas digitales**

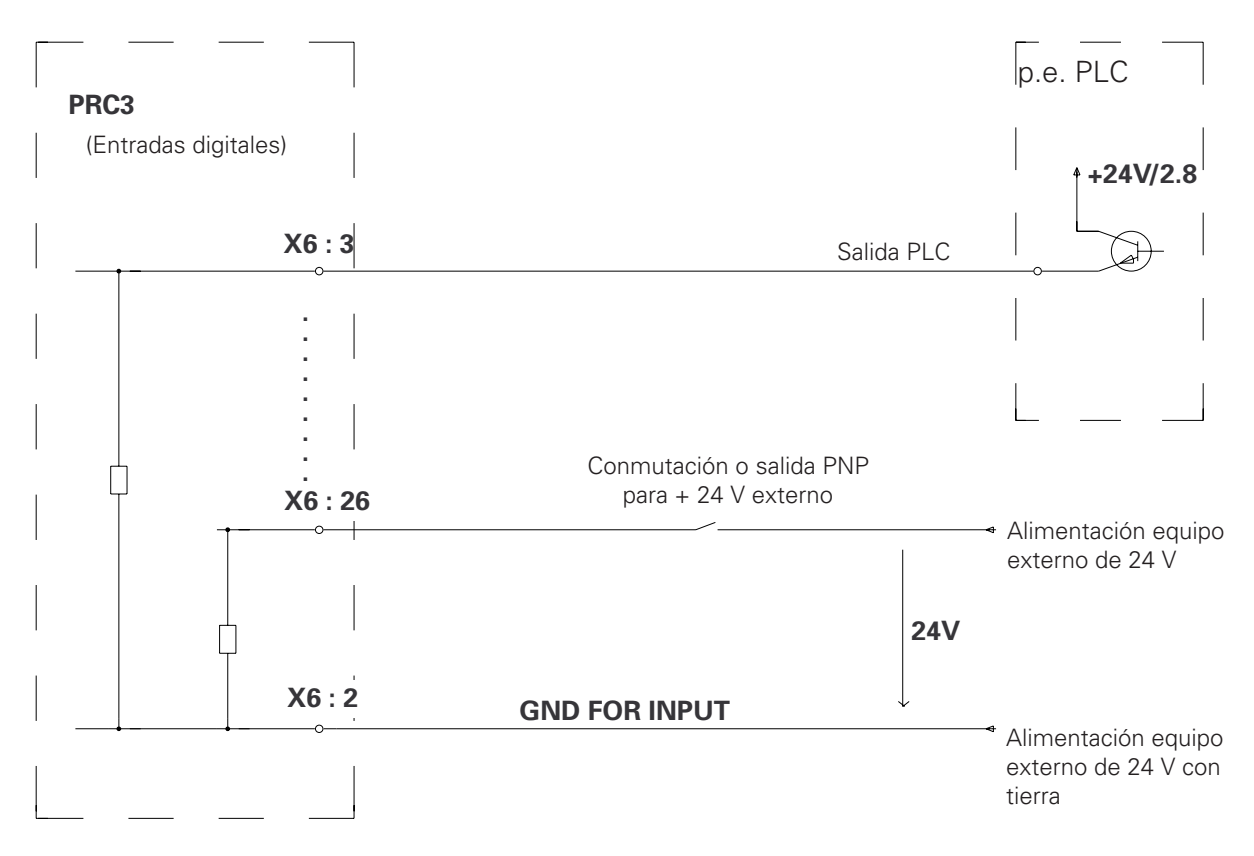

Datos técnicos para las entradas digitales :

Valor nominal : 24 VDC Para señal "0" : 0-1.6 V (Voltaje de entrada negativo máx. -10.0 V)

Para señal "1" : 14-30 V (30 V permanente, máx. 35 V para t<100 ms)

Voltaje de entrada : Normalmente, 4.8 mA (a 24 V)

Figura 25.

## **5.5 Conexión del generador de impulsos incrementales para sincronización : SINC**

La asignación de enchufes y clavijas para la señal de control digital es idéntica en ambas versiones de hardware : Versión con alojamiento : Plano posterior - BP 1 Enchufe X5 Versión en bastidor : Plano posterior - BP 2 Enchufe X5

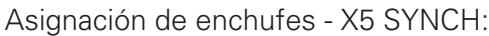

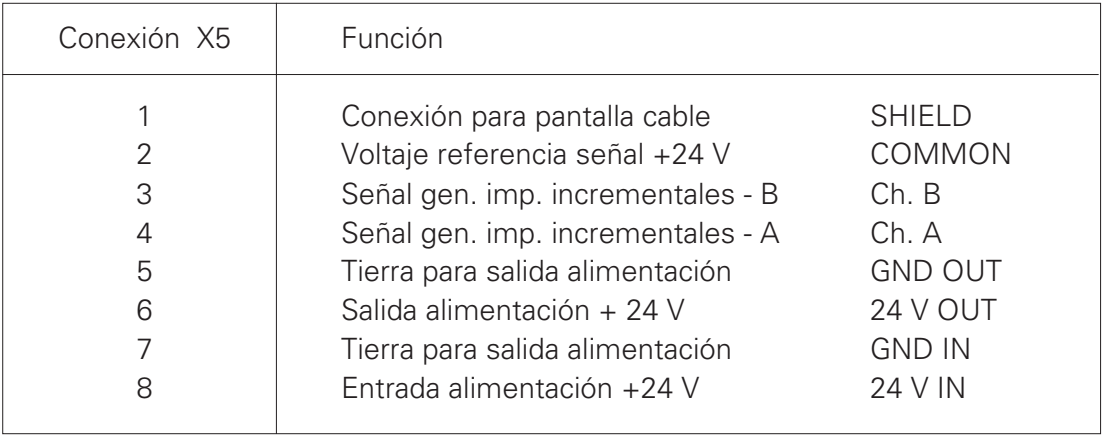

Para todos los ejes de sincronización, la señal del generador de impulsos incrementales del transportador debe proceder del enchufe X5. La alimentación del generador de impulsos incrementales se realiza a través del enchufe X5 del primer PRC 3.

La alimentación del generador de impulsos incrementales externo se realiza a través de las conexiones X5.7 y X5.8. El voltaje filtrado (24 V) se suministra en las conexiones X5.5 y X5.6 y puede ahora transferirse, mediante indicadores de señal en un cable, al generador de impulsos incrementales.

#### **5.5.1 Especificaciones eléctricas del generador de impulsos incrementales para sincronización**

Para sincronización, está previsto un generador de impulsos incrementales con alimentación de 24 V. La entrada de la señal para sincronización debe controlarla una fase de ventana despleglabe, por lo que el generador de impulsos incrementales debe tener una salida NPN, o de contrafase.

Principio de control de las entradas SINC:

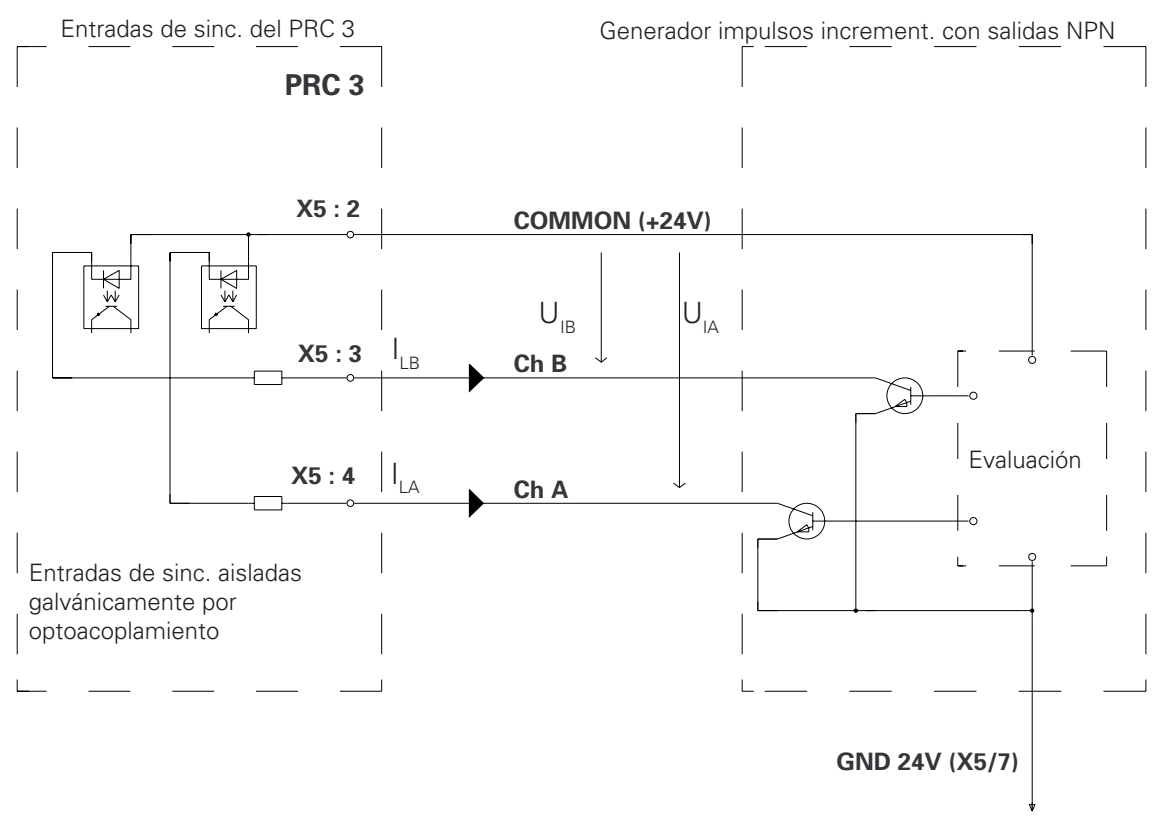

Datos técnicos para las salidas de sincronización :

Umbral de conmutación :

$$
U_{\text{IHmin.}} = 16.0 \text{ V}
$$
  
 $U_{\text{ILmax.}} = 3.5 \text{ V}$ 

Voltaje de entrada típico con UI

\n
$$
\begin{array}{rcl}\n & = & 24 \, \text{V} \\
& \vert_{\text{Type}} & : & = & 5.3 \, \text{mA}\n\end{array}
$$

Voltaje de entrada máximo :

$$
U_{\text{Hmax}} = 30 V
$$
  
(30 V permanente, máx. 35 V para t< 100 ms)

Voltaje de entrada negativo máximo :

$$
-U_{\text{IHmax.}} = 5 \text{ V}
$$
  
Figure 26.

Editado 01/97 Editado 01/97

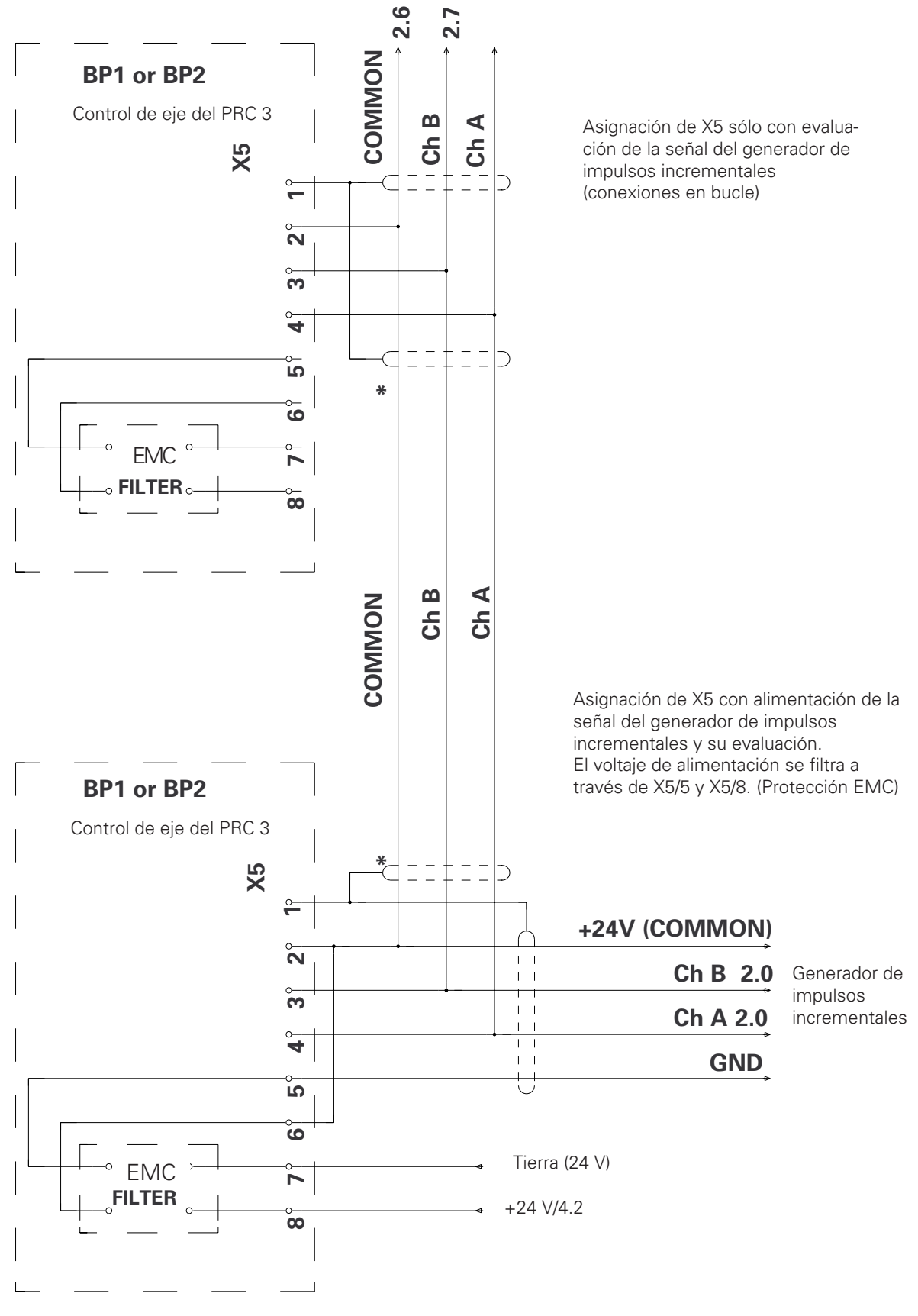

#### **5.5.2 Ejemplo de conexión para sincronización de varios ejes**

**\*** No es necesario apantallar los cables cuando la conexión es corta y está separada de otros cables. Cuando el cable se encuentra en un canal de cables, es imprescindible apantallarlo.

Figura 27.

## **5.6 Interfaz serie RS 422**

Se dispone de Manuales de instrucciones que ofrecen información para utilizar la interfaz serie RS 442 con el controlador lógico programable (PLC) Simatic S5-115U. La interfaz serie RS 422 es una interfaz con transmisión de señales diferenciales, mediante la cual pueden comunicarse una serie de participantes. Cada participante necesita un par de cables transmisores y receptores.

La asignación de enchufes y clavijas para la interfaz serie es idéntica en ambas versiones de software.

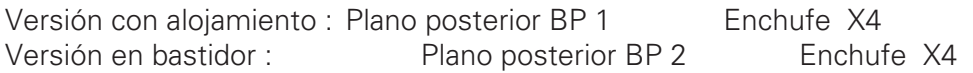

Asignación de enchufes - X4 RS 422:

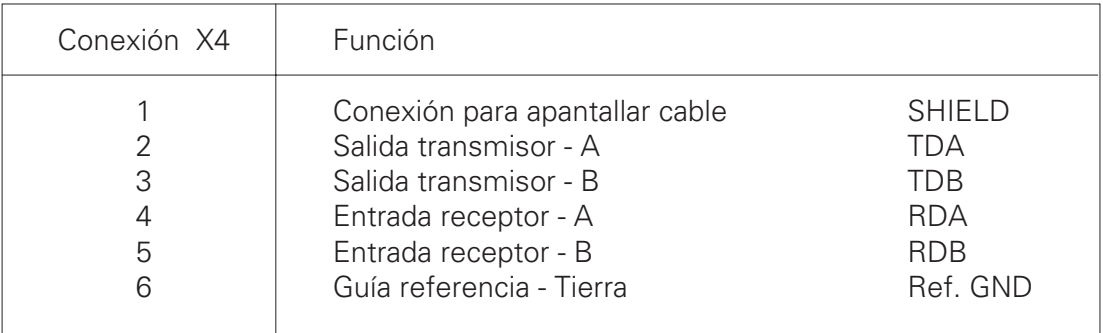

Datos técnicos :

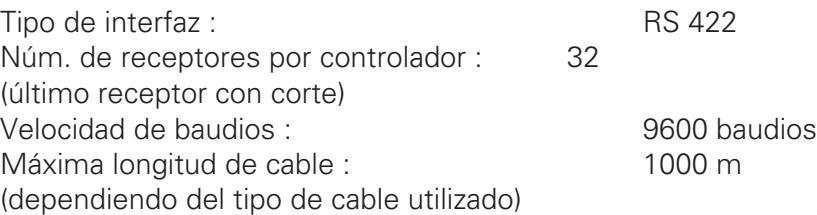

#### **5.6.1 Ejemplo de conexión para la interfaz serie**

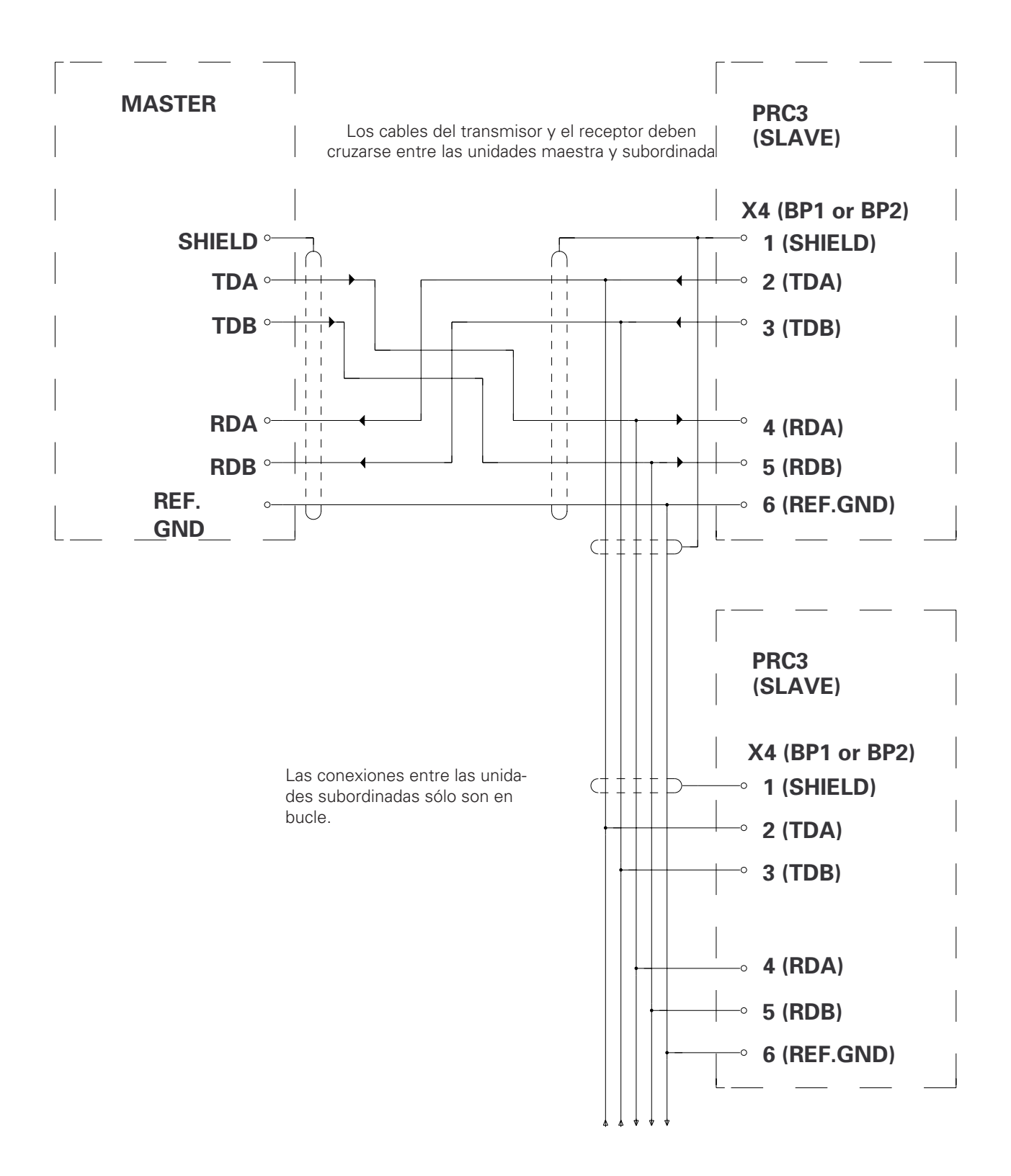

Editado 01/97 Editado 01/97

## **5.7 Posicionamiento - POS**

El generador de impulsos incrementales y el interruptor de referencia para el posicionamiento están conectados a este cable.

Asignación de enchufes - X2 POS Versión con alojamiento :

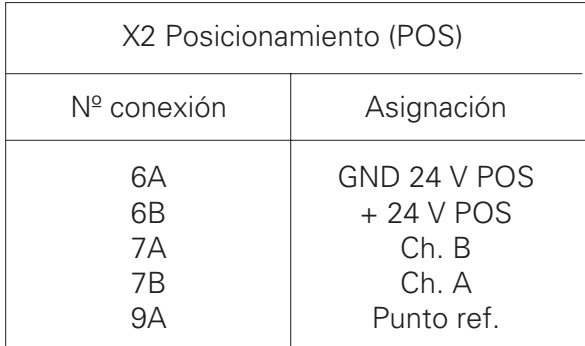

Designación de enchufes - X2 POS : Vista anterior

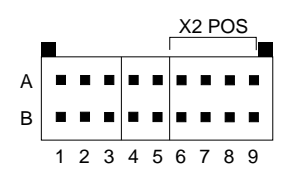

Tipo de enchufe : Connectral serie 320, 18 polos, 2 filas

Figura 29.

Asignación de enchufes - Versión en bastidor X2 POS :

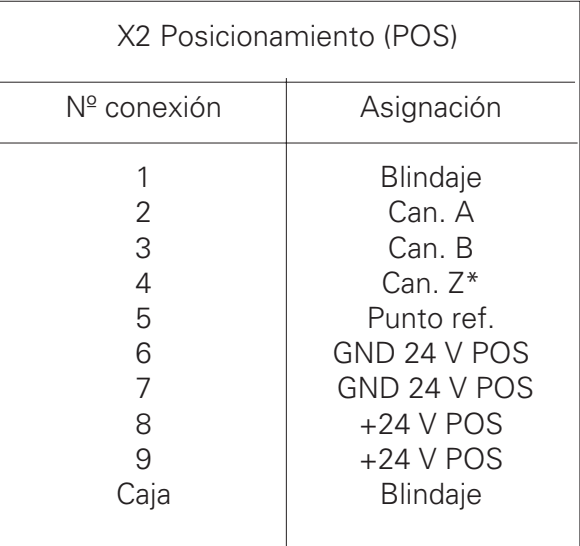

Tipo enchufe: Enchufe D-Sub 9 polos/hembra

Las señales marcadas con el símbolo **\*** no se evalúan

## **5.8 Control de la unidad - UNIDAD**

La señal de control para la unidad de alimentación PRP 1 se conecta a esta toma. Asignación de enchufes - X3 DRIVE Versión con alojamiento :

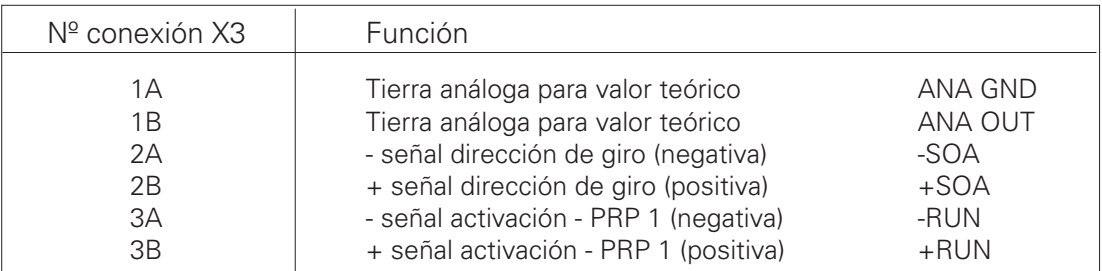

Designación de enchufes - X3 UNIDAD : Vista anterior

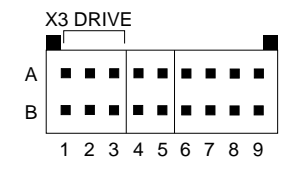

Tipo de enchufe : Connectral Serie 320, 18 polos, 2 filas

Figura 30.

Asignación de enchufes - X3 POS Versión en bastidor :

X3 Posicionamiento (POS)

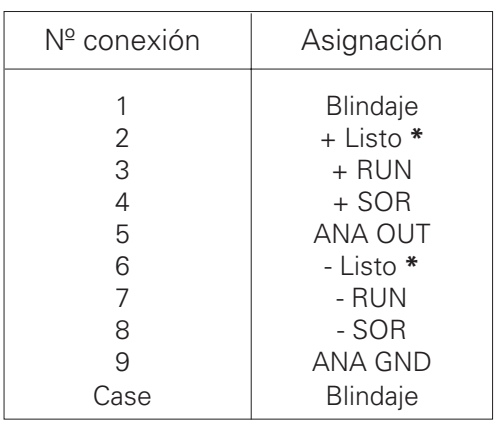

Principio de control de las conexiones de la UNIDAD :

Ejemplo : SOR

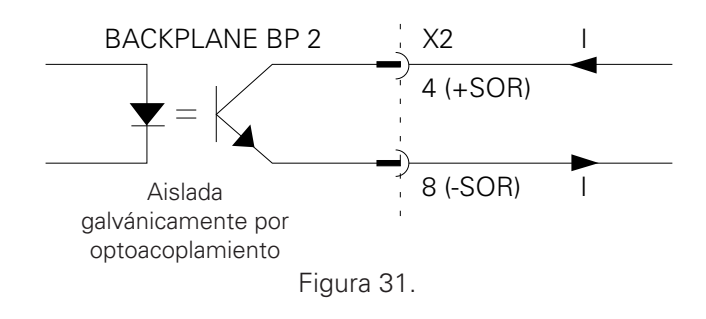

Las señales marcadas con el símbolo **\*** no se evalúan

Tipo enchufe: Enchufe D-Sub 9 polos/hembra

## **5.9 Conexiones de pantalla y teclado**

La conexión de pantalla y teclado sólo es posible con la versión en bastidor en el plano posterior (BP 2).

Asignación de clavijas - X9 PANTALLA Versión en bastidor :

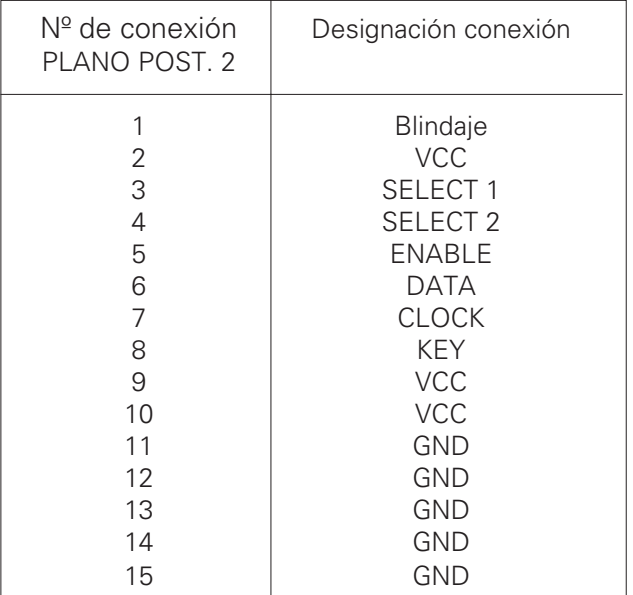

Tipo de enchufe : 15 polos, hembra

## **6. Sincronización**

## **6.1 Función**

El control de eje PRC 3 permite la sincronización de los ejes con un trasportador. La velocidad máxima permisible del transportador es de 6 m/min. Los ejes pueden desplazarse simultánea o relativamente, en relación con el transportador (velocidad del eje = velocidad del transportador+ velocidad relativa).

Principio de funcionamiento:

El transportador tiene acoplado un generador de impulsos incrementales para el posicionamiento del transportador. La posición del transportador la lee el control de eje del PRC 3 y sirve de valor teórico de la posición para sincronizar al eje. La posición del transportador se estandariza y se transfiere a controles externos en forma de la señal - CICLO DEL TRANSPORTADOR. La secuencia de sincronización del eje la controla temporalmente un control externo (p.e. PCL).

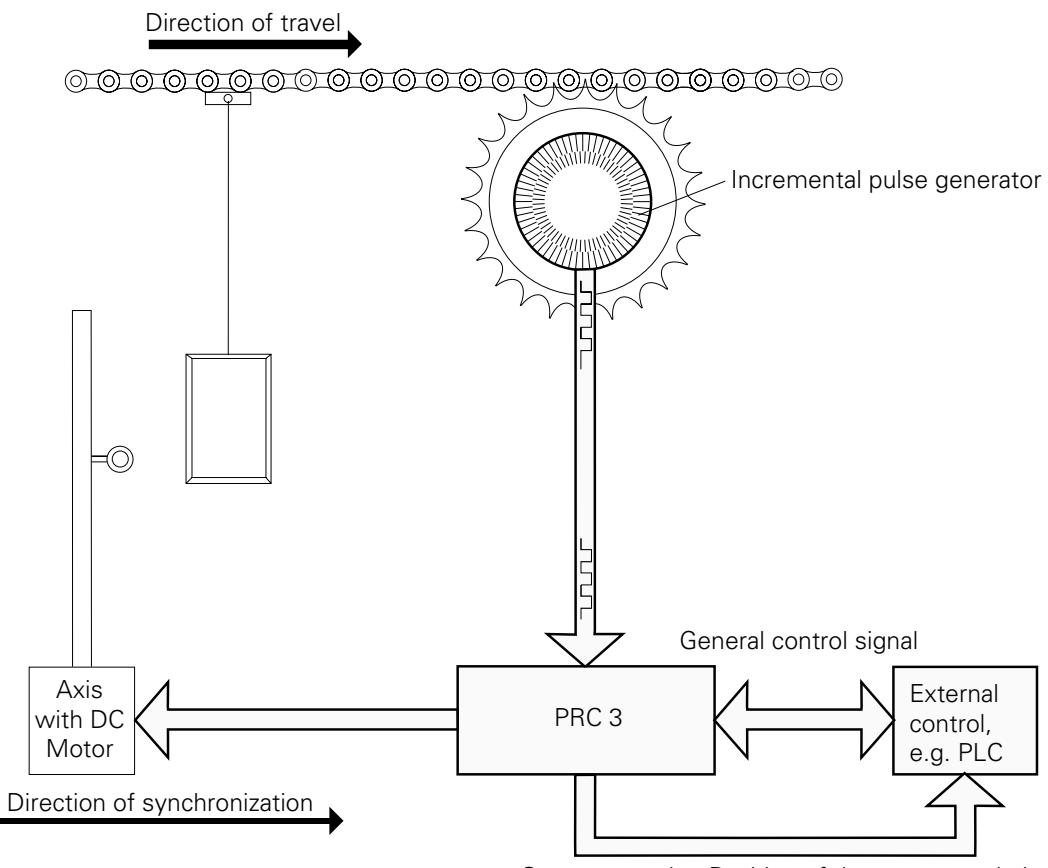

Conveyor cycle : Position of the conveyor chain

## **6.2 Puesta en marcha de la sincronización**

La versión estándar del control de eje PRC 3 ya dispone de todo el hardware necesario para la sincronización. Para la puesta en marcha, sólo el generador de impulsos incrementales debe estar acoplado al transportador, y debe alimentarse con 24 V de CC (vea el Capítulo 3 - Conexión del generador de impulsos incrementales).

Para la alimentación del generador de impulsos incrementales puede utilizarse una unidad de alimentación PS 2. En la versión con alojamiento, hay un espacio reservado para la unidad de alimentación. En la versión en bastidor, se reserva espacio en una unidad de cajón (9 TE/4,5 cm) para la unidad de alimentación.

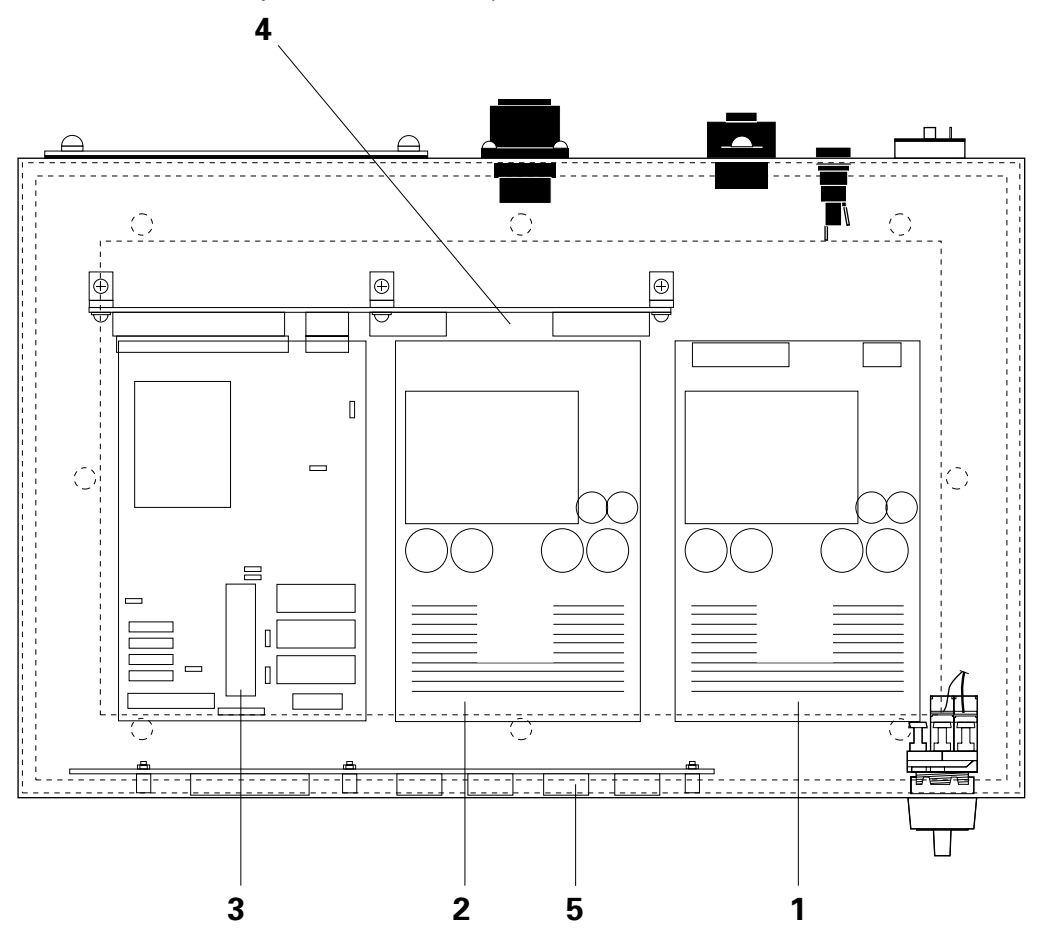

1 Alimentación complementaria para SINC (PS 2, Nº de pedido 346 160)

- 2 Unidad de alimentación PS 1 para PRC 3
- 3 Tarjeta de circuito impreso MICRO 3
- 4 Tarjeta circuito impreso del plano posterior BP 1
- 5 Pantalla anterior del PRC 3

#### **Asignación de contactos de la alimentación complementaria del PS 2 para SINC**

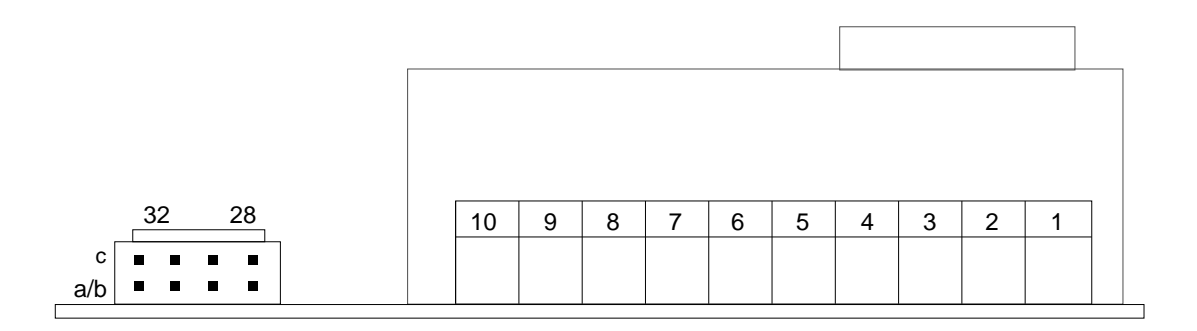

Conexión de enchufes para 24 V CC

+24 V : 28 a/b y 28 c GND 24 V : 31 c y 32 c

Conexión para la alimentación de la red y la selección de voltaje. La asignación de enchufes y clavijas es idéntica para ambos planos posteriores BP 1 y BP 2 (vea el Capítulo 5.1).

Figura 34.

Tipo de enchufe para conexión de 24 V :

Vista anterior (bloque de contacto de enchufes)

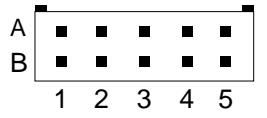

Connectral - Serie 320, 10 polos / 2 filas

Asignación : 1A : +24 V (corresponde a 28 c) 5A : GND 24 V (corresponde a 32 c)

Figura 35.

## **6.3 Guía para la instalación del generador de impulsos incrementales en el transportador**

Para determinar con precisión la posición del transportador, debería seleccionarse la resolución del generador de impulsos incrementales (núm. de impulsos/revolución) de modo que la proporción del engranaje (piñón de despegue) indique un número de incrementos por dm, para la distancia de desplazamiento medida, comprendido entre 500 y 900 impulsos/dm. En condiciones normales, se utilizaría un generador de impulsos incrementales con 2000 incrementos por revolución. Esto corresponde aproximadamente a entre 2,5 y 5 revoluciones del eje por metro. El generador de impulsos incrementales lo distribuye ITW GEMA. Debe conectarse al transportador mediante un eje motor acoplado y rígido. El generador de impulsos incrementales debe instalarse lo más cerca posible de la entrada de la cabina. Si el transportador se instala con acoplamiento elástico, el generador de impulsos incrementales debe acoplarse de tal modo que cuando el transportador se detenga, por una sobrecarga, el generador de impulsos incrementales se detenga también.

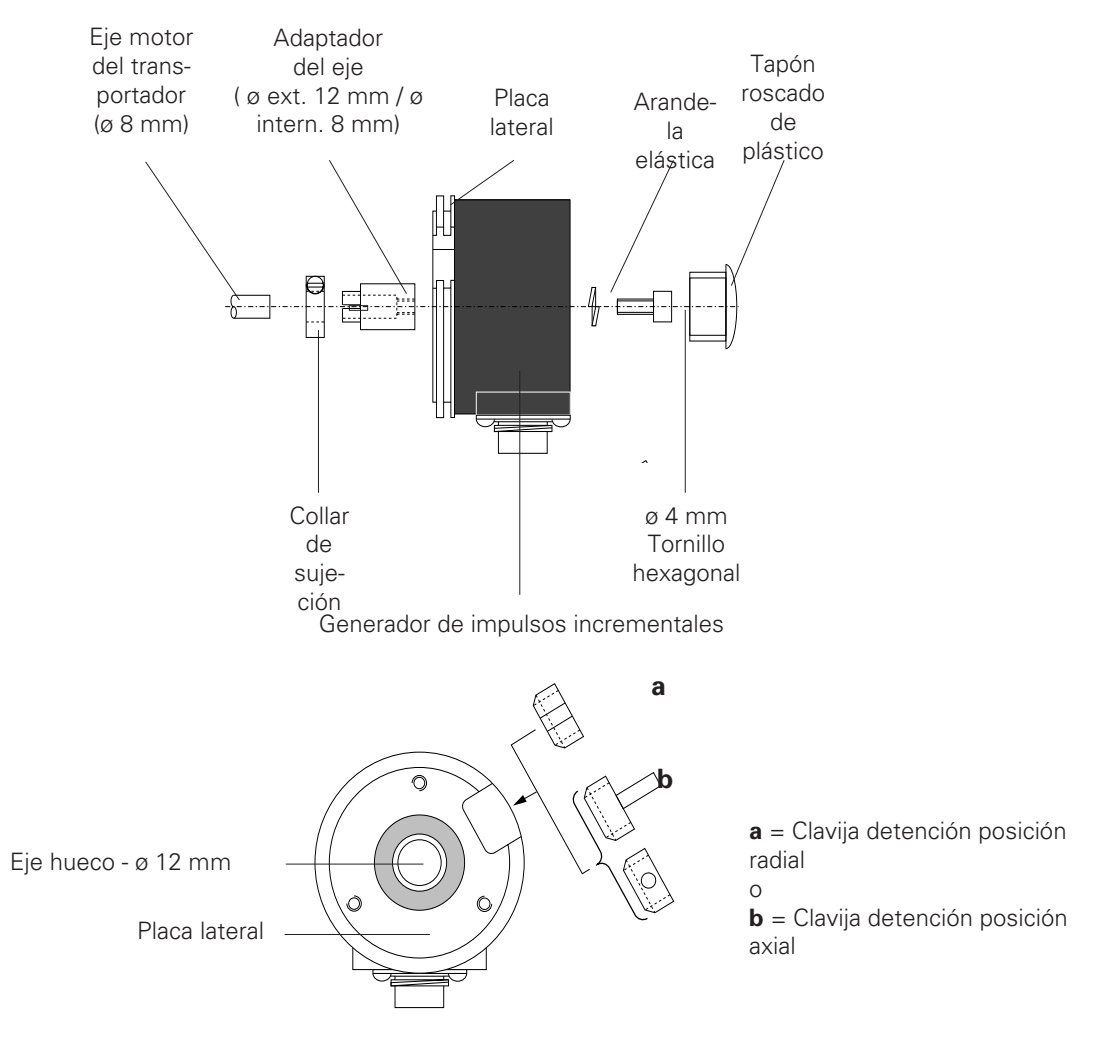

Generador de impulsos incrementales - posiciones alternativas para clavija detención (vista anterior)

#### **6.3.1 Datos técnicos del generador de impulsos incrementales**

El soporte de montaje para el generador de impulsos incrementales corre a cargo del cliente. Instale el generador de impulsos incrementales en el soporte de montaje (preparado por el cliente), en el transportador. El eje hueco del generador de impulsos incrementales presenta un ø de 12 mm y el adaptador del eje se acopla directamente al eje motor (ø 8 mm) del transportador. Si el eje motor del tranportador presenta un diámetro superior a los 8 mm, puede solicitarse el correspondiente adaptador del eje.

#### **¡Atención! No debería haber juego axial entre el generador de impulsos incrementales y el eje del transportador.**

La conexión eléctrica al generador de impulsos incrementales se realiza a través del enchufe que se ilustra a continuación (figura 37).

El nuevo generador de impulsos incrementales se acopla directamente al eje accionado de la rueda motora del transortador mediante un manguito adaptador de ejes del generador de impulsos incrementales, cuyo giro se evita mediante una clavija de detención acoplada a un soporte (que corre a cargo del cliente) y a la ranura hecha a máquina, en el alojamiento del generador. La clavija de detención puede acoplarse axial o radialmente, en función del tipo de soporte que haya preparado el cliente.

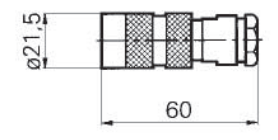

Enchufe : Tipo 10 42 36 / IP 64 / Tipo recto para cable de 5 x 0.34 mm2

Figura 37.

# liema

### **6.4 Parámetros del sistema para sincronización**

Para el funcionamiento sincronizado, es necesario ajustar los parámetros del sistema - SP 10, SP 11 y SP 12 . Para más información sobre estos valores, vea el Capítulo 2.12.

Valores ajustables de los parámetros del sistema

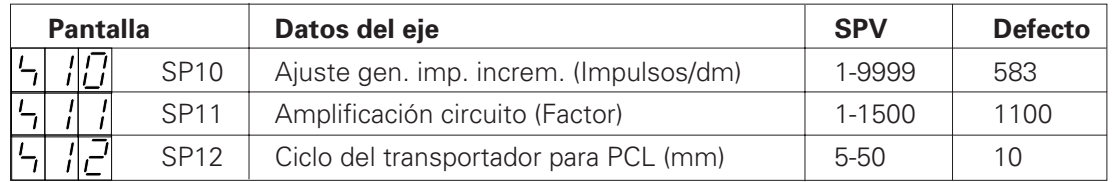

El valor del parámetro del sistema seleccionado para la puesta en marcha sólo puede modificarse previa consulta con un centro de servicio de ITW Gema. Indique los valores reales del parámetro del sistema en la tabla correspondiente del apéndice.

Ejemplo para determinar el ajuste del generador de impulsos incrementales - SP 10

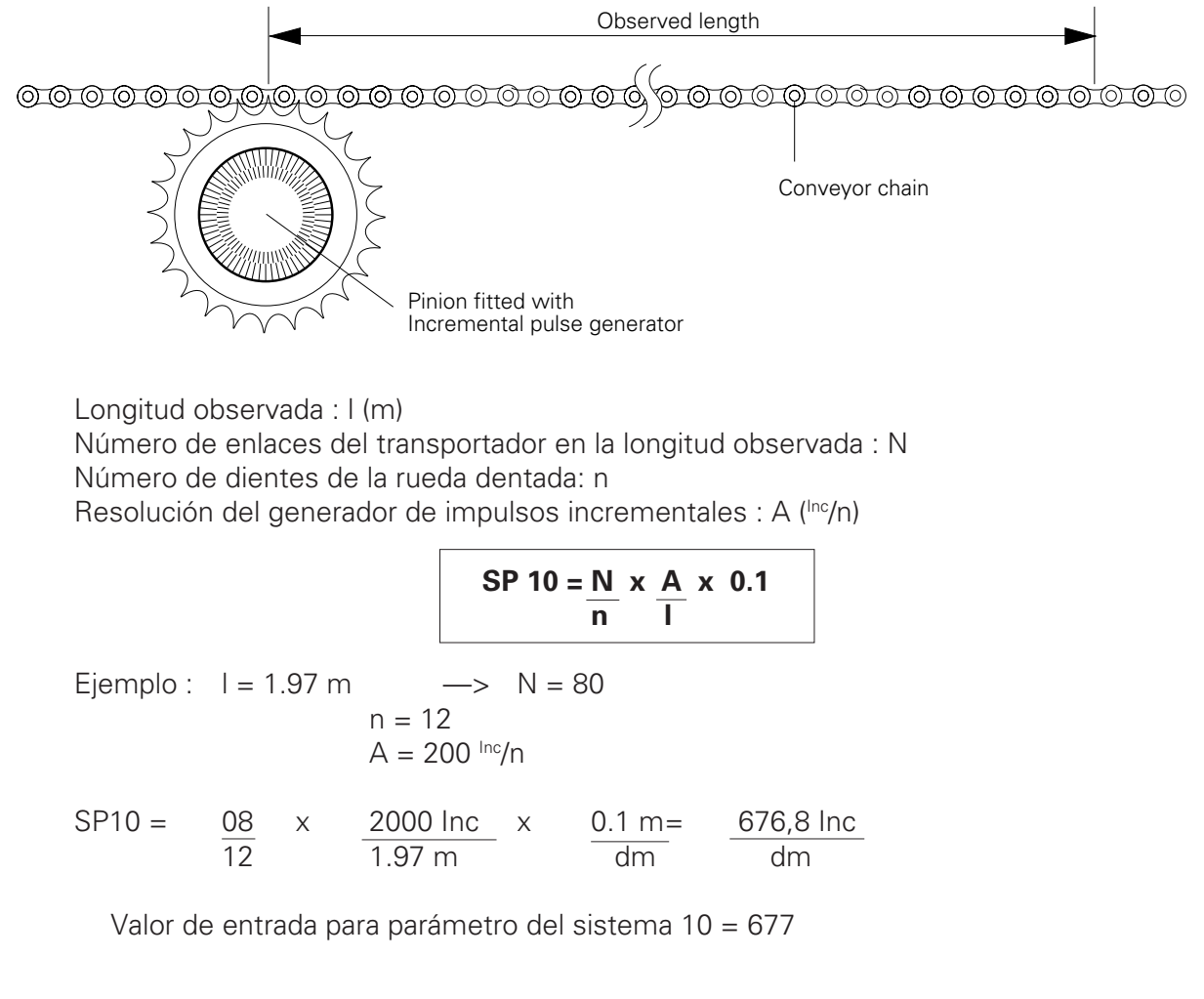

## **6.5 Sincronización con el PRC 3**

La operación de sincronización del PRC 3 la inicia la entrada de control digital - SINC. Para la operación de sincronización puede utilizarse cualquiera de los 64 programas. La velocidad relativa para sincronización es uno de los seis parámetros de programa y se identifica con el símbolo "**=**". Si se activa la operación de sincronización, sólo se procesará la velocidad relativa "**=**" del paso del programa. Los 5 parámetros del programa restantes no tienen ninguna otra función durante la sincronización.

Es válida la fórmula siguiente :

 $V_{SINC} = V_{Transportador} + V_{Relativa}$ 

#### **6.5.1 Ejemplo de sincronización**

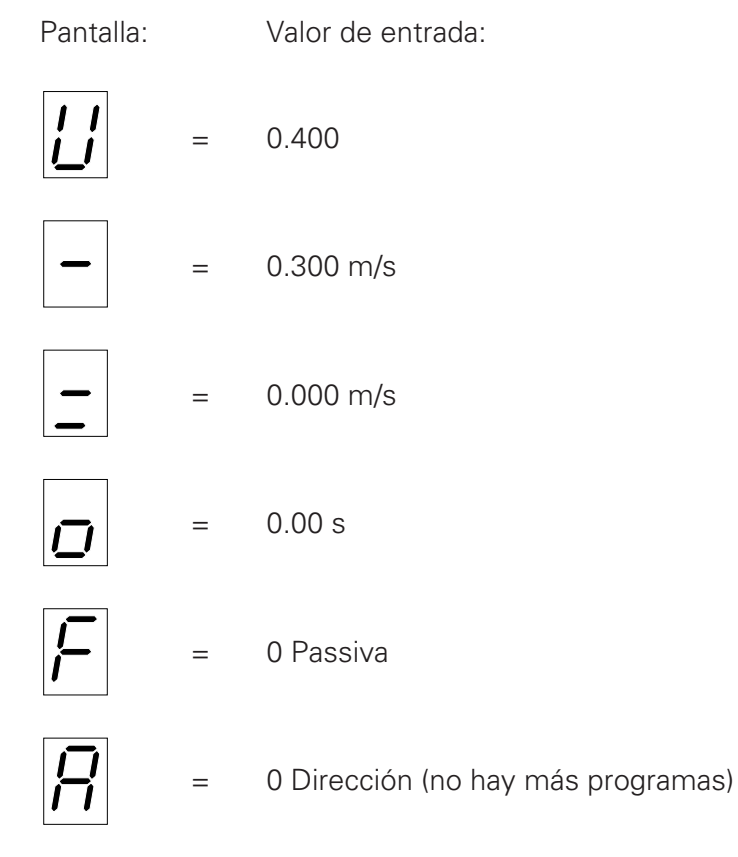

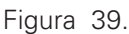

Diagrama de desplazamiento/tiempo del movimiento del eje para sincronización sin - PARADA

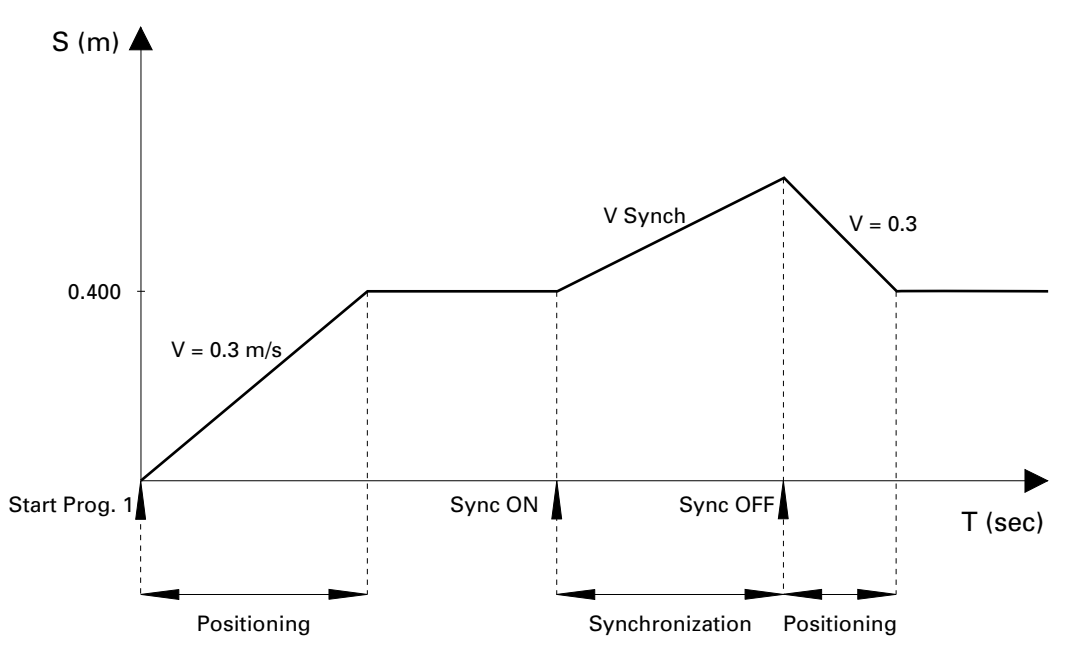

Si se desactiva la sincronización con la señal de control - SINC, sin PARADA (las entradas INICIO/PARADA siguen activadas), el eje se desplaza a la posición real del programa.

Figura 40.

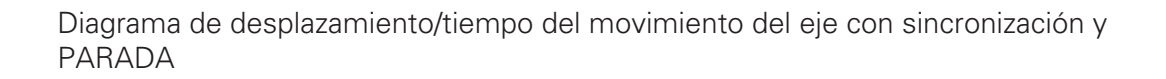

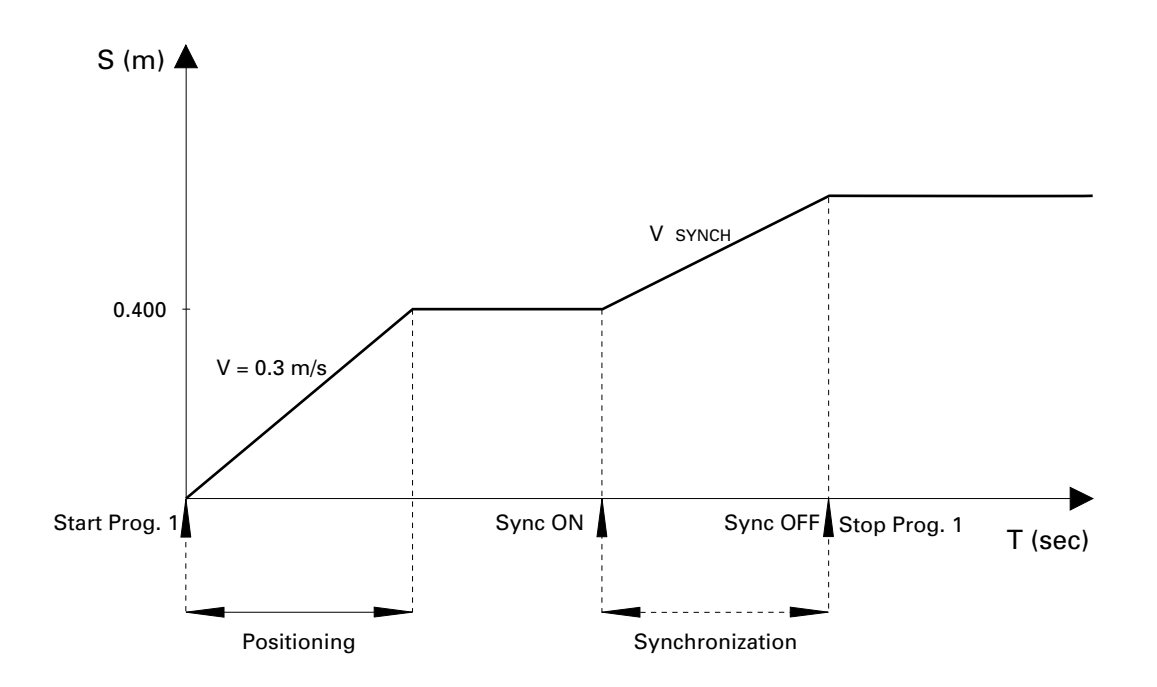

Si la operación de sincronización se desactiva con la señal - SINC y el eje está detenido (se desactivan las entradas INICIO/PARADA), el eje se detendrá y mantendrá la posición relativa.

## **6.6 Señales de control digital para sincronización**

#### **6.6.1 Entrada de sincronización - SINC ACTIVADA**

La conmutación entre sincronización y operación de posicionamiento se realiza con la entrada digital - SINC ACTIVADA.

SINC ACTIVADA : BAJA —> Operación de posicionamiento

SINC ACTIVADA : ALTA —> Operación de sincronización

#### **6.6.2 Salidas del ciclo del transportador**

El PRC 3 proporciona dos salidas digitales para el control de la secuencia, a fin de que pueda determinarse la posición del transportador.

Se trata de las salidas siguientes :

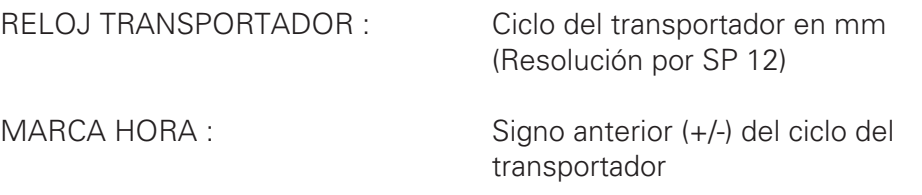

El parámetro del sistema - SP 12 en la salida RELOJ TRANSPORTADOR presenta un impulso bajo, con una longitud de impulso constante de 25 ms, durante una distancia predeterminada. La dirección de desplazamiento puede determinarse con la salida - MARCA HORA.

El sistema puede acomodar una velocidad máxima del transportador de 6 m/min.

Gama de impulsos en la salida- RELOJ DEL TRANSPORTADOR

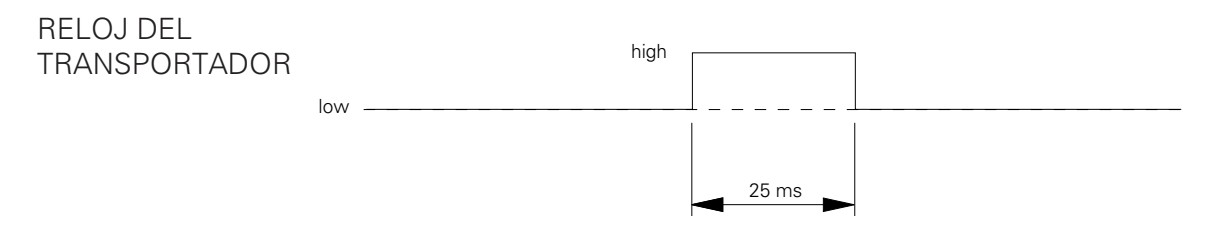

A una velocidad máxima del transportador de 6 m/min.

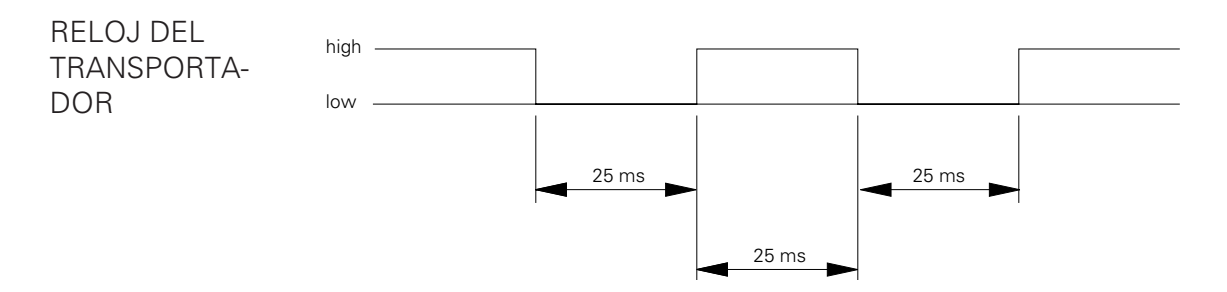

Conmutación de la condición de la salida - MARCA HORA :

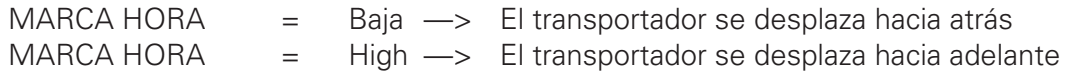

## **7. Mensajes de error**

#### **E01:** Tecla incorrecta

El mensaje de error - "**E01**" apaprece cuando se pulsa una tecla incorrecta. Esto puede ocurrir cuando el teclado está bloqueado o cuando se pulsa una tecla en un nivel de programa en el que no está permitida. La pantalla muestra el mensaje "**E01**" mientras se mantiene pulsada la tecla incorrecta.

No es necesario reconocimiento.

**E07 :** El mensaje de error aparece cuando el control de eje del PRC 3 se conecta mediante una interfaz serie a un control PLC y se reconoce un error de tiempo excedido.

Reconocimiento : Pu

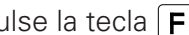

Origen del error : El subordinado del Bus está conectado activamente, pero el maestro no se le ha dirigido mediante una lista de secuencias de mandatos (programa PLC).

**E08** : El mensaje "E08" aparece cuando la suma de comprobación de EPROM no coincide con la suma de comprobación real del programa operativo.

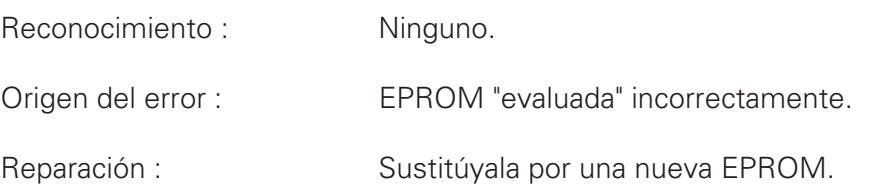

**E9** : Se ha activado la entrada de alarma externa / eje bloqueado por la entrada de control digital - "PARADA DE EMERGENCIA".

> Reconocimiento : No es necesario. Origen del error : Se aproxima la PARADA DE EMERGENCIA (BAJA). El parámetro del sistema - SP 8 activa la PARADA DE EMERGENCIA.

**E10**: No se ha alcanzado el punto de referencia. Cuando se conmuta al control de eje, la pantalla muestra "E10". Este mensaje significa que la posición del punto de referencia no se ha almacenado todavía. Para poner en marcha el desplazamiento al punto de referencia, pulse la tecla  $\bigotimes$ . Esta operación también puede iniciarse de forma digital, mediante la entrada digital - "Desplazamiento al punto de referencia".

> Reconocimiento : Desplazamiento al punto de referencia con la tecla  $\bigotimes$ , para funcionamiento manual. En automático, debe acercarse a la entrada de control "INICIO REF".
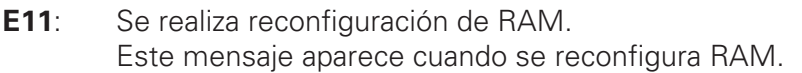

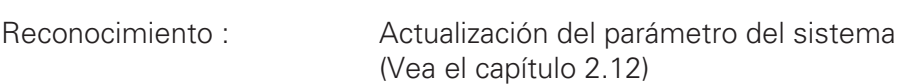

## **E12**: No se ha ajustado parámetro del sistema (PS).

Este mensaje aparece cuando la suma de comprobación es incorrecta para todos los parámetros del sistema. Cuando se produce un error de suma de comprobación, los VPS (valores de los parámetros del sistema) se cargan con valores por defecto.

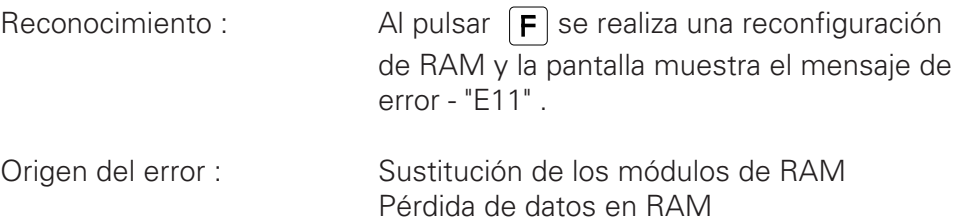

**E20**: Excedida la parada de fin del software (sincronización). Este mensaje de error aparece cuando la posición real del eje es superior a la definida en la parada de fin del software (parada de fin del software = límite máximo de carrera + 10 mm). Este error sólo puede producirse durante el funcionamiento de sincronización.

Reconocimiento : Pulse la tecla  $\boxed{\mathsf{F}}$ 

Origen del error : La distancia de desplazamiento del eje durante la sincronización es superior a la distancia de desplazamiento máxima admisible (SP 1, SP 2).

**E21**: Error de posicionamiento excedido.

Reconocimiento : Pulse la tecla  $\left| \mathbf{F} \right|$ 

Origen del error : No hay señal del generador de impulsos incrementales. No hay señal del tacogenerador. El eje ha llegado al tope final (PS ajustado de forma incorrecta). No hay valor teórico (ANA, GND, ANA OUT) para PRP 1. El parámetro de ajuste de PRP 1 es incorrecto (Vea PRP 1, capítulo 3.2). **E22**: Error del tacogenerador. Reconocimiento : Pulse la tecla  $\boxed{\mathsf{F}}$ 

Origen del error : Tacogenerador no conectado o conectado de forma incorrecta.

**E24 :** Este mensaje de error aparece cuando se ha producido un error del generador de impulsos incrementales (Señales de rotura de cables A o B, o A y B)

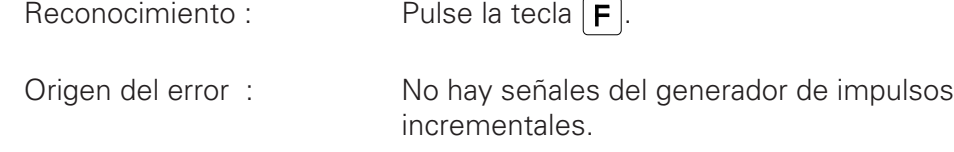

**E25 :** Este mensaje de error aparece cuando se invierte la dirección de giro de la detección de posiciones.

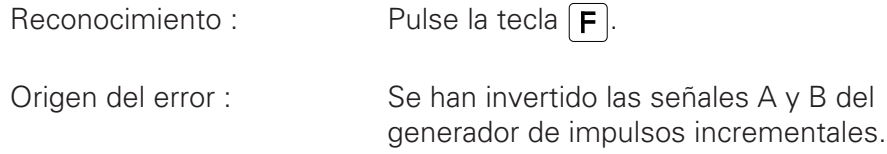

**END :** No hay más pasos de programa.

Cuando en el nivel de programa se pulsa la tecla  $\left[\right]$  para poner en marcha el PASO siguiente y no hay ningún otro PASO (paso de programa) disponible, aparece el mensaje de error "**END**" hasta que se deja de pulsar la tecla adecuada.

**n.Co :** No "Continuo" (vea la página 30).

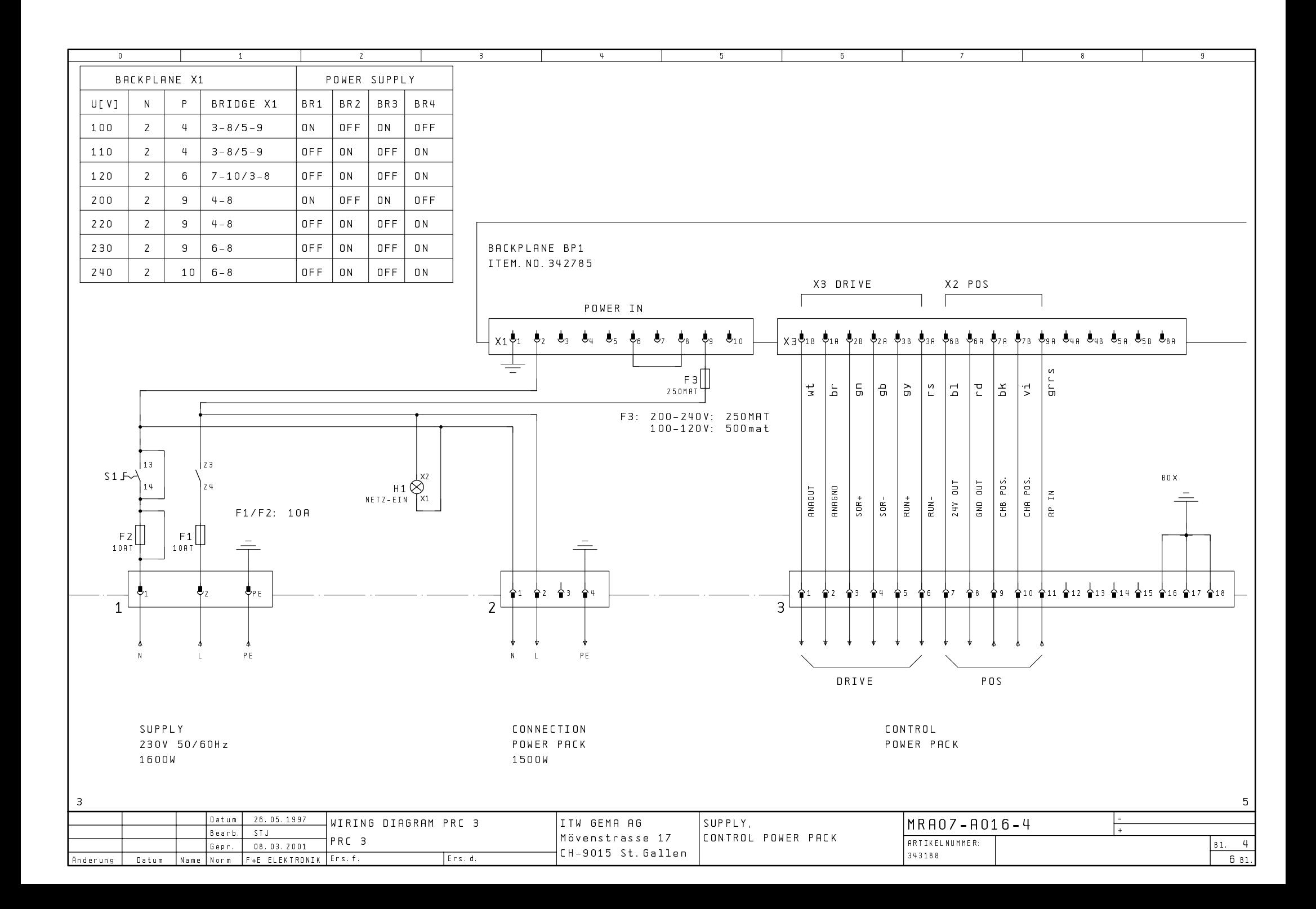

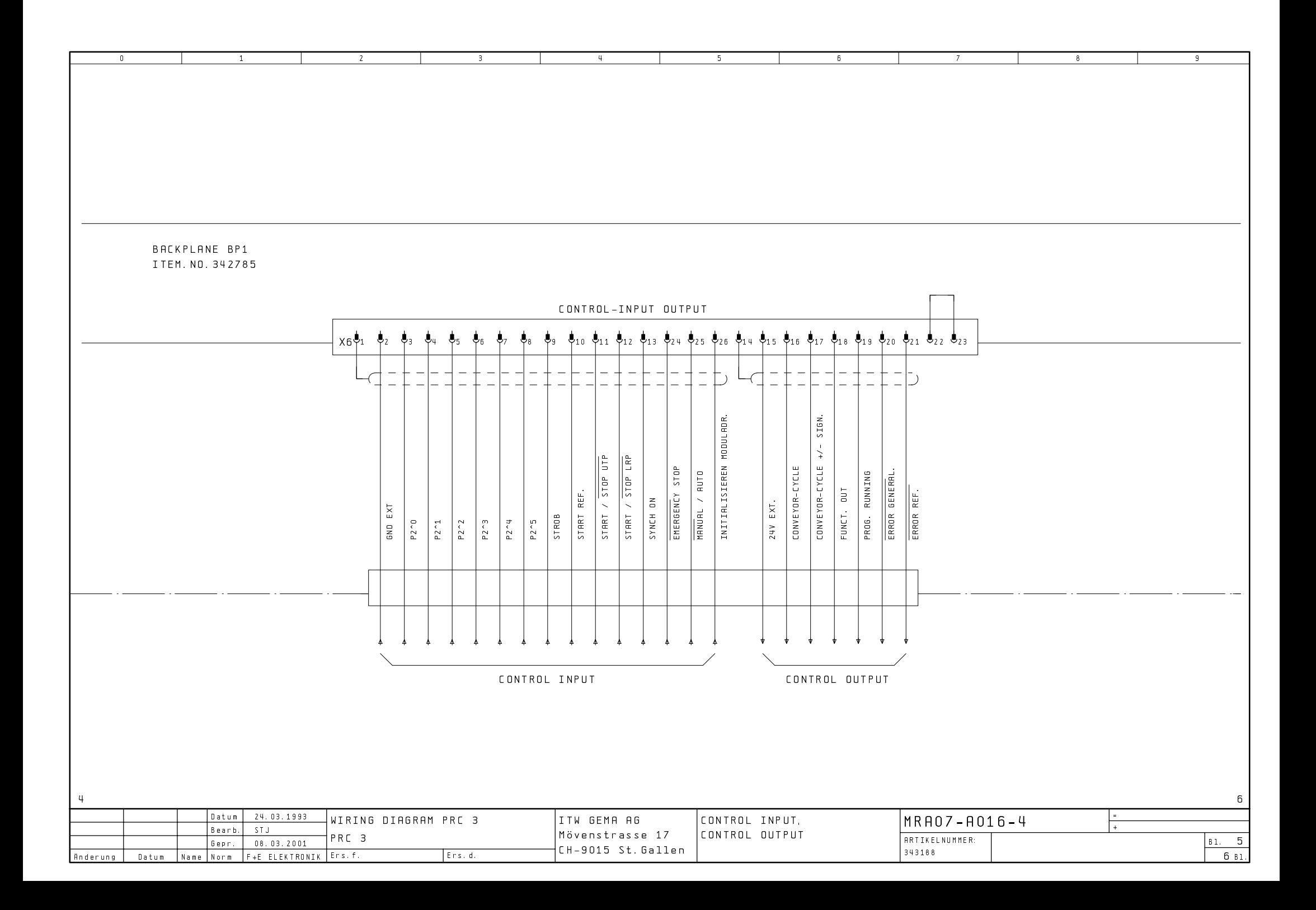

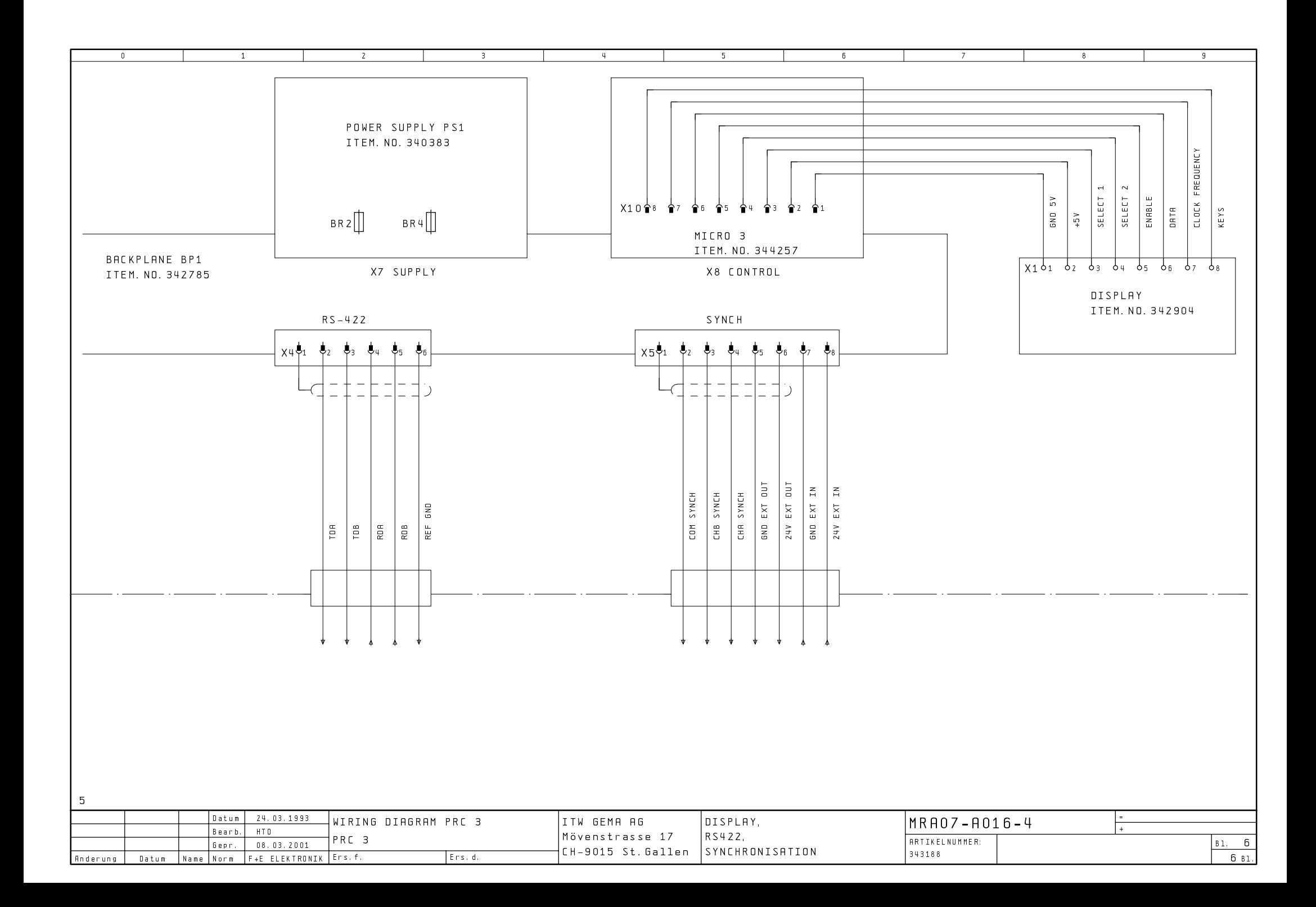

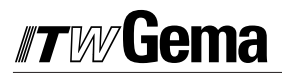

**PRC 3 - CC**